Websphere Configuration Oracle FLEXCUBE Universal Banking Release 14.2.0.0.0 [December] [2018]

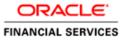

# **Table of Contents**

| 1. | CONFIGURING SSL ON WEBSPHERE                                        |     |
|----|---------------------------------------------------------------------|-----|
| 1  | 1.1 INTRODUCTION                                                    |     |
| 1  | 1.2 Certificates                                                    |     |
|    | 1.2.1 Creating SSL Connection between Application Server and Client |     |
|    | 1.2.2 Creating Self Signed Certificate                              |     |
|    | 1.2.3 Path Details                                                  |     |
| 1  | 1.3 ADDING KEY STORE TO APPLICATION SERVER                          |     |
| 1  | 1.4 CREATING SSL CONFIGURATION                                      |     |
| 1  | 1.5 MANAGING ENDPOINT SECURITY CONFIGURATIONS                       |     |
| ]  | 1.6 SSL Settings at Application Server Level                        |     |
| -  | 1.7 RUNNING APPLICATION WITH SSL                                    |     |
| ]  | 1.8 CERTIFICATE EXCHANGE FOR TWO WAYS SSL                           |     |
|    | 1.8.1 Extracting Certificate for Server1                            |     |
|    | 1.8.2 Extracting Certificate for Server2                            |     |
|    | 1.8.3 Importing Certificate into Keystore for Server1               |     |
|    | 1.8.4 Importing Certificate into Keystore for Server2               |     |
|    | 1.8.5 Importing Certificate into Truststore for Server1             |     |
|    | 1.8.6 Importing Certificate into Truststore for Server2             |     |
|    | 1.9 MANAGING ENDPOINT SECURITY CONFIGURATIONS                       |     |
|    | 1.10 PROTECTION QUALITY                                             |     |
| ]  | 1.11 IMPORTING OR ADDING SERVER CERTIFICATES USING BATCH            |     |
|    | 1.11.1 Default JAXRS provider settings                              |     |
| 2. | CREATING RESOURCES ON WEBSPHERE                                     |     |
| -  | 2.1 INTRODUCTION                                                    | 2-1 |
|    | 2.2 CREATING QUEUES ON WEBSPHERE MQ SERVER                          |     |
| -  | 2.2.1 Creating Queue Manager through Console                        |     |
|    | 2.2.2 Creating Queues                                               |     |
| 2  | 2.3 CREATING QUEUE MANAGER AND QUEUE USING UNIX COMMANDS            |     |
|    | 2.3.1 Creating Queue Manager                                        |     |
|    | 2.3.2 Starting Queue Manager                                        |     |
|    | 2.3.3 Starting MQ Service to Create Queues under FC_QMGR            |     |
|    | 2.3.4 Creating Queues                                               |     |
|    | 2.3.5 Creating Channel                                              |     |
|    | 2.3.6 Ending MQSC                                                   |     |
|    | 2.3.7 Creating Bindings                                             |     |
|    | 2.3.8 Creating QCF                                                  |     |
|    | 2.3.9 MQ Channel Authentication                                     |     |
| 2  | 2.4 VIEWING IBM MQ QUEUES                                           |     |
| 3. |                                                                     |     |
| -  | 3.1 INTRODUCTION                                                    |     |
|    | 3.2 PREREQUISITE:                                                   |     |
|    | 3.3 CREATING JDBC SOURCES                                           |     |
| •  | 3.3.1 Creating Global Security                                      |     |
|    | 3.3.2 JDBC Provider for Non XA Data Source                          |     |
|    | 3.3.3 Creating Non XA Data Source                                   |     |
|    | 3.3.4 Testing Data Source                                           |     |
|    | 3.3.5 JDBC Provider for XA Data Source                              |     |
|    | 3.3.6 Creating XA Data Source                                       |     |
|    | 3.3.7 Testing Data Source                                           |     |

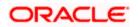

|    | 3.4   | CREATING JMS RESOURCES                                |  |
|----|-------|-------------------------------------------------------|--|
|    | 3.4.  |                                                       |  |
|    | 3.4.2 |                                                       |  |
|    | 3.5   | CREATING MESSAGE LISTENER                             |  |
| 4. | DEI   | FAULT SETTINGS FOR WEB SPHERE                         |  |
|    | 4.1   | LIBRARIES FOR PMGATEWAY APPLICATION                   |  |
| 5. | CO    | NFIGURING MAIL SESSION ON WEBSPHERE                   |  |
|    | 5.1   | INTRODUCTION                                          |  |
|    | 5.2   | CREATING JAVA MAIL SESSION                            |  |
| 6. | AN    | NEXURE                                                |  |
|    | 6.1   | IBM WEBSPHERE SERVER - INCREASING HEAP SIZE           |  |
|    | 6.2   | IBM WEBSPHERE SERVER - TRANSACTION SERVICE PROPERTIES |  |
|    | 6.3   | IBM WEBSPHERE SERVER – ORB SERVICE CONFIGURATION      |  |

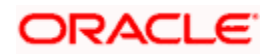

# 1. Configuring SSL on Websphere

### 1.1 Introduction

This chapter guides you through the process of configuring SSL on IBM Websphere application server.

### 1.2 Certificates

### 1.2.1 Creating SSL Connection between Application Server and Client

To establish SSL connection between Websphere and client work stations, follow the steps given below:

- Create SSL certificate (this certificate is required during real time production)
- Self signed certificate (SSL) will be used for testing purpose

### 1.2.2 Creating Self Signed Certificate

To create a self signed certificate, you may use various tools including IBM (Keyman). For illustration purpose, this guide explains the method of generating SSL using a tool available in JAVA. The keytool is available in the folder 'JAVA\_HOME\jdk\bin'.

Go to the folder 'bin' of JRE from command prompt and type the following command.

```
keytool -genkeypair -alias alias -keyalg keyalg -keysize keysize -
sigalg sigalg -validity valDays -keystore keystore
```

The texts highlighted in blue are placeholders. You need to replace them with the suitable values while running the command.

In the above command,

- **alias** is used to identify the public and private key pair created. This *alias* is required for configuring the SSL attributes for the managed servers in Oracle WebLogic application server.
- *keyalg* is the key algorithm to generate the public and private key pair. The RSA key algorithm is recommended.
- **keysize** is the size of the public and private key pair generated. A key size of 1024 or more is recommended. Consult your CA on the key size support for different types of certificates.
- *sigalg* is the algorithm used to generate the signature. This algorithm must be compatible with the key algorithm. This has to be one of the values specified in the Java Cryptography API Specification and Reference.
- valdays is the number of days for which the certificate is considered to be valid. Consult your CA on this period.

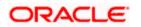

 keystore is to specify the location of the JKS file. If JKS file is not present in the path provided, this will create it.

The command will prompt for the following attributes of the certificate and keystore:

- Keystore password: Specify a password that will be used to access the keystore. This
  password needs to be specified later, when configuring the identity store in Oracle
  WebLogic Server.
- Key password: Specify a password that will be used to access the private key stored in the keystore. This password needs to be specified later, when configuring the SSL attributes of the managed server(s) in Oracle WebLogic Server.
- First and last name (CN): Specify the domain name of the machine used to access Oracle FLEXCUBE UBS. For instance, www.example.com.
- **Name of your organizational unit**: Specify the name of the department or unit making the request. For example, BPD. Use this field to identify the SSL Certificate you are creating. For example, by department or by physical server.
- Name of your organization: Specify the name of the organization making the certificate request. For example, Oracle Financial Services Software. It is recommended to use the formal name of the company or organization. This name must match the name in the official records.
- Name of your City or Locality: Specify the name of the city in which your organization is physically located. For example Mumbai.
- **Name of your State or Province**: Specify the state/province in which your organization is physically located. For example Maharashtra.
- Two-letter country code for this unit: Specify the country in which your organization is physically located. For example, US, UK, IN etc.

#### **Example**

Listed below is the result of a sample execution of the command:

```
C:\Program Files\IBM\Websphere\AppServer\bin>keytool -
genkeypair -alias cvrhp0729 -keyalg RSA -keysize 1024 -sigalg
SHA1withRSA -validity 365 -keystore
D:\keystores\FCUBSKeyStore.jks
Enter keystore password: < Enter a password to protect the
keystore>
Re-enter new password: < Confirm the password keyed above>
What is your first and last name?
  [Unknown]: cvrhp0729.i-flex.com
What is the name of your organizational unit?
  [Unknown]: BPD
What is the name of your organization?
  [Unknown]: Oracle Financial Services
What is the name of your City or Locality?
  [Unknown]: Mumbai
What is the name of your State or Province?
```

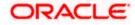

```
[Unknown]: Maharashtra
What is the two-letter country code for this unit?
[Unknown]: IN
Is CN=cvrhp0729.i-flex.com, OU=BPD, O=Oracle Financial
Services, L=Mumbai, ST=Maharashtra, C=IN correct?
[no]: yes
Enter key password for <cvrhp0729>
(RETURN if same as keystore password):<Enter a
password to protect the key>
Re-enter new password:<Confirm the password keyed above>
```

The self signed certificate needs to be added to the web server.

#### 1.2.3 Path Details

You need to copy or move the keystore file *<name of the file>.jks* to the application server location given below:

/oracle1/WAS61/Appserver\_ND/profiles/AppSrv01/config/cells/ips014dorCell01/nodes/ips014dor Node02

ips014dorCell01 --> <ips014dor> name of the machine and < Cell01>

ips014dorNode02 --> < ips014dorNode > name of the machine and <Node02>

### 1.3 Adding Key Store to Application Server

To add keystore to the Websphere application server, follow the instructions given below.

1. Log in to the WAP console as the user 'admin'.

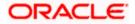

| WebSphere Integrated Solution ×      | +                                                                              |                                                                                        |                                                                                                    |                                 | -     |         |
|--------------------------------------|--------------------------------------------------------------------------------|----------------------------------------------------------------------------------------|----------------------------------------------------------------------------------------------------|---------------------------------|-------|---------|
| https://ofss220137.in.oracle.com     | 9043/ībm/console/logon.jsp                                                     | ▼ C Search                                                                             | h 🕺                                                                                                    | <b>ب</b> ≜ ז                    | ♠ ୶ ( | • * - 0 |
|                                      | WebSphere. software                                                            |                                                                                        |                                                                                                    |                                 |       |         |
|                                      |                                                                                | WebSphere<br>Solutions C<br>User ID:<br>Password:<br>Log in                            |                                                                                                    |                                 |       |         |
|                                      | Rights Reserved.<br>registered trader<br>many jurisdiction<br>trademarks of 18 | . IBM, the IBM logo, ibm.c<br>marks of International Bus<br>is worldwide. Other produc | opyright IBM Corp. 1997, 20<br>om and WebSphere are tra<br>iness Machines Corp., regi<br>t and service names might<br>current list of IBM trademan<br>demark information. | ademarks or<br>istered in<br>be |       |         |
|                                      |                                                                                |                                                                                        |                                                                                                    |                                 |       |         |
| × Sync encountered an error while sy | ncing: Failed to connect to the server. Sync                                   | will automatically retry this                                                          | action. Preferences                                                                                                    |                                 |       |         |

2. Specify the user ID of the administrator and the password set while installing the software. Click 'Log In'.

| WebSphere Integrated Solu × +                                                                                                    |                                                                                                    |                                                                                                    |                                                                                                    |
|----------------------------------------------------------------------------------------------------|----------------------------------------------------------------------------------------------------|----------------------------------------------------------------------------------------------------|----------------------------------------------------------------------------------------------------|
| A https://ofss220137.in.oracle.com/9043/ WebSphere. software                                                                                                    | ibm/console/secure/securelogon.do v C Q Search                                                                                                    | ☆ 自 🕹 🏫<br>Welcome websphere                                                                                                    | ✓ ● ✓ ※ ▼ ■ ■ Help   Logout IBM. Close page                                                                        |
| View:     All tasks       Welcome          ⊕ Guided Activities           ⊕ Servers                                                                                                    | SSL certificate and key management SSL certificate and key management                                                                                                    | 2                                                                                                    | <ul> <li>Help</li> <li>Field help</li> <li>For field help information,<br/>select a field label or list</li> </ul> |
| Applications     Securits     Global security     Security domains     Administrative Authorization Groups     SSL certificate and key management     SsL certificate and key management     Su security | SSL configurations<br>The Secure Sockets Layer (SSL) protocol provides secure<br>communications between remote server processes or<br>endpoints. SSL security can be used for establishing<br>communications inbound to and outbound from an endpoint.<br>To establish secure communications, a certificate and an SSL<br>configuration must be specified for the endpoint.<br>In previous versions of this product, it was necessary to<br>manually configure each endpoint for Secure Sockets Layer<br>(SSL). In this version, you can define a single configuration for<br>the entire application-serving environment. This capability<br>enables you to centrally manage secure communications. In | Related Items SSL configurations Dynamic outbound endpoint SSL configurations Key stores and certificates Key sets Key sets Key sets Key managers | marker when the help<br>cursor is displayed.<br>Page help<br>More information about<br>this page                   |
| E Environment System administration Users and Groups Monitoring and Tuning Troubleshooting Service integration UDD1                                                                                      | addition, trust zones can be established in multiple node<br>environments by overriding the default, cell-level SSL<br>configuration.<br>If you have migrated a secured environment to this version<br>using the migration utilities, the old Secure Sockets Layer (SSL)<br>configurations are restored for the various endpoints. However,<br>it is necessary for you to re-configure SSL to take advantage of<br>the centralized management capability.<br><u>Configuration settings</u>                                                                                                    | Trust managers     Trust managers     Cartificate Authority     (CA) client     configurations                                                    |                                                                                                    |
| r []                                                                                                    | Manage endpoint security configurations Manage certificate expiration Manage FIPS                                                                                                    |                                                                                                    |                                                                                                    |

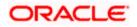

On the left pane, expand 'Security' and click 'SSL certificate and key management'. The screen displays the details of SSL.

3. Under 'Related items' on the right side, click 'Key stores and certificates'.

| (1) WebSphere Integrated Solu × +                                                                   |                                                                                                    | _ <b>D</b> X                                         |  |  |  |
|----------------------------------------------------------------------------------------------------|----------------------------------------------------------------------------------------------------|------------------------------------------------------|--|--|--|
| + https://ofss220137.in.oracle.com:9043/ib                                                          | n/console/secure/securelogon.do 🔍 C 🔍 Search 🔂 🖨 🧍 🧍                                                                                                    | # * 🖗 =                                              |  |  |  |
| WebSphere. software                                                                                 | Welcome websphere                                                                                                    | Help   Logout IBM.                                   |  |  |  |
| View: All tasks 🗸                                                                                   | Cell=ofss220137Node01Cell, Profile=AppSrv01 SSL certificate and key management ? -                                                                                                    | Close page                                           |  |  |  |
| Welcome                                                                                             |                                                                                                    | Field help                                           |  |  |  |
| ∃ Guided Activities                                                                                 | SSL certificate and key management > Key stores and certificates                                                                                                    | For field help information,                          |  |  |  |
| Servers                                                                                             | Defines keystore types, including cryptography, RACF(R), CMS, Java(TM), and all truststore types.                                                                                                    | select a field label or list<br>marker when the help |  |  |  |
| Applications                                                                                        | Keystore usages                                                                                                    | cursor is displayed.                                 |  |  |  |
| + Services                                                                                          | SSL keystores                                                                                                    | Page help                                            |  |  |  |
| ± Resources                                                                                         |                                                                                                    | More information about                               |  |  |  |
| Security                                                                                            | Preferences                                                                                                    | this page                                            |  |  |  |
| Global security                                                                                     | New Delete Change password Exchange signers                                                                                                    | Command Assistance                                   |  |  |  |
| Security domains                                                                                    |                                                                                                    | View administrative<br>scripting command for last    |  |  |  |
| <ul> <li>Administrative Authorization Groups</li> <li>SSL certificate and key management</li> </ul> | Select Name  Description  Management Scope  Path                                                                                                    | action                                               |  |  |  |
| Security auditing                                                                                   |                                                                                                    |                                                      |  |  |  |
| Bus security                                                                                        | You can administer the following resources:                                                                                                    |                                                      |  |  |  |
| Environment                                                                                         | <u>NodeDefaultKeyStore</u> Default key store<br>for       (cell):ofss220137Node01Cell:     \${CONFIG_ROOT}/cells       for     (node):ofss220137Node01     /ofss220137Node01                                               |                                                      |  |  |  |
| System administration                                                                               | ofss220137Node01 /nodes                                                                                                    |                                                      |  |  |  |
| Users and Groups                                                                                    | /ofss220137Node01<br>/key.p12                                                                                                    |                                                      |  |  |  |
| Monitoring and Tuning                                                                               |                                                                                                    |                                                      |  |  |  |
| Troubleshooting                                                                                     | NodeDefaultTrustStore         Default trust store         (cell):ofss220137Node01Cell:         \${CONFIG_ROOT}/cells           for         (node):ofss220137Node01         /ofss220137Node01         /ofss220137Node01Cell |                                                      |  |  |  |
| Service integration                                                                                 | for (node):ofss220137Node01 /ofss220137Node01Cell<br>ofss220137Node01 /nodes                                                                                                    |                                                      |  |  |  |
| UDDI                                                                                                | /ofss220137Node01<br>/trust.p12                                                                                                    |                                                      |  |  |  |
|                                                                                                    | /trust.p12                                                                                                    |                                                      |  |  |  |
|                                                                                                    | Total 2                                                                                                    |                                                      |  |  |  |
|                                                                                                    |                                                                                                    |                                                      |  |  |  |
| < III )                                                                                             |                                                                                                    |                                                      |  |  |  |

The following screen is displayed:

This screen is used for attaching the key store to the application server.

4. Click 'New' button to add a new key to store.

| 🚯 WebSphere Integrated Solu × +                                                                                                    |                                                        |                                                 |
|----------------------------------------------------------------------------------------------------|--------------------------------------------------------|-------------------------------------------------|
| ← ▲ https://ofss220137.in.oracle.com:9043/ib                                                                                                    | m/console/secure/securelogon.do 🔍 C 🔍 Search 🏠 📋 🖡 🌴 🛷 | * <b>·</b>                                      |
| WebSphere. software                                                                                                    | Welcome websphere Help                                 | Logout IBM.                                     |
| View: All tasks                                                                                                    | General Properties                                     | The additional pre                              |
| Welcome                                                                                                    | * Name                                                 | will not be availat<br>the general prope        |
| ∃ Guided Activities                                                                                                    |                                                        | this item are appl<br>saved.                    |
|                                                                                                    | Description                                            | Additional Prope                                |
|                                                                                                    |                                                        |                                                 |
| Services                                                                                                    | Management scope                                       | Signer cert                                     |
| Resources                                                                                                    | (cell):ofss220137Node01Cell:(node):ofss220137Node01    | certificates                                    |
| Security                                                                                                    | * Path                                                 | Personal                                        |
| Global security<br>Security domains<br>Administrative Authorization Groups<br>SSL certificate and key management<br>Security auditing<br>Bus security | Password     Confirm password                          | certificate<br>requests<br>Custom<br>properties |
| Environment                                                                                                    | Туре                                                   | E                                               |
| System administration                                                                                                    | PKCS12                                                 |                                                 |
|                                                                                                    | JCEKS<br>CMSKS                                         |                                                 |
| Monitoring and Tuning                                                                                                    | PKCS12                                                 |                                                 |
|                                                                                                    | JKS<br>Cryptographic Token Device (PKCS11)             |                                                 |
| Service integration                                                                                                    | Enable cryptographic operations on hardware device     |                                                 |
| ± UDDI                                                                                                    | Apply OK Reset Cancel                                  |                                                 |
| ۰                                                                                                    | < [ ] [ ] [ ] [ ] [ ] [ ] [ ] [ ] [ ] [                | 4                                               |

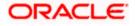

5. Specify the following details:

#### Name

Specify the key store name.

### Path

Specify the location of the key store generated.

This has to be a relative path.

#### <u>Example</u>

\${CONFIG\_ROOT}/cells/ips014dorCell01/nodes/ips014dorNode02/jf3sslstore.jks

#### Password

Specify the password given in the 'store pass' parameter during key store generation.

6. Click 'Apply' and save the changes.

## 1.4 Creating SSL Configuration

To create SSL configuration, on the left pane, click 'SSL certificate and key management'.

| ( WebSphere Integrated Solu × +                                                                                                    |                                                                                                    | _                                                                                                    |                                                      |
|----------------------------------------------------------------------------------------------------|----------------------------------------------------------------------------------------------------|----------------------------------------------------------------------------------------------------|------------------------------------------------------|
| + https://ofss220137.in.oracle.com:9043/ibm                                                                                                    | /console/secure/securelogon.do v C <sup>4</sup> Q Search                                                                                                    | ☆ 自 🖡 🏫                                                                                                    | 📣 🐵 - 🥐 - 🔟 📃                                        |
| WebSphere. software                                                                                                    |                                                                                                    | Welcome websphere                                                                                            | Help   Logout IBM,                                   |
| View: All tasks 🗸                                                                                                    | Cell=ofss220137Node01Cell, Profile=AppSrv01                                                                                                    | 2 .                                                                                                    | Close page                                           |
| Welcome                                                                                                    | SSL certificate and key management                                                                                                    |                                                                                                    | Field help                                           |
| Servers                                                                                                    |                                                                                                    |                                                                                                    | select a field label or list<br>marker when the help |
| Applications     Services                                                                                                    | SSL configurations The Secure Sockets Layer (SSL) protocol provides secure                                                                                                    | Related Items<br>SSL configurations                                                                          | cursor is displayed.<br>Page help                    |
| Besources     Security     Global security     Security domains     Administrative Authorization Groups     SSL certificate and key management     Sscurity auditing     Bus security | communications between remote server processes or endpoints.<br>SSL security can be used for establishing communications<br>inbound to and outbound from an endpoint. To establish secure<br>communications, a certificate and an SSL configuration must be<br>specified for the endpoint.<br>In previous versions of this product, it was necessary to manually<br>configure each endpoint for Secure Sockets Layer (SSL). In this<br>version, you can define a single configuration for the entire<br>application-serving environment. This capability enables you to | Dynamic outbound<br>endpoint SSL<br>configurations<br>Key stores and<br>certificates<br>Key sets<br>Key sets | More information about<br>this page                  |
| Environment     System administration     Users and Groups     Monitoring and Tuning     Troubleshoeting                                                                              | centrally manage secure communications. In addition, trust zones<br>can be established in multiple node environments by overriding<br>the default, cell-level SSL configuration.<br>If you have migrated as accured environment to this version using<br>the migration utilities, the old Secure Sockets Layer (SSL)<br>configurations are natored for the various endpoints. However, it<br>is necessary for you to re-configure SSL to take advantage of the<br>centralized management capability.                                                                    | Key managers Trust managers Cartificate Authority (CA) client configurations                                 |                                                      |
|                                                                                                    | Configuration settings<br>Manage andpoint security configurations<br>Manage certificate expiration<br>Manage FIPS                                                                                                    |                                                                                                    |                                                      |
| ۰ ( الله الله الله الله الله الله الله ال                                                                                                    | Dynamically update the run time when SSL configuration                                                                                                    |                                                                                                    | -                                                    |

1. Under the section 'Related items', click 'SSL configurations'.

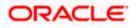

| https://ofss220137.in.oracle.com:9043/                                                                                                 | 'ibm/console/secure/securelogon.do ⊽ C                                       | Q. Search ☆ 自 ♣ 合                                       | 📣 🐵 - 🧀 - 🔯                                              |  |
|----------------------------------------------------------------------------------------------------|------------------------------------------------------------------------------|---------------------------------------------------------|----------------------------------------------------------|--|
| WebSphere. software                                                                                                    | Cell=ofss220137Node01Cell, Profile=AppSrv01                                  | Welcome websphere                                       | Help   Logout IB                                         |  |
| /iew: All tasks 👻                                                                                                    | SSL certificate and key management                                           |                                                         | 2 Help                                                   |  |
| Welcome<br>Guided Activities                                                                                                    |                                                                              | SSL certificate and key management > SSL configurations |                                                          |  |
| Servers                                                                                                    | Preferences                                                                  |                                                         | select a field label or lis<br>marker when the help      |  |
| Applications<br>Services                                                                                                    | New Delete                                                                   |                                                         | cursor is displayed.                                     |  |
| Resources                                                                                                    |                                                                              |                                                         | Page help<br>More information about                      |  |
| Security                                                                                                    | 00#9                                                                         |                                                         | this page                                                |  |
| Global security                                                                                                    | Select Name 🗘                                                                | Management Scope 🗘                                      | Command Assistance                                       |  |
| Security domains     Administrative Authorization Groups     SEL cartificate and key management     Security auditing     Bus security | You can administer the following resources:           NodeDefaultSSLSettings | (cell):ofss220137Node01Cell:<br>(node):ofss220137Node01 | View administrative<br>scripting command for l<br>action |  |
| Environment                                                                                                    | Total 1                                                                      |                                                         |                                                          |  |
| System administration                                                                                                    |                                                                              |                                                         |                                                          |  |
| Users and Groups                                                                                                    |                                                                              |                                                         |                                                          |  |
| Monitoring and Tuning                                                                                                    |                                                                              |                                                         |                                                          |  |
| Troubleshooting                                                                                                    |                                                                              |                                                         |                                                          |  |
| Service integration                                                                                                    |                                                                              |                                                         |                                                          |  |
| UDDI                                                                                                    |                                                                              |                                                         |                                                          |  |

2. Click 'New' button. The following screen is displayed.

| WebSphere Integrated Solu × +                            | TALL OF A DESCRIPTION OF A DESCRIPTION O |                                                                                                    |
|----------------------------------------------------------|----------------------------------------------------------------------------------------------------|----------------------------------------------------------------------------------------------------|
| https://ofss220137.in.oracle.com:9043/ib                 | m/console/secure/securelogon.do 🔍 C 🔍 Search 📩 🏠 🖨 🔺 🚳                                                                                                    | * * 🖸 🚍                                                                                                    |
| WebSphere. software                                      | Welcome websphere Holp                                                                                                    | Logout <u>IBM</u> .                                                                                                    |
| View: All tasks 🔹                                        | Cell=ofss220137Node01Cell, Profile=AppSrv01 SSL certificate and key management                                                                                                    | Close page                                                                                                    |
| Welcome                                                  |                                                                                                    |                                                                                                    |
| Guided Activities                                        | SSL certificate and key management > SSL configurations > New                                                                                                    |                                                                                                    |
| ± Servers                                                | Defines a list of Secure Sockets Layer (SSL) configurations.                                                                                                    |                                                                                                    |
| Applications                                             |                                                                                                    |                                                                                                    |
| Services                                                 | General Properties                                                                                                    | The additional properties                                                                                                    |
| Resources                                                | * Name                                                                                                    | will not be available unti<br>the general properties for                                                                                                    |
| Security                                                 |                                                                                                    | this item are applied or                                                                                                    |
| Global security                                          | Trust store name                                                                                                    |                                                                                                    |
| Security domains     Administrative Authorization Groups | NodeDefaultKeyStore ((cell):ofss220137Node01Cell:(node):ofss220137Node01)                                                                                                    |                                                                                                    |
| SSL certificate and key management                       | Keystore name                                                                                                    |                                                                                                    |
| Security auditing                                        | NodeDefaultKeyStore ((cell):ofss220137Node01Cell:(node):ofss220137Node01)                                                                                                    | settings                                                                                                    |
| Bus security                                             | Default server certificate alias                                                                                                    | Trust and key<br>managers                                                                                                    |
| + System administration                                  | (none) 🔻                                                                                                    | Custom                                                                                                    |
| Users and Groups                                         | Default client certificate alias                                                                                                    | properties                                                                                                    |
|                                                          | (none) 💌                                                                                                    | Related Items                                                                                                    |
| Monitoring and Tuning                                    | Management scope                                                                                                    |                                                                                                    |
| Troubleshooting                                          | cell):ofss220137Node01Cell:(node):ofss220137Node01                                                                                                    | The additional properties<br>Close page<br>Close page<br>Clo |
| Service integration                                      |                                                                                                    |                                                                                                    |
| 1 UDDI                                                   | Apply OK Reset Cancel                                                                                                    |                                                                                                    |
|                                                          |                                                                                                    |                                                                                                    |
|                                                          | ٠                                                                                                    | +                                                                                                    |

3. Specify the following details:

#### Name

Specify the name of the SSL configuration.

### **Trusted Store Name**

Select the added key store.

### Key Store Name

Select the added key store.

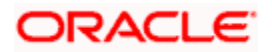

4. Click the button 'Get Certificate aliases'. Further, click 'Apply' and save the changes.

## 1.5 Managing Endpoint Security Configurations

This section explains the process of managing endpoint security configurations.

| WebSphere Integrated Solu × +                                                                                                    |                                                                                                    |                                                                                                    |                                                                                                    |
|----------------------------------------------------------------------------------------------------|----------------------------------------------------------------------------------------------------|----------------------------------------------------------------------------------------------------|----------------------------------------------------------------------------------------------------|
| https://ofss220137.in.oracle.com:9043/ibr                                                                                                    | n/console/secure/securelogon.do $\forall$ C <sup>e</sup>                                                                                                    | ☆ 自 🖡 🏫                                                                                                    | 🔺 🐠 = 💉 = 🔟 🚍                                                                                                    |
| WebSphere, software                                                                                                    |                                                                                                    | Welcome websphere                                                                                                    | Help   Logout IBM.                                                                                                    |
| Without a literation           Viewr, All tasks           I wakcome           © Guided Activities           © Servers           © Applications           © Ferrices           © Resources           © Security           © Security           © Security           © Security domains           Scurity domains           Scurity domains           © Security adding           Bus security           Is Environment           © Users and Groups           Is Monitoring and Tuning           I Trubleshooting           Is Succine integration           I UDDI | Celledes20137Nede01Cell. ProfilexAppSin01  SL certificate and kay management  SSL certificate and kay management  SSL certificate and kay management  SSL certificate and kay management  SSL certificate and kay management  SSL certificate and kay management  SSL certificate and kay management  SSL certificate and kay management  SSL certificate and kay management  SSL certificate and kay management  SSL certificate and kay management  SSL certificate and kay management  SSL certificate and kay management  SSL certificate and kay management  SSL security can be used for establishing communications inbound for an endpoint. To establish secure communications, a certificate and an SSL configuration must be specified for the endpoint.  In previous versions of this product, it was necessary to manually configure each endpoint for Sacure Socket Layer (SSL). In this version, you can define a single configuration.  If you have migrated a secured environment by have refind the migration utilities, the old Sacue Socket Layer (SSL) In is necessary for you to re-configure SSL to take advantage of the entralized management capability.  Configuration settings Manage endpoint security configurations | Related Items  Related Items  SSL conflourations  Draamic outbound androoin SSL conflourations  Kay informations  Kay informations  Kay informations  Kay informations  Kay informations  Kay informations  Kay informations  Callend conflourations | Heip     Logont     注意式       Close page     -       Field halp     For field halp information, select a field label or list marker when the help cursor is displayed.       Page help     More marker marker marker has bout this page |
| 4 <u> </u>                                                                                                    | Manage certificate expiration<br>Manage FIPS<br>Vonamically update the run time when SSL configuration                                                                                                    |                                                                                                    |                                                                                                    |

1. On the left pane, expand 'Security' and click 'SSL certificate and key management'. Under 'Configuration settings', click 'Manage endpoint security configurations'.

| 🚯 WebSphere Integrated Solu × +                                                                                                    |                                                                                                    |
|----------------------------------------------------------------------------------------------------|----------------------------------------------------------------------------------------------------|
| + https://ofss220137.in.oracle.com:9043/i                                                                                                    | bm/cansole/secure/secure/secure/agon.do 🔻 C 🔍 Search 🙀 🖨 4 🐠 🕫 🕢 🖤                                                                                                    |
| WebSphere, software                                                                                                    | Welcome websphere Help   Logout IBM.                                                                                                    |
| View: All tasks 🗸                                                                                                    | Coll=ofss220137Node01Cell, Profile=AppSrv01 Close page SSL certificate and key management 7   Help                                                                                                    |
| Welcome Guided Activities Guided Activities Servers Applications Fervers Security Geoutry Gobal security Gobal security Gobal security Security domains Administrative Authorization Groups SSL certificate and key management Bass security auditing Bass security | SSL certificate and key management > Manage endpoint security configurations         Displays Secure Sockets Layer (SSL) configurations for selected scopes, such as a cell, node, server, or cluster.         Local Topology         Local Topology         Inbound         Inbound         Indexer         Option220137Node01(NodeDefaultSSLCauges)         Indexer         Inbound         Indexer         Indexer <t< th=""></t<> |
| Environment     System administration     Users and Groups                                                                                                    | ofss220137Hode01/HodeDefaultSSL5ettings)                                                                                                    |
| Monitoring and Tuning                                                                                                    |                                                                                                    |
| Troubleshooting                                                                                                    |                                                                                                    |
| Service integration                                                                                                    |                                                                                                    |
| ⊕ UDD1                                                                                                    |                                                                                                    |
| •                                                                                                    | × <                                                                                                    |

The following screen is displayed:

2. Click the first link under 'Inbound tree'. The following screen is displayed:

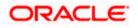

| Wetcome       Wetcome       Wetcome       Wetcome       Wetcome       Wetcome       Wetcome       Wetcome       Wetcome       Wetcome         0 Wided Activities       0       0       0       0       0       0       0       0       0       0       0       0       0       0       0       0       0       0       0       0       0       0       0       0       0       0       0       0       0       0       0       0       0       0       0       0       0       0       0       0       0       0       0       0       0       0       0       0       0       0       0       0       0       0       0       0       0       0       0       0       0       0       0       0       0       0       0       0       0       0       0       0       0       0       0       0       0       0       0       0       0       0       0       0       0       0       0       0       0       0       0       0       0       0       0       0       0       0       0       0       0       0 <t< th=""><th>🚯 WebSphere Integrated Solu × +</th><th></th><th></th><th>_ <b>D</b> X</th></t<>                                                                                                    | 🚯 WebSphere Integrated Solu × +                                                                                    |                                                                                                    |                                                                                                    | _ <b>D</b> X   |
|----------------------------------------------------------------------------------------------------|----------------------------------------------------------------------------------------------------|----------------------------------------------------------------------------------------------------|----------------------------------------------------------------------------------------------------|----------------|
| View: All tasks       Collevids 220137Node01Coll, Prelie=AppSrv01       Close page         Vidcome       SSL certificate and key management       Italia         Vidcome       SSL certificate and key management       Italia         SSL certificate and key management       SSL certificate and key management       Italia         SSL certificate and key management       SSL certificate and key management       Italia         SSL certificate and key management       SSL certificate and key management       Italia         SSL certificate and key management       Easter       Related Items       Page help         SSL certificate and key management       SSL certificate and key management       SSL certificate and key management       SSL certificate and key management         Security       General Properties       Related Items       Page help         More inform       Offsez20137Node01       SSL certificate and key management       SSL certificate and key management         SSL certificate and key management       SSL certificate and key management       SSL certificate and key management       SSL certificate and key management         SSL certificate and key management       SSL certificate and key management       SSL certificate and key management       SSL certificate and key management         SSL certificate and key management       SSSL certificate and key management       SSSL certificate                                                                                                    | https://ofss220137.in.oracle.com:9043/ib                                                                           | n/console/secure/securelogon.do 🔍 🥂 🔍 Search 🔄 😭                                                                                                    | 🕈 🎓 🐗 👜 -                                                                                                    | * - 🖸 =        |
| View:       View:       View: <td< td=""><td>WebSphere. software</td><td></td><td>sphere Help  </td><td>Logout IBM.</td></td<>                                                                                                    | WebSphere. software                                                                                                |                                                                                                    | sphere Help                                                                                                    | Logout IBM.    |
| 2 Guided Activities       SSL cartificate and key management > Manage endpoint security configurations > ofss220137Node01       Field help         2 General       Displays Secure Sockets Layer (SSL) configurations for selected scopes, such as a cell, node, server, or duster.       Field help         2 Applications       Encreal       Ceneral Properties       Related Items       More informations         2 Security       General Properties       Image endpoint security configurations for selected scopes, such as a cell, node, server, or duster.       Page help         3 General Properties       Related Items       Image endpoint       SSL cartificate and key management       SSL cartificate and key management       SSL Social Scopes, such as a cell, node, server, or duster.       Page help         4 Resources       General Properties       SSL cartificate and key management       SSL cartificates and key management       SSL cartificates and key management       SSL cartificates and key management       SSL cartificate and key management       SSL cartificates and key management       SSL cartificates and key management       SSL cartificates and key management       SSL cartificate alias in key store       SSL Social SSL Social                                                                                                    | View: All tasks 🔻                                                                                                  |                                                                                                    |                                                                                                    | Close page     |
| 2 Server3       Displays Secure Sockets Layer (SSL) configurations for selected scopes, such as a cell, node, server, or cluster.       For field he select a field he select a fie                                                                                                    | Welcome                                                                                                    |                                                                                                    |                                                                                                    | Field help     |
| 2 wind       2 wind       Image: Cancel and Properties       Related Items       Page helps         2 security       3 security       5 security       5 security       6 security       5 security       5 security       6 security       5 security       6 security       5 security       6 security       6 security       6 security       6 security       6 security       6 security       6 security       6 security       6 security       8 security       8 security       9 security       9 secur                                                                                                    | Guided Activities                                                                                                  |                                                                                                    |                                                                                                    | For field help |
| i Applications<br>2 Applications<br>2 Security<br>3 Contrast<br>4 Services<br>5 Security Adubtications<br>5 Security Adubtications<br>5 | Servers                                                                                                    | Displays Secure Sockets Layer (SSL) configurations for selected scopes, such as a cell, node,                                                                                                    | , server, or cluster.                                                                                                    | select a field |
| Executiv     Related item     Page help       2 Security     Sale     Sale     Sale       2 Global security     Sale     Sale     Sale       2 Security Administrative Authorization Grups     Sale     Sale       2 Society adding     Environment     Sale       2 Store information     Sale     Sale       2 Store information     Certificate alias in key store     Key state       2 Barrie insignation     Certificate alias in key store     Key state       2 Sorvice insignation     Certificate alias in key store     Sale       2 Sorvice insignation     Certificate alias in key store     Sale       2 Sorvice insignation     Certificate alias in key store     Sale       2 Sorvice insignation     Certificate alias in key store     Sale       2 Sorvice insignation     Certificate alias in key store     Sale       2 Sorvice insignation     Certificate alias in key store     Sale       2 Sorvice insignation     Certificate alias in key store     Sortificate alias in key store       2 Sorvice insignation     Certificate alias in key store     Sortificate alias in key store       2 Sorvice insignation     Certificate alias in key store     Sortificate alias in key store       2 Sorvice insignation     Certificate alias in key store     Sortificate alias in key store                                                                                                    | Applications                                                                                                    |                                                                                                    |                                                                                                    | cursor is disp |
| it Besures       Name       SSL       enformation         Security       Global security       SSL       enformation       Direction       Direction       Dir                                                                                                    | Eservices                                                                                                    | General Properties                                                                                                    | Related Items                                                                                                    | Page help      |
| Security       Inhal security       Inhal security       Inhal security       Inhal security         Bits ascurity densins       Inhal security       Inhal security       Inhal security         Bits security densins       Inhal security       Inhal security       Inhal security         Bits security densins       Society densins       Inhal security       Inhal security         Bits security densins       Society densins       Inhal security       Inhal security         Bits security densins       Society densins       Inhal security       Inhal security         Bits security densins       Society densins       Inhal security       Inhal security         Bits security densins       Society densins       Inhal security       Inhal security         Bits security densins       Society densins       Inhal security       Inhal security         Bits security densins       Society densins       Inhal security       Inhal security         I Environment       Certificate alias in key store       Inhal security       Inhal security         I Environment       Certificate alias in key store       Inhal security       Inhal security         I Environment       Environment       Authority (CA)       Inhal security         I Environment       Envithy densecertificate alias in key store <td< td=""><td>Resources</td><td>Name</td><td></td><td>More inform</td></td<>                                                                                                    | Resources                                                                                                    | Name                                                                                                    |                                                                                                    | More inform    |
| Bit security density     Direction     Direction       Schedistrative Authorization Groups     Inbound     Subjective and sey management       Sciencing auditing     Security auditing     Security auditing       Bus security     Security auditing     Update certificate alias list     Manage certificates       State security     Environment     Key store     Key store       Bus security     Environment     Key store     Key store       State alias in key store     Key store     Key store       Bus intering and Tuning     Trust management     Certificate alias in key store     Key store       Service integration     York     Reset     Cancel                                                                                                    | <ul> <li>Security</li> </ul>                                                                                       | ofss220137Node01                                                                                                    |                                                                                                    | this page      |
|                                                                                                    | Security domains<br>Administrative Authorization Groups<br>SSL certificate and key management<br>Security auditing | Inbound Specific SSL configuration for this endpoint SSL configuration NodeDefaultSSLSettings Update certificate alias list Manage certificates Certificate alias in key store (none)                                                                                                    | outbound<br>endpoint SBL<br>configurations<br>Key sets<br>Key sets<br>Key sets<br>Key sets<br>Key managers<br>Trust managers<br>Certificate<br>Authority (CA)<br>client |                |
|                                                                                                    | 4                                                                                                    | ۲ ( III ) III ) III III ) III ) III ) III ) III ) III ) III ) III ) III ) III ) III ) III ) III ) III ) III ) III ) III ) III ) III ) III ) III ) III ) III ) III ) III ) III ) III ) III ) III ) III ) III ) III ) III ) III II |                                                                                                    | _              |

Under SSL configurations, select the configured SSL from the drop-down list.

3. Click the button 'Update certificate alias list'. Click 'Apply' and save the changes.

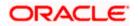

## 1.6 SSL Settings at Application Server Level

Go to the servers available on the left and click the application servers link which will refresh the window on the right side to display the details pertaining to application servers

| ( WebSphere Integrated Solu × +                                                                                                    |        | attimes a                                                       | Annie                                             | ation Cos                        | auna I m              |   |                                                                                          |      | . • <mark>• ×</mark> |  |
|----------------------------------------------------------------------------------------------------|--------|-----------------------------------------------------------------|---------------------------------------------------|----------------------------------|-----------------------|---|------------------------------------------------------------------------------------------|------|----------------------|--|
| + https://ofss220137.in.oracle.com:904                                                                                                    | 3/ibm/ | n/console/secure/securelogon.                                   | do ⊽ C <sup>i</sup> Q                             | Search                           | ☆ 自 🖡 🏫               | A | ABP 🔫                                                                                    | ** - | •                    |  |
| WebSphere. software                                                                                                    |        |                                                                 |                                                   | w                                | elcome websphere      |   |                                                                                          |      | IBM.                 |  |
| View: All tasks                                                                                                    | -      | Cell=ofss220137Node01Cell,                                      | Profile=AppSrv01                                  |                                  |                       |   |                                                                                          |      | Close pag            |  |
| Welcome  Guided Activities  Servers                                                                                                    |        | Application servers Application servers Use this page to view a | Help<br>Field help<br>For field help information, |                                  |                       |   |                                                                                          |      |                      |  |
| Server Types     WebSphere application servers     WebSphere MO servers                                                                                    |        | Preferences                                                     | e this page to change the :                       | status of a specific application | n server.             |   | select a field label or lis<br>marker when the help<br>cursor is displayed.<br>Page help |      |                      |  |
| Web servers                                                                                                    |        | ₩ ₽<br>Name ≎                                                   | Node 🗘                                            | Host Name 🗘                      | Host Name 🗘 Version 🗘 |   | More information abo<br>this page                                                        |      |                      |  |
| Applications                                                                                                    |        | You can administer the                                          | following resources:                              |                                  |                       |   | Command Assistance                                                                       |      |                      |  |
| ± Services                                                                                                    |        | server1                                                         | ofss220137Node01                                  | ofss220137.in.oracle.com         | Base 8.5.5.0          |   | View administrative<br>scripting command for                                             |      |                      |  |
| Resources     Security                                                                                                    | Ε      | Total 1                                                         |                                                   |                                  | 1                     |   | action                                                                                   |      | hand for last        |  |
| Global security     Security domains     Administrative Authorization Groups     SSL certificate and key management     Security auditing     Bus security |        |                                                                 |                                                   |                                  |                       |   |                                                                                          |      |                      |  |
| Environment                                                                                                    |        |                                                                 |                                                   |                                  |                       |   |                                                                                          |      |                      |  |
| <ul> <li>System administration</li> </ul>                                                                                                    |        |                                                                 |                                                   |                                  |                       |   |                                                                                          |      |                      |  |
| ± Users and Groups                                                                                                    |        |                                                                 |                                                   |                                  |                       |   |                                                                                          |      |                      |  |
| Monitoring and Tuning                                                                                                    |        |                                                                 |                                                   |                                  |                       |   |                                                                                          |      |                      |  |
| ± Troubleshooting                                                                                                    |        |                                                                 |                                                   |                                  |                       |   |                                                                                          |      |                      |  |
| Service integration                                                                                                    |        |                                                                 |                                                   |                                  |                       |   |                                                                                          |      |                      |  |
|                                                                                                    |        |                                                                 |                                                   |                                  |                       |   |                                                                                          |      |                      |  |

1. Click the server to which SSL configuration has to be applied. The following screen is displayed.

| () WebSphere Integrated Solu × +                                                                                                    |                                                                                                    |
|----------------------------------------------------------------------------------------------------|----------------------------------------------------------------------------------------------------|
| https://ofss220137.in.oracle.com:9043/ib                                                                                                    | n/console/secure/secure/se                                                                                                    |
| WebSphere. software                                                                                                    | Welcome websphere Help   Logout IEH.                                                                                                    |
| View: All tasks                                                                                                    | Application server3     Server3     Intelligence       Use this pays to onlywer an application server is a server that provides services required to run enterprise applications.     Field help       Runtime     Configuration     Field help       General Properties     Container Settings       Item     Item                                                                                                    |
| Applications     Services     Resources                                                                                                    | erveri manasemeni<br>Node same Bill Container<br>ofsz20137Node01 Billion                                                                                                    |
| Security Global security Security domains Administrative Authorization Groups SGL certificate and key management Security auditing Bus security | Run in development mode     Run in development mode     Run in development mode     Perallel start     Perallel start     Start components as needed     Access to internal server classes     Run provided Container     Aloro     Settings                                                                                                    |
| Environment     System administration     System administration     Users and Groups     Monitoring and Tuning     TroubleShooting              | Container      Server-specific Application Settings      Cassidader policy      Multiple      Cassidader policy      Cassidader policy      Cassidader poli |
| Froulesmooting     Service Integration     UDDI                                                                                                 | Classes loaded with parent class loader first     Applications   Apply OK Peset Cancel                                                                                                    |
| trans                                                                                                    | m Messacino encine → → → → + Ali Match Case 2 of 2 matches × ×                                                                                                    |

2. Go to Configuration tab and click 'Web container transport chains' under 'Container settings'.

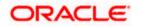

| + https://ofss220137.in.oracle.com:904                                                  | 13/ibm/c | onsole/se       | cure/securelogon.do 🛛                                                                                                    | C Q Sear                                  | ch     | ☆ I     | 🗎 🖊 🏠 🐗     | I 🐵 - 🦗 - 🖸 🗄                                                                                                    |
|-----------------------------------------------------------------------------------------|----------|-----------------|----------------------------------------------------------------------------------------------------|-------------------------------------------|--------|---------|-------------|----------------------------------------------------------------------------------------------------|
| WebSphere. software                                                                     |          |                 |                                                                                                    |                                           |        | Welcome | websphere   | Help   Logout IBM                                                                                                    |
| View: All tasks 🔹                                                                       |          |                 | 20137Node01Cell, Profile=AppSrv01                                                                                                    |                                           |        |         |             | Close pag                                                                                                    |
| ⊌elcome<br>⊕ Guided Activities                                                          |          | Applic          | n servers<br>ation servers > <u>server1</u> > Web cor<br>is page to view and manage a tran                                                                                                    | Field help<br>For field help information, |        |         |             |                                                                                                    |
| Servers  Server Types  WebSphere application servers  WebSphere MQ servers  Web servers |          | that an<br>Pref | e operating within a client or serve<br>erences                                                                                                    |                                           |        |         |             | select a field label or list<br>marker when the help<br>cursor is displayed.<br>Page help<br>More information about<br>this page |
| ± Applications                                                                          |          |                 |                                                                                                    | Command Assistance                        |        |         |             |                                                                                                    |
| ± Services                                                                              |          |                 | Name 🗘                                                                                                    | Enabled                                   | Host 🗘 | Port 🗘  | SSL Enabled | View administrative                                                                                                    |
| Resources                                                                               | =        |                 | HttpQueueInboundDefault                                                                                                    | Fnabled                                   | *      | 9080    | Disabled    | scripting command for las<br>action                                                                                              |
| Security                                                                                |          |                 | <u>Intepopulation and the second second s</u> | chabled                                   |        | 5000    | Disabled    |                                                                                                    |
| Global security Security domains Administrative Authorization Groups                    |          |                 | HttpQueueInboundDefaultSecure                                                                                                    | Enabled                                   | *      | 9443    | Enabled     |                                                                                                    |
| <ul> <li>SSL certificate and key management</li> <li>Security auditing</li> </ul>       |          |                 | WCInboundAdmin                                                                                                    | Enabled                                   | *      | 9060    | Disabled    |                                                                                                    |
| Bus security                                                                            | _        |                 | WCInboundAdminSecure                                                                                                    | Enabled                                   | *      | 9043    | Enabled     |                                                                                                    |
| ± Environment<br>± System administration                                                |          |                 | WCInboundDefault                                                                                                    | Enabled                                   | *      | 9080    | Disabled    |                                                                                                    |
| Users and Groups                                                                        |          |                 | WCInboundDefaultSecure                                                                                                    | Enabled                                   | •      | 9443    | Enabled     |                                                                                                    |
| <ul> <li>Monitoring and Tuning</li> </ul>                                               |          |                 |                                                                                                    |                                           |        |         |             |                                                                                                    |
| <ul> <li>Troubleshooting</li> </ul>                                                     | -        | Total           | 6                                                                                                    |                                           |        |         |             |                                                                                                    |

3. Against their respective names, the secured connection is available under the column 'SSL Enabled'. Click 'WCInboundDefaultSecure'.

The following screen is displayed:

| Import/del220137.in oracle.com/30437/bmt/com/del/secure/secure                                                                                                    |                                             |                                                      |                              |
|----------------------------------------------------------------------------------------------------|---------------------------------------------|------------------------------------------------------|------------------------------|
| With advance     Welcome webspace     Holp     Logout     Life       Verse:     All tasks     Cellerotes200137/todo1Call ProfilesAppsro1     Colore page       Webcance     Webcance     Medications servers?     Server1 / Webcance     Medications servers?       Server1     Server1 / Yes     Medications servers?     Server1 / Webcance and manage at bransport chains represent network protocol stacks the servers?     Pedication servers?       Server1 / Yes     Medications servers?     Central page to View and manage at bransport chains represent network protocol stacks the servers?     Pedication servers?       Server1 / Yes     Medications servers?     Central page to View and manage at bransport chains represent network protocol stacks the server of the page to View and manage at bransport chains represent network protocol stacks the server of the page to View and manage at bransport chains represent network protocol stacks the server of the page to View and manage at bransport chains represent network protocol stacks the server of the page to View and manage at bransport chains represent network protocol stacks the server of the page to View and manage at bransport chains represent network protocol stacks the server of the page to View and Medicatore       Security downame     Security downame       Bedication server     Intel table core       Security downame     Security downame       Security downame     Security downame       Security downame     Security downame       Security downame     Security downame                                                                                                    | WebSphere Integrated Solu × +               |                                                      |                              |
| Collector 2013 / tockdo1 Call: Profiles AppSro1       Close Page         Webcane       Collector 2013 / tockdo1 Call: Profiles AppSro1       Close Page         Webcane       Collector 2013 / tockdo1 Call: Profiles AppSro1       Close Page         Server 3       Collector 2014 / tockdo1 Call: Profiles AppSro1       Close Page         Server 3       Collector 2014 / tockdo1 Call: Profiles AppSro1       Close Page         Server 7yres       WebSphere application servers       Page Indians         Server 3       Configuration       Configuration         Server 4       WebSphere application servers       Configuration         Server 4       WebSphere application servers       Configuration         Server 4       Server 4       Configuration         Server 5       Server 4       Server 4         Server 5       Server 4       Server 4         Server 4       Server 4       Server 4         Server 5       Server 4       Server 4         Server 4       Server 4       Server 4         Server 5       Server 4       Server 4         Server 4       Server 4       Server 4         Server 4       Server 4       Server 4         Server 4       Server 4       Server 4         Server 4 <th>+ https://ofss220137.in.oracle.com:9043/ibr</th> <th>n/console/secure/securelogon.do 🔍 C 🔍 Search 🏠 🖨 🧍 🗍</th> <th>@- * [] ≡</th>                                                                                                    | + https://ofss220137.in.oracle.com:9043/ibr | n/console/secure/securelogon.do 🔍 C 🔍 Search 🏠 🖨 🧍 🗍 | @- * [] ≡                    |
| Year:       Audication servers       Image: Constraints of the part of the part of the pa                                                                                                    | WebSphere. software                         | Welcome websphere                                    | Help   Logout IBM.           |
| Victoria       Period and information         0 Working       Additation servers > survers > temport chains > HttpQueue.nhoomdDefaultScore         0 Working       Additation servers > survers > temport chains > HttpQueue.nhoomdDefaultScore         0 Working       Additation servers > survers > temport chains represent network protocol stacks that are operating within a client or server.         0 Working       Configuration         0 Working       Configuration         0 Stacently reported       Name         0 Stacently reported       Name         0 Stacently reported       Name         0 Stacently reported       Matataction         0                                                                                                    |                                             | Cell=ofss220137Node01Cell, Profile=AppSrv01          | Close page                   |
| <ul> <li>a doubled Activities</li> <li>a doubled Activities</li> <li>A double class reserver. &gt; server. &gt; whe container transport chains &gt; Http://puese.theoundParlutStarcer</li> <li>b double spectrum and manage a bransport chains &gt; Http://puese.theoundParlutStarcer</li> <li>b double spectrum and manage a bransport chains &gt; Http://puese.theoundParlutStarcer</li> <li>c offiguration</li> <li>c offiguration</li> <li>c</li></ul>                                                                                                    | View: All tasks 🗸                           | Application servers ? -                              | - Help                       |
|                                                                                                    | Welcome                                     |                                                      | Politicale.                  |
| a detrem<br>Security definitions<br>Security demains<br>Security demain                                                                                                    | E Guided Activities                         |                                                      | For field help informatio    |
| © Brown System schemest<br>■ wdsbphere NQ servers<br>■ wdsbphere NQ servers<br>■ wdsbphere NQ servers<br>■ wdsbphere NQ servers<br>■ desaurces<br>■ services<br>■ services<br>■ s | - Servers                                   |                                                      | select a field label or list |
| <ul> <li>■ webspace of CLEON States</li> <li>■ webspace of CLEON States</li></ul>                                                                                                    |                                             |                                                      |                              |
| Vok servers     Application     Application     Applicat                                                                                                    |                                             | Configuration                                        | Page belo                    |
| i Applications<br>i Applications<br>i App                                                                                                    |                                             |                                                      | More information about       |
| Bervices     Besvices     Besvices     Besvices     Besvices     Control accellance     Control accellance     Control     Control                                                                                                    |                                             |                                                      |                              |
| 2 Resources 3 Recordly 5 Security 5 Security 5 Securi                                                                                                    |                                             |                                                      |                              |
| Security     Global security     Global security     Global security     Global security     Security demines     Administration     Soft certificate disy management     Soft certificate disy management     Soft certificate disy management     Soft certificate disy management     Soft certificate disy management     Soft certificate disy management     Soft certificate disy management     Soft certificate disy management     Soft certificate disy management     Soft certificate disy management     Soft certificate disy management     Soft certificate disy management     Soft certificate     Soft certificate     Soft certifica                                                                                                    |                                             |                                                      |                              |
| Class according weak set of the set of the                                                                                                    | -                                           |                                                      |                              |
| <ul> <li>Sacurity advantages</li> <li>Sacurity advantages</li> <li>Sacurity advantages&lt;</li></ul>                                                                                                    |                                             | Enabled                                              |                              |
| Commissions additional of regist     Security addition     Soft certificate days margement     Soft certificate days margement     Soft certificate days margement     Soft certificate days margement     Soft certificate days margement     Soft certificate days margement     Soft certificate days margement     Soft certificate days margement     Soft certificate days margement     Soft certificate days margement     Soft certificate     Soft certificate     Soft                                                                                                    |                                             | Transport Channels                                   |                              |
| Bit Conflicte and key management         Bit Security addition         Bit Security addition <tr< td=""><td></td><td></td><td></td></tr<>                                                                                                    |                                             |                                                      |                              |
| Bus security     Det 943     Thread pool WebContainer     Macimum open connections 2000     Institutive Unevoit 60 seconds      Stand administration     Troblackcolo     Sacure Integration     Uoe parsistent Keep alive connection 100     Read Uneout 60 seconds      Wate constainer inbound channel (NEC 6)      Keply OK Read Cance                                                                                                    |                                             |                                                      |                              |
| Itervicement     WebConstainer       Exercise     Maximum open connections 20000       Is sear sed Gross     Inactivity timeout       Is with inspretion     SSL configuration (Centrally managed)       It Trubleshooting     Imachine the paint web connections       Is with inspretion     Imachine travest per connection in the out       It DOD     Imachine travest per connection in the out       It Trubeshooting     Imachine travest per connection in the out       It DOD     Imachine travest per connection in the out       It Trubeshooting     Imachine travest per connection in the out       It Trubeshooting     Imachine travest per connection in the out       It Trubeshooting     Imachine travest per connection in the out       It Trubeshooting     Imachine travest per connection in the out       It Trubeshooting     Imachine travest per connection in the out       It Trubeshooting     Imachine travest per connection in the out       It Trubeshooting     Imachine travest per connection in the out       It Trubeshooting     Imachine travest per connection in the out       It Trubeshooting     Imachine travest per connection in the out       It Trubeshooting     Imachine travest per connection in the out       It trubeshooting     Imachine travest per connection in the out       It trubeshooting     Imachine travest per connection in the out       Imaching tre                                                                                                    |                                             |                                                      |                              |
| Bystem administration       Maximum open connections 20000         I Users and Groups       Inactivity Wmexit & 60 seconds         Wantaring and Tuning       SSL configuration (Centrally managed)         I's Envice Integration       I'mtTP Inbound channel (MTP. 4)         UDD1       Use persistent keep alive connections         Maximum persistent requests per connection 100       Read timeout         Maximum persistent timeout       60 seconds         Persistent timeout       30 seconds         I MTP Leases inbound channel (MTP. 2)       I'mtTP leases inbound channel (MTP. 2)         Vite timeout       60 seconds         I'mtTP cases inbound channel (MTP. 2)       I'mtTP cases inbound channel (MTP. 2)         I'mtTP cases inbound channel (MTP. 2)       I'mtTP cases inbound channel (MTP. 2)         I'mtTP cases inbound channel (MTP. 2)       I'mtTP cases inbound channel (MTP. 2)         I'mtTP cases inbound channel (MTP. 2)       I'mtTP cases inbound channel (MTP. 2)         I'mtTP cases inbound channel (MTP. 2)       I'mtTP cases inbound channel (MTP. 2)         I'mtTP cases inbound channel (MTP. 2)       I'mtTP cases inbound channel (MTP. 2)         I'mtTP cases inbound channel (MTP. 2)       I'mtTP cases inbound channel (MTP. 2)         I'mtTP cases inbound channel (MTP. 2)       I'mtTP cases inbound channel (MTP. 2)         I'mtTP cases inbound channel (MTP. 2                                                                                                    |                                             |                                                      |                              |
| El Vers and Groups <ul> <li>Manistran jud Tuning</li> <li>Sit Linbourd channel (Sit, 2)</li> <li>Sit Configuration (Centrally managed)</li> <li>Entrip Linbourd channel (HTP 4)</li> <li>UDDI</li> <li>Entrip Linbourd channel (HTP 4)</li> <li>Use persistent keep alive connections</li> <li>Enabled</li> <li>Manistration service interprise</li> <li>Enabled</li> <li>Enabled</li> <li>Enabled</li> <li>Enabled</li> <li>Enabled</li> <li>Manistration service interprise</li> <li>Enabled</li> <li>Enabled</li> <li>Manistration service interprise</li> <li>Enabled</li> <li>Enabled</li> <li>Enabled</li> <li>Enabled</li> <li>Enabled</li> <li>Enabled</li> <li>Enabled</li> <li>Enabled</li> <li>Enabled</li></ul>                                                                                                    |                                             |                                                      |                              |
| i Montening and Twing i Troublesconing i Troublesconing i Troublesconing i Troublesconing i Troublesconing i UDD1                                                                                                    |                                             | Inactivity timeout 60 seconds                        |                              |
| i Menicrany and Tuning         SSL configuration (Centrally managed)           g Service integration         = InTPE Inbound channel (HTTP-4)           u UDDI         = Menicra integration           u UDDI         = Menicra integration           <                                                                                                    |                                             | SSL inbound channel (SSL 2)                          |                              |
| Insulancence     Insulancence     I                                                                                                    | Monitoring and Tuning                       |                                                      |                              |
| UDDI Use persistent keep allve connections Enabled Haudmum persistent requests per connection 100 Read Imeout meout 60 seconds Write timeout 60 seconds Intel frequest inbound channel (HTEQ_2) It TTP quests inbound channel (HTEQ_2) Veb container inbound channel (WCC_6) Kepty OK Read Cance                                                                                                    | Troubleshooting                             | SSL configuration (Centrally managed)                |                              |
| Use persistent keep alve connections Enabled<br>Maximum persistent requests per connection 0<br>Read timeout 60 seconds<br>Write timeout 60 seconds<br>Persistent timeout 30 seconds<br>If the uses inbound channel (HTTPO_2)<br>Web container inbound channel (HTTPO_2)<br>Acoly OK Read Cancel                                                                                                    | Service integration                         | HTTP inbound channel (HTTP 4)                        |                              |
| Maximum persistent requests per connection 100<br>Reed timeout 60 seconds<br>Write timeout 60 seconds<br>Persistent timeout 30 seconds<br># HTTP ourse infocund channel (HTTPO_2)<br># Web container infocund channel (MCC_6)<br>Apply OK Reed Cancel                                                                                                    | ± UDDI                                      | Use persistent keep alive connections Enabled        |                              |
| Wine timesout     60 seconds       Persistent timeout     30 seconds       If HTP pursue linbound channel (HTTPO_2)       Wick container inbound channel (WCC_6)                                                                                                    |                                             |                                                      |                              |
| Persistent timeout 30 seconds                                                                                                    |                                             |                                                      |                              |
| HTTP guesse inbound channel (HTTPQ, 2)     Web container inbound channel (WCC, 6)     Acely OK Reset Cancel                                                                                                    |                                             |                                                      |                              |
| Web_container inbound channel (WCC_6) Acoly OK Reset Cancel                                                                                                    |                                             |                                                      |                              |
| Apply OK Reset Carcel                                                                                                    |                                             | HTTP queue inbound channel (HTTPQ_2)                 |                              |
|                                                                                                    |                                             | Web container inbound channel (WCC_6)                |                              |
|                                                                                                    |                                             |                                                      |                              |
|                                                                                                    |                                             |                                                      |                              |
|                                                                                                    |                                             |                                                      |                              |

4. Click 'SSL Inbound channel (SSL 2).

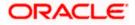

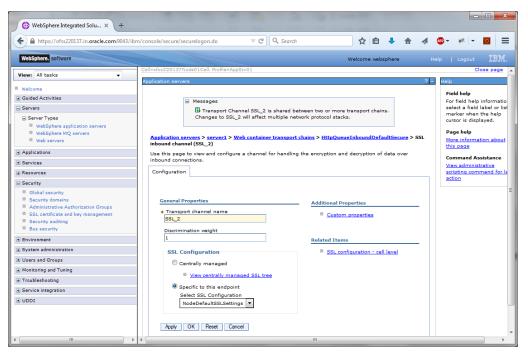

5. Select the configured SSL from the list of SSL configurations. Click 'Apply' and save the changes.

## 1.7 Running Application with SSL

To run the application with SSL, use the following syntax:

https://<<ip address or host name>>:<<port number>>/<<context>>>

### 1.8 Certificate Exchange for Two Ways SSL

### 1.8.1 Extracting Certificate for Server1

The process of extracting certificate for Server 1 is described below.

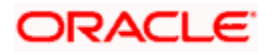

| https://ofss220137.in.oracle.com:9043/                                            | ibm/console/ | secure/    | securelogo | n.do                                         | ▼ C Search                                 |                                   | ☆ 自                               | <b>↓</b> ⋒     | 📣 🚇         | - # -                  | 0                     |
|-----------------------------------------------------------------------------------|--------------|------------|------------|----------------------------------------------|--------------------------------------------|-----------------------------------|-----------------------------------|----------------|-------------|------------------------|-----------------------|
| WebSphere. software                                                               |              |            |            |                                              |                                            |                                   | Welcome web                       | sphere         |             |                        | IBM.                  |
| View: All tasks                                                                   | Cell=ofss    | 220137     | Node01Ce   | ll, Profile=AppSrv                           | 01                                         |                                   |                                   |                |             |                        | Close pag             |
|                                                                                   | SSL certi    | ficate a   | and key m  | anagement                                    |                                            |                                   |                                   |                |             |                        | l li                  |
| Welcome<br>Guided Activities                                                      | SSL c        | ertifica   | ite and ke | y management                                 | > Key stores and certifica                 | ites > Noo                        | leDefaultKeyStor                  | > Personal co  | ertificates |                        |                       |
| Servers                                                                           | Mana         | ges pe     | rsonal cer | tificates.                                   |                                            |                                   |                                   | -              |             |                        |                       |
| Server Types                                                                      |              | eferenc    | es         |                                              |                                            |                                   |                                   |                |             |                        |                       |
| WebSphere application servers<br>WebSphere MQ servers                             | Cr           | eate<br>•  | Delete     | Receive from                                 | a certificate authority                    | Replace                           | Extract                           | Import         | Export      | Revoke                 | . Renew               |
| Web servers                                                                       | Selec        | t          |            | Alias                                        | Issued To                                  |                                   | Issued By                         |                | Serial Nur  | mber                   | Expiration            |
| Applications                                                                      | You          | can ad     | minister t | he following reso                            | ources:                                    |                                   |                                   |                |             |                        |                       |
| Services                                                                          |              | <b>₽</b> ≣ |            | default                                      | CN=ofss220137.in.ora                       |                                   | CN=ofss220137.                    | in.oracle.com, | 34467365    | 556526576              | Valid from            |
| Resources                                                                         |              |            |            | OU=ofss220137Node01C<br>OU=ofss220137Node01. |                                            | OU=Root Certific<br>OU=ofss220137 |                                   |                |             | Jun 22,<br>2015 to Jur |                       |
| Security                                                                          |              |            |            |                                              | O=IBM, C=US                                |                                   | OU=ofss220137                     |                |             |                        | 21, 2016.             |
| Global security                                                                   |              |            |            |                                              |                                            |                                   | O=IBM, C=US                       |                |             |                        |                       |
| <ul> <li>Security domains</li> <li>Administrative Authorization Groups</li> </ul> |              | î₀         |            |                                              | CN=ofss220137.in.ora                       | cle.com,                          | CN=ofss220137.                    | in.oracle.com, | 34467363    | 182480725              | Valid from            |
| SSL certificate and key management                                                |              |            |            |                                              | OU=Root Certificate,<br>OU=ofss220137Node0 |                                   | OU=Root Certific<br>OU=ofss220137 |                |             |                        | Jun 22,<br>2015 to Ju |
| <ul> <li>Security auditing</li> <li>Bus security</li> </ul>                       |              |            |            |                                              | OU=ofss220137Node0                         |                                   | OU=ofss220137                     |                |             |                        | 18, 2030.             |
| ,                                                                                 | _            |            |            |                                              | O=IBM, C=US                                |                                   | O=IBM, C=US                       |                |             |                        |                       |
| Environment                                                                       | Tota         | 1.2        |            |                                              |                                            |                                   |                                   |                |             |                        |                       |
| System administration                                                             | 100          | 1 2        |            |                                              |                                            |                                   |                                   |                |             |                        |                       |
| Users and Groups                                                                  | _            |            |            |                                              |                                            |                                   |                                   |                |             |                        |                       |
| Monitoring and Tuning                                                             |              |            |            |                                              |                                            |                                   |                                   |                |             |                        |                       |
| Troubleshooting                                                                   |              |            |            |                                              |                                            |                                   |                                   |                |             |                        |                       |
| Service integration                                                               |              |            |            |                                              |                                            |                                   |                                   |                |             |                        |                       |
| UDDI                                                                              |              |            |            |                                              |                                            |                                   |                                   |                |             |                        |                       |
|                                                                                   |              |            |            |                                              |                                            |                                   |                                   |                |             |                        |                       |
|                                                                                   |              |            |            |                                              |                                            |                                   |                                   |                |             |                        |                       |

- On the left pane of the screen, expand 'Security'. Go to 'SSL certificate and key management > Key stores and certificates > {YOUR KEYSTORE NAME} > Personal certificates.
- 2. Select the installed certificate and click 'Extract' button.

| () WebSphere Integrated Solu × +                                                                                                    |       |                                                                                                    |                                                              | <u> </u>    |
|----------------------------------------------------------------------------------------------------|-------|----------------------------------------------------------------------------------------------------|--------------------------------------------------------------|-------------|
| https://ofss220137.in.oracle.com:9043                                                                                                    | /ibm/ | console/secure/securelogon.do 🤍 C 🔍 Search 🏠 🛍 🐥 🎓 🛷 🚥                                                         | · 🖗 - 🚺 🗏                                                    | =           |
| WebSphere. software                                                                                                    |       | Welcome websphere Holp                                                                                         | Logout IBM                                                   |             |
| View: All tasks 👻                                                                                                    |       | Cell=ofss220137Node01Cell, Profile=AppSrv01 SSL certificate and key management ?                               | Close pag                                                    | ge          |
| Welcome                                                                                                    |       | SSL certificate and key management > Key stores and certificates > NodeDefaultKeyStore > Personal certificates | Field help                                                   |             |
| Guided Activities                                                                                                    |       | > Extract certificate                                                                                          | For field help info                                          |             |
| Server Types WebSphere application servers                                                                                                    |       | Extracts a certificate from the key store to be added to another key store.<br>General Properties              | select a field labe<br>marker when the<br>cursor is displaye | e he        |
| WebSphere MQ servers     Web servers                                                                                                    |       | Certificate alias to extract<br>default                                                                        | Page help<br>More information                                | <u>1 ab</u> |
| Applications                                                                                                    | i.    | * Certificate file name                                                                                        | this page                                                    | _           |
| Services                                                                                                    |       | D:\Keystores\myKeysore.cer                                                                                     |                                                              |             |
| Resources                                                                                                    |       | Data type                                                                                                    |                                                              |             |
| 🖃 Security                                                                                                    | =     | Base64-encoded ASCII data                                                                                      |                                                              |             |
| Global security     Security domains     Administrative Authorization Groups     SSL certificate and key management     Security auditing     Bus security |       | Apply OK Reset Cancel                                                                                          |                                                              |             |
| Environment                                                                                                    |       |                                                                                                    |                                                              |             |
| System administration                                                                                                    |       |                                                                                                    |                                                              |             |
| Users and Groups                                                                                                    |       |                                                                                                    |                                                              |             |
| Monitoring and Tuning                                                                                                    |       |                                                                                                    |                                                              |             |
| Troubleshooting                                                                                                    |       |                                                                                                    |                                                              |             |
| Service integration                                                                                                    |       |                                                                                                    |                                                              |             |
| 100U 🛨                                                                                                    | *     | III.                                                                                                    |                                                              | F           |

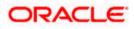

3. Specify the location to save the certificate. This will be used to add in the other server. Ensure that the file has been created in the location.

Eg: \<localfolder>\<server1.cer>

- 4. Similarly extract the certificate for the second server.
- Eg: \<localfolder>\<server2.cer>

### 1.8.2 Extracting Certificate for Server2

You can follow the steps for server 1 described under 'Extracting Certificate for Server1' to extract the certificate for Server2.

#### 1.8.3 Importing Certificate into Keystore for Server1

<u>Note</u>: The trust certificates also needs to be added in the cacerts of the Java Runtime Environment

Go to the other server. Expand 'Security > SSL certificate and key management > Key stores and certificates > Server7Keystore (which is created now).

| 🚯 WebSphere Integrated Solu 🗙                                                     | +                                                                                                 |                                         |
|-----------------------------------------------------------------------------------|---------------------------------------------------------------------------------------------------|-----------------------------------------|
| https://ofss220137.in.oracle.com                                                  | 043/ibm/console/secure/securelogon.do 🔍 C 🔍 Search 🔂 🖨 🔸 🏫 🦽                                      | a 🐵 - 🦇 - 🖸 🚍                           |
| WebSphere. software                                                               | Welcome websphere                                                                                 | Help   Logout <b>IBM</b> .              |
| View: All tasks                                                                   | l=ofss220137Node01Cell, Profile=AppSrv01<br>L. certificate and key management                     | Close page                              |
| Welcome                                                                           |                                                                                                   |                                         |
| Guided Activities                                                                 | SSL certificate and key management > Key stores and certificates > NodeDefaultKeyStore            |                                         |
| - Servers                                                                         | Defines keystore types, including cryptography, RACF(R), CMS, Java(TM), and all truststore types. |                                         |
| Server Types                                                                      |                                                                                                   | r i i i i i i i i i i i i i i i i i i i |
| WebSphere application servers                                                     |                                                                                                   |                                         |
| WebSphere MQ servers                                                              | General Properties                                                                                | Additional Properties                   |
| Web servers                                                                       | Name                                                                                              | Signer certificates                     |
| Applications                                                                      | NodeDefaultKeyStore                                                                               | Personal                                |
| + Services                                                                        | Description                                                                                       | certificates                            |
| + Resources                                                                       | Default key store for ofss220137Node01                                                            | Personal E                              |
| -                                                                                 | Management scope                                                                                  | certificate<br>requests                 |
| Security                                                                          |                                                                                                   | Custom                                  |
| Global security                                                                   | (cell):ofss220137Node01Cell:(node):ofss220137Node01                                               | properties                              |
| <ul> <li>Security domains</li> <li>Administrative Authorization Groups</li> </ul> | Path                                                                                              |                                         |
| <ul> <li>SSL certificate and key management</li> </ul>                            | \${CONFIG_ROOT}/cells/ofss220137Node01Cell/nodes/ofss220137Node01/key.p12                         |                                         |
| Security auditing                                                                 | * Password                                                                                        |                                         |
| Bus security                                                                      |                                                                                                   |                                         |
| Environment                                                                       | Туре                                                                                              |                                         |
| System administration                                                             | PKCS12                                                                                            |                                         |
| + Users and Groups                                                                |                                                                                                   |                                         |
| Monitoring and Tuning                                                             | Read only                                                                                         |                                         |
| Troubleshooting                                                                   | Initialize at startup                                                                             |                                         |
|                                                                                   |                                                                                                   |                                         |
| Service integration                                                               | Enable cryptographic operations on hardware device                                                |                                         |
| UDDI .                                                                            |                                                                                                   | -                                       |
| III ►                                                                             |                                                                                                   |                                         |

1. Click 'Signer Certificates'.

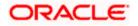

| 🚯 WebSphere Integrated Solu 🗙                                                                                                    | +                                                                                                    |                                                                                                    |
|----------------------------------------------------------------------------------------------------|----------------------------------------------------------------------------------------------------|----------------------------------------------------------------------------------------------------|
| + https://ofss220137.in.oracle.com                                                                                                    | 9043/ibm/console/secure/securelogon.do 🔍 C 🔍 Search 🏠 🖨 🧍 🦧                                                                                                    | 👜 👻 🐳 🗾 📃                                                                                                    |
| WebSphere. software                                                                                                    | Welcome websphere                                                                                                    | lelp   Logout IBM.                                                                                                    |
| View: All tasks Welcome Welcome Guided Activities Server Types WebSphere application servers WebSphere MQ servers WebSphere MQ servers WebSphere MQ servers WebServers DApplications Descriptions Descriptions Descri | Cell=ofss220137 Node01Cell, Profile=App5v01  SL certificate and key management  SL certificate and key management > Key stores and certificates > NodeDefaultKeyStore > Signer certificates Manages signer certificates in key stores.  Preferences  Ad Delete Extract Retrieve from port  C  E  Fingerprint (SHA Digest)  Expiration  None | Close pag<br>telp<br>Field help information,<br>select a field label or list<br>marker when the help<br>cursor is displayed.<br>Page help<br>More information about<br>this page<br>Command Assistance<br>View administrative<br>scripting command for label<br>Scripting command for label<br>Scripting comman |
| Resources     Security     Global security     Global security     Security domains     Administrative Authorization Groups     SSL certificate and key management     Security auditing     Bus security                                                                                                    | Total 0                                                                                                    | action                                                                                                    |
| Environment     System administration                                                                                                    |                                                                                                    |                                                                                                    |
| Users and Groups     Monitoring and Tuning     Troubleshooting     Service integration                                                                                                    |                                                                                                    |                                                                                                    |
|                                                                                                    | *                                                                                                    |                                                                                                    |

2. Click 'Add' button to add the certificate of the other server.

The following screen is displayed:

| 🚯 WebSphere Integrated Solu 🗙 🕂                                                                                                    |                                                                                                    |                                                                                                    |
|----------------------------------------------------------------------------------------------------|----------------------------------------------------------------------------------------------------|----------------------------------------------------------------------------------------------------|
| https://ofss220137.in.oracle.com:90                                                                                                   | 43/ibm/console/secure/securelogon.do 🔍 C <sup>a</sup> 🔍 Search 🙀 🖨 🧍 🗍                                                                                                    | # * 8                                                                                                    |
| WebSphere. software                                                                                                    |                                                                                                    | elp   Logout <b>IBM</b> .                                                                                                 |
| View: All tasks                                                                                                    | Cell=ofss220137Node01Cell, Profile=AppSrv01 SSL certificate and key management 7                                                                                                    | Close page                                                                                                    |
| Welcome Guided Activities Servers Server Types WebSphere application servers                                                          | SSL certificate and key management > Key stores and certificates > NodeDefaultKeyStore > Signer certificates > Add signer certificate         Add signer certificate         Adds a signer certificate to a key store.         General Properties | Field help<br>For field help information,<br>select a field label or list<br>marker when the help<br>cursor is displayed. |
| WebSphere MQ servers Web servers Applications                                                                                         | + Alias     ELCM_Keystore     + File name     D\tkeysores\mwKeysore.cer                                                                                                    | Page help<br>More information about<br>this page                                                                          |
| Services  Resources  Security                                                                                                    | Data type<br>Base64-encoded ASCII data                                                                                                    |                                                                                                    |
| Global security<br>Security domains<br>Administrative Authorization Groups<br>SSL certificate and key management<br>Security auditing | Apply OK Reset Cancel                                                                                                    |                                                                                                    |
| ■ Bus security                                                                                                    |                                                                                                    |                                                                                                    |
| System administration     Users and Groups                                                                                            |                                                                                                    |                                                                                                    |
| <ul> <li>Monitoring and Tuning</li> <li>              Troubleshooting      </li> </ul>                                                |                                                                                                    |                                                                                                    |
| Service integration     UDDI                                                                                                    |                                                                                                    |                                                                                                    |
|                                                                                                    | • III                                                                                                    | •                                                                                                    |

3. The extracted certificate of the second server has to be imported to the key-store and truststore of first server. This has to be done using the same local path where the extract certificate was generated for the first server.

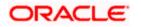

Eg: \<localfolder>\<server1.cer>

### 1.8.4 Importing Certificate into Keystore for Server2

You can follow the steps for server 1 described under 'Importing Certificate into Keystore for Server1' to import the certificate into keystore for Server2.

### 1.8.5 Importing Certificate into Truststore for Server1

Expand 'SSL certificate and key management > Key stores and certificates and click 'NodeDefaultTrustStore'.

| 🚯 WebSphere Integrated Solu 🗙 🕂                                                                                                    |                |                                                                   |                                           |                                                         |                                                                                           |                                                                                                    | . • <b>X</b>                      |  |  |
|----------------------------------------------------------------------------------------------------|----------------|-------------------------------------------------------------------|-------------------------------------------|---------------------------------------------------------|-------------------------------------------------------------------------------------------|----------------------------------------------------------------------------------------------------|-----------------------------------|--|--|
| https://ofss220137.in.oracle.com:9043/                                                                                                 | 'ibm/con       | sole/secure/securelogon.do                                        | ∞ ⊽ C' Q                                  | Search                                                  | ☆ 自 🖡 🏠 🥠                                                                                 | 📣 🐠 👻 🐳 👻                                                                                                    |                                   |  |  |
| WebSphere. software                                                                                                    |                |                                                                   |                                           | We                                                      | lcome websphere                                                                           | Help   Logout                                                                                                    | IBM.                              |  |  |
| View: All tasks                                                                                                    |                | 20137Node01Cell, Profile=A                                        |                                           |                                                         | 2 -                                                                                       | – Help                                                                                                    | Close page                        |  |  |
| Welcome Guided Activities                                                                                                    |                | rtificate and key manage                                          |                                           |                                                         |                                                                                           | Field help<br>For field help                                                                                          |                                   |  |  |
| Server Types WebSphere application servers WebSphere MQ servers WebSphere MQ servers Web servers                                       | Keystor<br>SSL | s keystore types, includin<br>e usages<br>. keystores<br>ferences | g cryptography, RACF(R                    | ), CMS, Java(TM), and all trusts                        | tore types.                                                                               | select a field I<br>marker when t<br>cursor is displi<br><b>Page help</b><br><u>More informat</u><br><u>this page</u> | abel or list<br>the help<br>ayed. |  |  |
| Applications     Services                                                                                                    | Nev            | Delete Change                                                     | password Exchang                          | e signers                                               |                                                                                           | Command As                                                                                                    | sistance                          |  |  |
| Services      Resources                                                                                                    |                | D # #                                                             |                                           |                                                         |                                                                                           | View administr<br>scripting com                                                                                       |                                   |  |  |
| Security                                                                                                    | Select         | Name 🗘                                                            | Description 🗘                             | Management Scope 🗘                                      | Path 🗘                                                                                    | action                                                                                                    |                                   |  |  |
| Global security                                                                                                    | You c          | an administer the followin                                        | g resources:                              |                                                         |                                                                                           |                                                                                                    |                                   |  |  |
| Security domains     Administrative Authorization Groups     SSL certificate and key management     Security auditing     Bus security |                | <u>NodeDefaultKeyStore</u>                                        | Default key store for<br>ofss220137Node01 | (cell):ofss220137Node01Cell:<br>(node):ofss220137Node01 | \${CONFIG_ROOT}/cells<br>/ofss220137Node01Cell<br>/nodes<br>/ofss220137Node01<br>/key.p12 |                                                                                                    |                                   |  |  |
| Environment                                                                                                    |                | NodeDefaultTrustStore                                             | Default trust store for                   | (cell):ofss220137Node01Cell:                            | \${CONFIG_ROOT}/cells                                                                     |                                                                                                    |                                   |  |  |
| System administration                                                                                                    |                |                                                                   | ofss220137Node01                          | (node):ofss220137Node01                                 | /ofss220137Node01Cell<br>/nodes                                                           |                                                                                                    |                                   |  |  |
| Users and Groups     Monitoring and Tuning                                                                                             |                |                                                                   |                                           |                                                         | /ofss220137Node01<br>/trust.p12                                                           |                                                                                                    |                                   |  |  |
| Troubleshooting                                                                                                    |                |                                                                   |                                           |                                                         |                                                                                           |                                                                                                    |                                   |  |  |
| Service integration                                                                                                    | Total          | 2                                                                 |                                           |                                                         |                                                                                           |                                                                                                    |                                   |  |  |
| UDDI     ▼                                                                                                    |                |                                                                   |                                           |                                                         |                                                                                           |                                                                                                    |                                   |  |  |

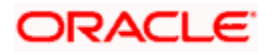

| () WebSphere Integrated Solu × +                                                                                                    | the second second second second second second second second second second second second second second second se | <b>— • ×</b>                                                                              |
|----------------------------------------------------------------------------------------------------|----------------------------------------------------------------------------------------------------|-------------------------------------------------------------------------------------------|
| A https://ofss220137.in.oracle.com:904                                                                                                    | 3/ibm/console/secure/securelogon.do 🔍 C 🔍 Search 🔂 🖨 🦊 🏠 🛷                                                      | 🐠 - 🥐 - 🖸 📃                                                                               |
| WebSphere. software                                                                                                    | Welcome websphere                                                                                               | Help   Logout <b>IBM</b> .                                                                |
| View: All tasks                                                                                                    | Defines keystore types, including cryptography, RACF(R), CMS, Java(TM), and all truststore types.               | *                                                                                         |
| Guided Activities                                                                                                    | General Properties                                                                                              | Additional Properties                                                                     |
| Servers                                                                                                    | Name                                                                                                    | Signer certificates                                                                       |
| <ul> <li>Server Types</li> <li>WebSphere application servers</li> <li>WebSphere MQ servers</li> <li>Web servers</li> </ul>                            | NodeDefaultKeyStore Description Default key store for ofss220137Node01                                          | <ul> <li><u>Personal</u></li> <li><u>certificates</u></li> <li><u>Personal</u></li> </ul> |
| Applications      Services                                                                                                    | Management scope [cell]:ofss220137Node01Cell:(node):ofss220137Node01                                            | certificate<br>requests<br>Custom                                                         |
| + Resources                                                                                                    | Path                                                                                                    | properties                                                                                |
| - Security =                                                                                                    | \${CONFIG_ROOT}/cells/ofss220137Node01Cell/nodes/ofss220137Node01/key.p12                                       |                                                                                           |
| Global security<br>Security domains<br>Administrative Authorization Groups<br>SSL certificate and key management<br>Security auditing<br>Bus security | * Password<br>Type<br>PKCS12<br>Read only                                                                       | E                                                                                         |
| Environment     System administration                                                                                                    | Initialize at startup                                                                                           |                                                                                           |
| Users and Groups                                                                                                    | Enable cryptographic operations on hardware device                                                              |                                                                                           |
| Monitoring and Tuning     Troubleshooting                                                                                                    | Apply OK Reset Cancel                                                                                           |                                                                                           |
| Service integration                                                                                                    |                                                                                                    |                                                                                           |
| ▼ IDDU € 4                                                                                                    | < III.                                                                                                    | *<br>4                                                                                    |

1. Click 'Signer Certificates'.

The following screen is displayed.

| () WebSphere Integrated Solu ×                                                                                                    | +     |                                                                       |                                                                              |                          |                  |                                                  | - |
|----------------------------------------------------------------------------------------------------|-------|-----------------------------------------------------------------------|------------------------------------------------------------------------------|--------------------------|------------------|--------------------------------------------------|---|
| https://ofss220137.in.oracle.com                                                                                                    | :9043 | 3/ibm/console/secure/securelogon.                                     | do v C                                                                       | <b>Q</b> Search          | ☆ 自 🖡 🏠          | 📣 🐵 🔻 💌 💆 🚍                                      |   |
| WebSphere. software                                                                                                    |       |                                                                       |                                                                              | W                        | elcome websphere | Help   Logout                                    |   |
| View: All tasks                                                                                                    | •     | Cell=ofss220137Node01Cell, Profile<br>SSL certificate and key managem |                                                                              |                          |                  | Close pag                                        | • |
| Welcome Guided Activities                                                                                                    |       | <u>SSL certificate and key manac</u><br>certificates                  | Field help<br>For field help information,                                    |                          |                  |                                                  |   |
| Servers Server Types WebSphere application servers                                                                                                    |       | Manages signer certificates in                                        | select a field label or list<br>marker when the help<br>cursor is displayed. |                          |                  |                                                  |   |
| <ul> <li>WebSphere MQ servers</li> <li>Web servers</li> </ul>                                                                                         |       | Add Delete Extract                                                    | Retrieve from port                                                           |                          |                  | Page help<br>More information about<br>this page |   |
| <ul> <li>Applications</li> <li> </li> <li></li></ul>                                                                                                  |       | Select Alias \$                                                       | Issued to $\Diamond$                                                         | Fingerprint (SHA Digest) | Expiration \$    | Command Assistance<br><u>View administrative</u> |   |
| Resources     Security                                                                                                    | E     | Total 0                                                               |                                                                              |                          |                  | scripting command for last<br>action             | - |
| Global security<br>Security domains<br>Administrative Authorization Groups<br>SSL certificate and key management<br>Security auditing<br>Bus security | l     |                                                                       |                                                                              |                          |                  |                                                  |   |
| <ul> <li></li></ul>                                                                                                    |       |                                                                       |                                                                              |                          |                  |                                                  |   |
| Users and Groups     Monitoring and Tuning                                                                                                    |       |                                                                       |                                                                              |                          |                  |                                                  |   |
| Troubleshooting  Service integration  UDDI                                                                                                    |       |                                                                       |                                                                              |                          |                  |                                                  |   |
|                                                                                                    |       |                                                                       |                                                                              |                          |                  |                                                  |   |

2. Click 'Add' button to add the extracted certificate of the second server.

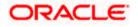

The following screen is displayed.

| ( WebSphere Integrated Solu ×                                                                                         |                                                                                                    |                                                                          |
|----------------------------------------------------------------------------------------------------|----------------------------------------------------------------------------------------------------|--------------------------------------------------------------------------|
| + https://ofss220137.in.oracle.com:9                                                                                  | )43/ibm/console/secure/securelogon.do 🔍 C 🛛 🔍 Search 🔄 🏠 🏚 4                                                                                    | 🐵 - 🦇 - 📴 🚍                                                              |
| WebSphere. software                                                                                                   | Welcome websphere Ho                                                                                                    | elp   Logout IBM.                                                        |
| View: All tasks                                                                                                    | Cell=ofss220137Node01Cell, Profile=App5rv01 SSL certificate and key management ? -                                                              | Close page                                                               |
| Welcome     Guided Activities     Servers                                                                             | SSL certificate and key management > Key stores and certificates > NodeDefaultKeyStore > Signer certificates >           Add signer certificate | Field help<br>For field help information<br>select a field label or list |
| Server Types  WebSphere application servers  WebSphere MQ servers                                                     | Adds a signer certificate to a key store.  General Properties  Alias                                                                            | marker when the help<br>cursor is displayed.<br>Page help                |
| Web servers     Applications     Services                                                                             | ELCM<br>+ File name<br>D:\Keysore\myKeysore.cer                                                                                                 | <u>More information about</u><br><u>this page</u>                        |
| Resources     Security     Global security                                                                            | Data type Base64-encoded ASCII data                                                                                                    |                                                                          |
| Security domains     Administrative Authorization Groups     SSL certificate and key management     Security auditing | Apply OK Reset Cancel                                                                                                    |                                                                          |
| Bus security  Environment                                                                                             |                                                                                                    |                                                                          |
| System administration     Users and Groups                                                                            |                                                                                                    |                                                                          |
| Osers and Groups     Monitoring and Tuning     Troubleshooting                                                        |                                                                                                    |                                                                          |
| Service integration                                                                                                   |                                                                                                    |                                                                          |
| avascript:clearFilter('com.ibm.ws.console.se                                                                          | unity.SignerCertsCollectionForm')                                                                                                    |                                                                          |

3. Specify the 'alias' name to identify the other server.

Eg: For server1, you can give the alias name 'server2Alias'.

4. Further, specify the location of the extracted certificate.

### 1.8.6 Importing Certificate into Truststore for Server2

You can follow the steps for server 1 described under 'Importing Certificate into Truststore for Server2' to import the certificate into Truststore for Server2.

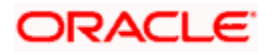

## 1.9 Managing Endpoint Security Configurations

To manage the endpoint security configurations, follow the instructions given below.

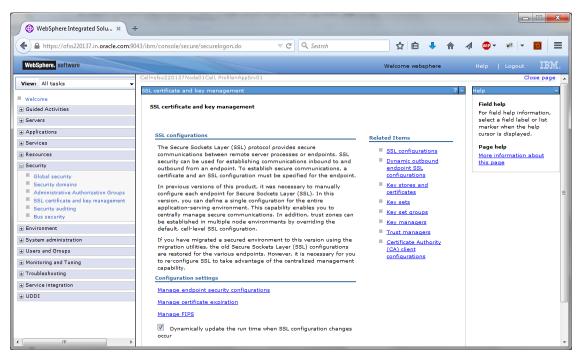

1. Expand 'Security > SSL certificate and key management' and click 'Manage endpoint security configurations'.

| () WebSphere Integrated Solu × +                                                                                                    |                                                                                                    |                                                                                                   |
|----------------------------------------------------------------------------------------------------|----------------------------------------------------------------------------------------------------|---------------------------------------------------------------------------------------------------|
| ← A https://ofss220137.in.oracle.com:904                                                                                                    | 3/ibm/console/secure/securelogon.do 🔍 C 🔍 Search 🔂 🖨 🤞 🗸                                                                                                    | 1 🐵 - 🧀 - 🖸 📃                                                                                     |
| WebSphere. software                                                                                                    | Welcome websphere                                                                                                    | Help   Logout IBM.                                                                                |
| View: All tasks                                                                                                    | Cell=cfs220137ko601Cell. Profile=AppSrv01<br>SSL certificate and Key management 7 =                                                                                                    | Close page                                                                                        |
| <ul> <li>Guided Activities</li> <li>€ Servers</li> </ul>                                                                                                    | <u>SSL certificate and key management</u> > Manage endpoint security configurations<br>Displays Secure Sockets Layer (SSL) configurations for selected scopes, such as a cell, node, server, or cluster.                                                                                                    | Field help<br>For field help information,<br>select a field label or list<br>marker when the help |
| <ul> <li>Applications</li> <li>⊕ Services</li> </ul>                                                                                                    | Local Topology                                                                                                    | marker when the help<br>cursor is displayed.<br>Page help                                         |
| Resources      Security     Global security     Security domains     Administrativa Authorization Groups     SEL certificate and key management     Security authorized authorized to a security     Elivizonnest | □ Inbound         □ driss20137Node01Cell         □ modes         □ modes         □ modes         □ driss220137Node01Cell         □ driss220137Node01Cell         □ driss220137Node01Cell         □ modes         □ driss220137Node01Cell         □ driss220137Node01Cell         □ driss220137Node01Cell         □ modes         □ modes         □ modes         □ modes | More information about<br>this page                                                               |
| System administration Users and Groups                                                                                                    |                                                                                                    |                                                                                                   |
|                                                                                                    |                                                                                                    |                                                                                                   |
| Generation     Generation     Generation     Generation                                                                                                    |                                                                                                    |                                                                                                   |
| < <u> </u>                                                                                                    |                                                                                                    |                                                                                                   |

2. Change the inbound node settings. Expand 'Inbound' and click link highlighted in blue color.

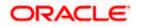

| () WebSphere Integrated Solu × +                                                                                                    |                                                                                                    |                                                                                                    |                                                                       |
|----------------------------------------------------------------------------------------------------|----------------------------------------------------------------------------------------------------|----------------------------------------------------------------------------------------------------|-----------------------------------------------------------------------|
| ← ▲ https://ofss220137.in.oracle.com:90                                                                                                    | 43/ibm/console/secure/securelogon.do V C C                                                                                                    | 合自 🕹 🏦 🐗 🐵 🕇                                                                                                    | * - 🖸 😑                                                               |
| WebSphere. software                                                                                                    |                                                                                                    | ome websphere Help                                                                                                    | Logout IBM.                                                           |
| View: All tasks           ■ Welcome           ① Guided Activities                                                                                                    | Cell=ofss220137Node01Cell, Profile=AppSrv01 SSL certificate and key management SSL certificate and key management > Manage endpoint security configurations > ofss2  | 2 -                                                                                                    | Close page<br>Help<br>Field help<br>For field help inform             |
| Servers     Applications     Services                                                                                                    | Displays Secure Sockets Layer (SSL) configurations for selected scopes, such as a cell, no                                                                           |                                                                                                    | select a field label of<br>marker when the he<br>cursor is displayed. |
| Resources     Security     Global security     Global security     Security domains     Administrative Authorization Groups     SSL certificate and key management     Security auditing     Bus security     Environment     System administration     Users and Groups     Monitoring and Tuning | Name ofss220137Node01 Direction Inbound Specific SSL configuration for this endpoint SSL configuration NodeDefaultSSLSettings Certificate alias in key store default | Related Items SSL configurations Dynamic outbound endpoint SSL configurations Key stores and certificates Key sets Key sets Key set groups Key managers Key managers Certificate | Page help<br><u>More information al</u><br><u>this page</u>           |
| Troubleshooting  Service integration  UDDI                                                                                                    | Apply OK Reset Cancel                                                                                                    | Authority (CA)<br>client<br>configurations                                                                                                    |                                                                       |

- 3. Select the 'SSL Configuration' created which you just created. Click 'Update certificate alias list ' button.
- 4. Ensure that the proper certificate and SSL configuration are selected. Further, click 'Apply' and save the settings.

You can view the settings under 'Inbound'.

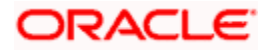

| https://ofss220137.in.oracle.com:90                                                                                                    | B/ibm/console/secure/securelogon.do 🔍 🤄 🔍 Search 🔄 🛊 👘 🐗                                                                                                    | 🐵 - 🥐 - 🖸 📑                                                                      |
|----------------------------------------------------------------------------------------------------|----------------------------------------------------------------------------------------------------|----------------------------------------------------------------------------------|
| WebSphere, software                                                                                                    | Welcome websphere                                                                                                    | Help   Logout IBM                                                                |
| View: All tasks 🗸                                                                                                    | Cell=ofss220137Node01Cell, Profile=AppSrv01                                                                                                    | Close pa                                                                         |
| Welcome                                                                                                    | SSL certificate and key management       ?         SSL certificate and key management       > Manage endpoint security configurations         Displays Secure Sockets Layer (SSL) configurations for selected scopes, such as a cell, node, server, or cluster.                                                                                             | Help<br>Field help<br>For field help information<br>select a field label or list |
| Applications                                                                                                    | Local Topology                                                                                                    | marker when the help<br>cursor is displayed.                                     |
| ± Services                                                                                                    |                                                                                                    | Page help                                                                        |
| Resources     Security     Global security     Security domains     Administrative Authorization Groups     SSL certificate and key management     Security auditing     Bus security | Inbound         ofss220137Node01Cell         □       fss220137Node01(NodeDefaultSSLSettings)         □       ofss220137Node01Cell         □       ofss220137Node01Cell         □       nodes         □       nodes         □       ofss220137Node01Cell         □       nodes         □       nodes         □       fss220137Node01(NodeDefaultSSLSettings) | More information about<br>this page                                              |
| Environment                                                                                                    |                                                                                                    |                                                                                  |
|                                                                                                    |                                                                                                    |                                                                                  |
| Honitoring and Tuning                                                                                                    |                                                                                                    |                                                                                  |
| Troubleshooting                                                                                                    |                                                                                                    |                                                                                  |
| Bervice integration ⊕ UDDI                                                                                                    |                                                                                                    |                                                                                  |

- 5. Repeat the above steps for 'Outbound' as well.
- 6. You need to repeat the above steps for server2 also.

## 1.10 Protection Quality

1. Expand 'SSL certificate and key management > SSL configurations > {YOUR SERVER CONFIG }.

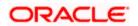

| 🚯 WebSphere Integrated Solu 🗙 -                                                                                                    |                                                                                                    |                                                                                                    |
|----------------------------------------------------------------------------------------------------|----------------------------------------------------------------------------------------------------|----------------------------------------------------------------------------------------------------|
| https://ofss220137.in.oracle.com:90                                                                                                    | 43/ibm/console/secure/securelogon.do 🔍 C 🔍 Search 📩 😭 🖡 🎓 🔌                                                                                                    | 🐠 🕶 🥐 👻 🗾                                                                                                    |
| WebSphere. software                                                                                                    | Welcome websphere                                                                                                    | Help   Logout IBM.                                                                                                    |
| View: All tasks 🔻                                                                                                    | Cell=ofss220137Node01Cell, Profile=AppSrv01<br>SSL certificate and key management                                                                                                    | Close page                                                                                                    |
| Welcome     Guided Activities                                                                                                    | SSL certificate and key management > SSL configurations > NodeDefaultSSLSettings                                                                                                    |                                                                                                    |
| Servers                                                                                                    | Defines a list of Secure Sockets Layer (SSL) configurations.                                                                                                    |                                                                                                    |
| <ul> <li>Applications</li> <li></li></ul>                                                                                                    | General Properties                                                                                                    | Additional Properties                                                                                                    |
| Resources                                                                                                    | * Name                                                                                                    | Quality of                                                                                                    |
| Security Global security Global security Global security Administrative Authorization Groups Administrative Authorization Groups SSL certificate and key management Security auditing Bus security Environment System administration Users and Groups Monitoring and Tuning Troubleshooting Service integration UDDI | NodeDefaultSSLSettings Trust store name NodeDefaultTrustStore ((cell):ofss220137Node01Cell:(node):ofss220137Node01) Keystore name NodeDefaultKeyStore ((cell):ofss220137Node01Cell:(node):ofss220137Node01)  Default server certificate alias (none) Default cliant certificate alias (none) Management scope (cell):ofss220137Node01Cell:(node):ofss220137Node01  Apply OK Reset Cancel | protection (OoP)<br>settings<br>Trust and key<br>managers<br><u>Custom</u><br>properties<br><u>Related Items</u><br><u>Key stores and</u><br>certificates |
| 4 III >>>>>>>>>>>>>>>>>>>>>>>>>>>>>>>>>                                                                                                    | <                                                                                                    | F                                                                                                    |

2. On the right side, click 'Quality of protection (QoP) settings'.

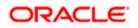

| WebSphere Integrated Solu ×                                                                                                    | THE R. P. LEW. T. S. LEW. ST. S. LEWIS CO. V. L. V.                                                                                                    | _ <b>D</b> X                                                                                                    |
|----------------------------------------------------------------------------------------------------|----------------------------------------------------------------------------------------------------|----------------------------------------------------------------------------------------------------|
| https://ofss220137.in.oracle.com:9                                                                                                    | 43/ibm/console/secure/securelogon.do 🗸 C 🔍 Search 📩 🖨 🖡 1                                                                                                    | ♠ ∢ - ≉∣- ◙ ≡                                                                                                    |
| WebSphere. software                                                                                                    | Welcome websphere                                                                                                    | Help   Logout IBM.                                                                                                    |
| View: All tasks                                                                                                    | SSL certificate and key management                                                                                                    | ? -<br>Help -                                                                                                    |
| Welcome     Guided Activities     Guided Activities     Servers     Applications     Sevrices     Global security     Global security     Global security     Security authorization Groups     SSL certificate and key management     Security authorization     Bus security     Bus security | SSL certificate and key management > SSL configurations > NodeDefaultSSLSettings > Quality of protect<br>(QoP) settings         Specifies the security level, ciphers, and mutual authentication settings.         General Properties         Client authentication         None         Protocol         SSL_TLS         Provider         @ Predefined JSSE provider         Select provider         Clients JSSE revider | Field help<br>For field help information,<br>select a field label or list<br>marker when the help<br>cursor is displayed.<br>Page help<br>More information about<br>this page<br>Command Assistance<br>View administrative<br>scripting command for last<br>action |
| £ System administration<br>↓ Users and Groups<br>Monitoring and Tuning<br>Troubleshooting<br>Service integration<br>UDDI                                                                                                    | Custom JSSE provider Custom provider Cipher suite settings Cipher suite groups Update selected ciphers Cipher suites Cipher suites Cipher suites Selected ciphers Ssl_RSA_WITH_AES_128_CBC_SHA256 SSL_DHE_RSA_WITH_AES_128_CBC_SHA256 SSL_DHE_RSA_WITH_AES_128_CBC_SHA256 SSL_DHE_RSA_WITH_AES_128_CBC_SHA Add Apply OK Reset Cancel                                                                                       |                                                                                                    |

- 3. Under 'Client authentication' choose 'Supported' from the drop-down list.
- 4. Click 'Apply' and save the changes.
- 5. You need to repeat these steps for the second server. Once you have made the changes to both the servers, restart the servers. It is recommended to restart the servers after making the changes.

// New Changes

## 1.11 Importing or Adding Server Certificates using Batch

Alternatively, you can import or add the server certificates using *ikeyman.bat*. This batch is available at the following location:

<InstalledLocatio>\IBM\Websphere\AppServer\bin

For security reasons, change the password for 'defaultTruststore' (trust.p12). The default password is 'WebAS'.

SSL port information is available in the following screens.

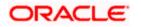

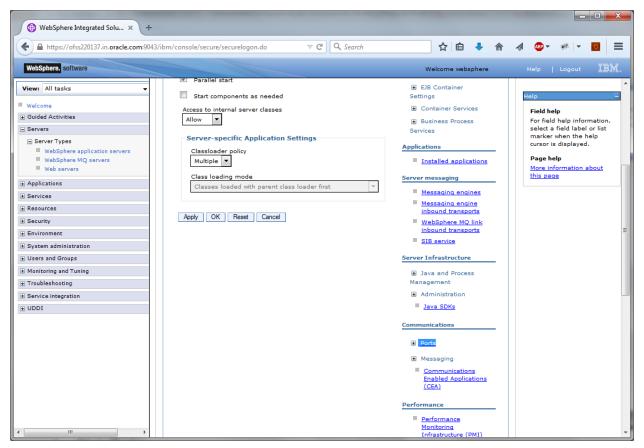

- 1. Click 'Ports'.
- 2. The details are displayed as follows.

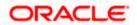

| * 🔻 🔽    | o'   |
|----------|------|
|          | IB)  |
|          |      |
|          |      |
| Port     | Deta |
| 2809     |      |
| 8880     | 1    |
| 9100     | 1    |
| 9401     |      |
| SS 9403  |      |
| ESS 9402 |      |
| 9060     |      |
| 9080     |      |
| 9353     |      |
| 9043     |      |
| 9443     |      |
| 5060     |      |
| 5061     |      |
| 7276     |      |
| 7286     |      |
| 5558     |      |
| 5578     |      |
| 9633     | 1    |
| 11003    | 1    |
| 11004    | 1    |
|          | 1    |
|          |      |
|          |      |

### 1.11.1 Default JAXRS provider settings

- 1. Navigate to Websphere home page.
- 2. Expand Servers > Server Types and click 'Websphere application servers'.

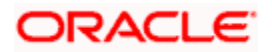

| 🜔 🛈 🖴   https://ofss222771:9043/ibm/console/login.doi                           | ?action=secure             |                                                     | C                                            | # Q. Search                                      | ☆ 自 ♣ 佘 ♡                                                        |
|---------------------------------------------------------------------------------|----------------------------|-----------------------------------------------------|----------------------------------------------|--------------------------------------------------|------------------------------------------------------------------|
| WebSphere, software                                                             |                            |                                                     |                                              | Welcome websphe                                  | re Help Logout IBA                                               |
| New: All tasks                                                                  | Cell=ofss222771Node01Cell, | Profile=AppSrvD1                                    |                                              |                                                  | Close pa                                                         |
|                                                                                 | Application servers        |                                                     |                                              | ? =                                              | Help                                                             |
| Welcome<br>Guided Activities                                                    | Application servers        |                                                     |                                              |                                                  | Field help                                                       |
|                                                                                 |                            | list of the application servers in your environment | and the status of each of these servers. You | can also use this page to change the status of a | For field help information, select a                             |
| Servers                                                                         | specific application serve |                                                     |                                              | to thing the states of a                         | field label or list marker when the<br>help cursor is displayed. |
| ⊟ Server Types                                                                  | Preferences                |                                                     |                                              |                                                  |                                                                  |
| <ul> <li>WebSphere application servers</li> <li>WebSphere MQ servers</li> </ul> | (a) (c)                    |                                                     |                                              |                                                  | Page help<br>More information about this page                    |
| Web servers                                                                     | ***                        |                                                     |                                              |                                                  |                                                                  |
|                                                                                 | Name 🗘                     | Node 🗘                                              | Host Name 🗘                                  | Version 🗘                                        | Command Assistance                                               |
| E Applications                                                                  | You can administer the     | following resources:                                |                                              |                                                  | View administrative scripting<br>command for last action         |
| ± Services                                                                      | server1                    | ofss222771Node01                                    | ofss222771.in.oracle.com                     | Base 9.0.0.0                                     |                                                                  |
| Resources                                                                       |                            |                                                     |                                              |                                                  |                                                                  |
| Schedulers                                                                      | Total 1                    |                                                     |                                              |                                                  |                                                                  |
| Object pool managers                                                            |                            |                                                     |                                              |                                                  |                                                                  |
| Java EE default resources                                                       |                            |                                                     |                                              |                                                  |                                                                  |
| ∃ JMS                                                                           |                            |                                                     |                                              |                                                  |                                                                  |
| JMS providers                                                                   |                            |                                                     |                                              |                                                  |                                                                  |
| Connection factories                                                            |                            |                                                     |                                              |                                                  |                                                                  |
| Queue connection factories                                                      |                            |                                                     |                                              |                                                  |                                                                  |
| Topic connection factories                                                      |                            |                                                     |                                              |                                                  |                                                                  |
| Oueues                                                                          |                            |                                                     |                                              |                                                  |                                                                  |
| Topics                                                                          |                            |                                                     |                                              |                                                  |                                                                  |
| <ul> <li>Topics</li> <li>Activation specifications</li> </ul>                   |                            |                                                     |                                              |                                                  |                                                                  |
|                                                                                 |                            |                                                     |                                              |                                                  |                                                                  |
| # JDBC                                                                          |                            |                                                     |                                              |                                                  |                                                                  |
| Resource Adapters                                                               |                            |                                                     |                                              |                                                  |                                                                  |
| Concurrency                                                                     |                            |                                                     |                                              |                                                  |                                                                  |
| Cache instances                                                                 |                            |                                                     |                                              |                                                  |                                                                  |
| Mail                                                                            |                            |                                                     |                                              |                                                  |                                                                  |
| I URL                                                                           |                            |                                                     |                                              |                                                  |                                                                  |
|                                                                                 |                            |                                                     |                                              |                                                  |                                                                  |
| Resource Environment                                                            |                            |                                                     |                                              |                                                  |                                                                  |
| E Security                                                                      |                            |                                                     |                                              |                                                  |                                                                  |
| Environment                                                                     |                            |                                                     |                                              |                                                  |                                                                  |
| E System administration                                                         |                            |                                                     |                                              |                                                  |                                                                  |
| Users and Groups                                                                |                            |                                                     |                                              |                                                  |                                                                  |
| E Monitoring and Tuning                                                         |                            |                                                     |                                              |                                                  |                                                                  |
| E Troubleshooting                                                               |                            |                                                     |                                              |                                                  |                                                                  |
| Service integration                                                             |                            |                                                     |                                              |                                                  |                                                                  |
| UDDI                                                                            |                            |                                                     |                                              |                                                  |                                                                  |
|                                                                                 |                            |                                                     |                                              |                                                  |                                                                  |

3. Click 'server1'.

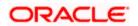

| WebSphere. software                                                                                                    |                                                                                                    | Welcome infra                                                                                                    | Help   Logout IBM.                                                                                                    |
|----------------------------------------------------------------------------------------------------|----------------------------------------------------------------------------------------------------|----------------------------------------------------------------------------------------------------|----------------------------------------------------------------------------------------------------|
| View: All tasks                                                                                                    | Cell=ofss2311694Node08Cell, Profile=ELCMOBCLAPP                                                                                                    |                                                                                                    | Close page                                                                                                    |
| Walcome     Guided Activities     Servers     Server Types     * WebSphere application servers                                                                                                    | Application servers Application servers > server1 Use this page to configure an application server. An application server enterprise applications. Runtime Configuration                                                                                      | 7 -                                                                                                    | Help            Field help         For field help information, select a field label or list marker when the help cursor is displayed. |
| Hebupines application servers     Web servers     Web servers     Web servers                                                                                                    | General Properties                                                                                                    | Container Settings                                                                                                    | Page help<br>More information about<br>this page                                                                                      |
| Services                                                                                                    | Name                                                                                                    | Session management                                                                                                    |                                                                                                    |
| Resources     Security     Security     Security     Security     System administration     Users and Groups     Users and Groups     Securical Security     Troubleshooting     Service integration     UDD1 | server1 Node name  ofss2311694Node08  Run in development mode  Parallel start Start components as needed Access to internal server classes  Allow Server-specific Application Settings Classloader policy Multiple Classes loader first (Lasses loader first) | Generation service     SP Container Settings     Web Container Settings     Portlet Container Settings     Els Container Settings     Container Services     Application profiling service     Transaction service     Dynamic cache service     Compensation service     Default JAXRS provider settings     Internationalization service     Default JAXRS provider settings     Object nool service     ORE service |                                                                                                    |
|                                                                                                    | Apply OK Reset Cancel                                                                                                    | Startup beans service     Business Process Services      Applications     Installed applications      Server messaging      Messaging engine inbound transports      WebSphere MO link inbound transports      SIB service      Server Infrastructure      Java and Process Management                                                                                                    |                                                                                                    |

4. Expand 'Container Services' under Communications and select 'default JAX-RS provider settings'.

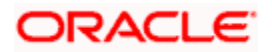

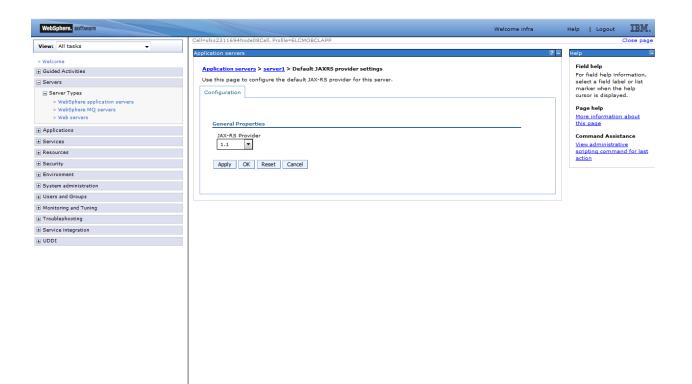

- 5. Select JSX\_RS Provider version latest available (ex:-2.0) from the drop-down list.
- 6. Click 'Apply' and 'Save' the changes. It is recommended to restart the servers after making the changes.

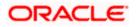

# 2. Creating Resources on Websphere

## 2.1 Introduction

This document explains the steps to create resources on Websphere application server and Queues in Websphere MQ server.

### 2.2 Creating Queues on Websphere MQ Server

The process of creation of queues on Websphere is explained under the following headings.

### 2.2.1 Creating Queue Manager through Console

To create queue manager through console, follow the steps given below:

1. Start MQ server console.

| BM WebSphere MQ Explorer                                        |                                                                                                    | - 6 🛛                                      |
|-----------------------------------------------------------------|----------------------------------------------------------------------------------------------------|--------------------------------------------|
| Ele Window Help                                                 |                                                                                                    |                                            |
| 🔁 MQ Explorer - Navigator 🛛 💧 🖓 🌩 🧇 🍟 🗖                         | MQ Explorer - Content 🛛 👘                                                                                                    | \$\$ T = = = = = = = = = = = = = = = = = = |
| Ben WebSphere MQ     Course Annagers     Queue Manager Clusters | WebSphere. MQ                                                                                                    | IBM.                                       |
|                                                                 | Welcome to MQ Explorer<br>In MQ Explorer you can administer local and remote queue managers and their                                             |                                            |
|                                                                 | resources, such as queues, channels, and listeners.<br>Help on MO Explorer                                                                        |                                            |
|                                                                 | Helio on MO Explorer Preferences                                                                                                    |                                            |
|                                                                 | Queue manager icons                                                                                                    |                                            |
|                                                                 | The following icons are used in the Navigator view to indicate queue manager status:                                                              |                                            |
|                                                                 | Mail Local queue manager; running and connected to MQ Explorer           D         Local queue manager; running but disconnected from MQ Explorer |                                            |
|                                                                 | Cocal queue manager; stopped and disconnected from MQ Explorer     Image: Connected to MQ Explorer                                                |                                            |
|                                                                 | Remote queue manager; disconnected from MQ Explorer                                                                                               |                                            |
|                                                                 | O Local queue manager; running as standby and disconnected from MQ Explorer                                                                       |                                            |
|                                                                 |                                                                                                    |                                            |
|                                                                 |                                                                                                    |                                            |
|                                                                 |                                                                                                    |                                            |
|                                                                 |                                                                                                    |                                            |
|                                                                 |                                                                                                    |                                            |
|                                                                 |                                                                                                    |                                            |
|                                                                 |                                                                                                    |                                            |
|                                                                 |                                                                                                    |                                            |
|                                                                 |                                                                                                    |                                            |
|                                                                 |                                                                                                    |                                            |
|                                                                 |                                                                                                    |                                            |
|                                                                 |                                                                                                    |                                            |

 On the left pane, go to 'IBM Websphere MQ > Queue Manager > New > Queue Manager' as shown below:

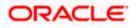

| File       Window Help       Image: Second Second S                                            | 🕀 IBM WebSphere MQ E                       | Explorer                                     |                                     |                    |                     |                      |          |                          |                   |             |                   |
|----------------------------------------------------------------------------------------------------|--------------------------------------------|----------------------------------------------|-------------------------------------|--------------------|---------------------|----------------------|----------|--------------------------|-------------------|-------------|-------------------|
| Concernance     Some Managers     Some Managers     Some Manager     Some Manager     | File Window Help                           |                                              |                                     |                    |                     |                      |          |                          |                   |             |                   |
| Current Manager Show/hide Quoue Managers       Filter: Standard for Quoue Managers         Image: Standard for Quoue Managers       Filter: Standard for Quoue Managers         Image: Standard for Quoue Managers       Image: Standard for Quoue Managers         Image: Standard for Quoue Managers       Image: Standard for Quoue Managers         Image: Standard for Quoue Managers       Image: Standard for Quoue Managers         Image: Standard for Quoue Managers       Image: Standard for Quoue Managers         Image: Standard for Quoue Managers       Image: Standard for Quoue Managers         Image: Standard for Quoue Managers       Image: Standard for Quoue Managers                                                                                                    | MQ Explorer - Navigator                    | X (1) (2) (2) (2) (2) (2) (2) (2) (2) (2) (2 | 7 🗖 🔲 🙋 MQ                          | Explorer - Content | ×                   |                      |          |                          |                   |             | 비                 |
| Add Remote Queue Managers      Add Remote Queue Managers      Add Remote Queue Managers | 🗁 Queue Manage                             |                                              | Que                                 | ue Manager         | -s                  |                      |          |                          |                   |             |                   |
| Tests Sets Sets Sets Sets Sets Sets Sets                                                                                                    | - Cueue Manage<br>- Company JMS Administer |                                              | Filter: Standard for Queue Managers |                    |                     |                      |          |                          |                   |             |                   |
| Solos                                                                                                    | - 🗁 Service Definiti                       | New 🔸                                        | Queue Manager                       | ue manag           | Command level       | Queue manager status | Platform | Queue-sharing group name | Dead-letter queue | Description | Default bind type |
| Scheme: Standard for Queue Managers                                                                                                    |                                            |                                              |                                     |                    |                     |                      |          |                          |                   |             |                   |
| Scheme: Standard for Queue Managers                                                                                                    |                                            |                                              |                                     |                    |                     |                      |          |                          |                   |             |                   |
| Scheme: Standard for Queue Managers                                                                                                    |                                            |                                              |                                     |                    |                     |                      |          |                          |                   |             |                   |
| Scheme: Standard for Queue Managers                                                                                                    |                                            |                                              |                                     |                    |                     |                      |          |                          |                   |             |                   |
| Scheme: Standard for Queue Managers                                                                                                    |                                            |                                              |                                     |                    |                     |                      |          |                          |                   |             |                   |
| Scheme: Standard for Queue Managers                                                                                                    |                                            |                                              |                                     |                    |                     |                      |          |                          |                   |             |                   |
| Scheme: Standard for Queue Managers                                                                                                    |                                            |                                              |                                     |                    |                     |                      |          |                          |                   |             |                   |
| Scheme: Skandard for Queue Managers                                                                                                    |                                            |                                              |                                     |                    |                     |                      |          |                          |                   |             |                   |
| Scheme: Skandard for Queue Managers                                                                                                    |                                            |                                              |                                     |                    |                     |                      |          |                          |                   |             |                   |
| Scheme: Skandard for Queue Managers                                                                                                    |                                            |                                              |                                     |                    |                     |                      |          |                          |                   |             |                   |
| Scheme: Standard for Queue Managers                                                                                                    |                                            |                                              | 1000                                |                    |                     |                      |          |                          |                   |             |                   |
|                                                                                                    |                                            |                                              |                                     |                    |                     |                      |          |                          |                   |             |                   |
|                                                                                                    |                                            |                                              |                                     |                    |                     |                      |          |                          |                   |             |                   |
|                                                                                                    |                                            |                                              |                                     |                    |                     |                      |          |                          |                   |             |                   |
| Select a queue manager to show its connection details here:                                                                                                    |                                            |                                              | Select                              | a queue manager ti | 5 show its connecti | ion details here:    |          |                          |                   |             |                   |
|                                                                                                    |                                            |                                              |                                     |                    |                     |                      |          |                          |                   |             |                   |
|                                                                                                    |                                            |                                              |                                     |                    |                     |                      |          |                          |                   |             |                   |
|                                                                                                    |                                            |                                              |                                     |                    |                     |                      |          |                          |                   |             |                   |

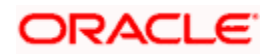

| \varTheta Create Queue Manage | er                 |        |
|-------------------------------|--------------------|--------|
| Queue Manager                 |                    |        |
| Enter basic values            |                    |        |
|                               |                    |        |
| Queue manager name:           | QM_DDHP0520        |        |
| Make this the default que     |                    |        |
| Default transmission queue:   |                    |        |
| Dead-letter queue:            |                    |        |
| Max handle limit:             | 256                | *      |
| Trigger interval:             | 999999999          | *      |
| Max uncommitted messages:     | 10000              | *      |
|                               |                    |        |
|                               |                    |        |
|                               |                    |        |
|                               |                    |        |
|                               |                    |        |
|                               |                    |        |
|                               |                    |        |
|                               |                    |        |
|                               |                    |        |
|                               |                    |        |
|                               |                    |        |
| 0                             | Back Next > Finish | Cancel |

- 3. Specify the 'Queue manager name'. Check the box 'Make this the default queue manager'.
- 4. Click 'Next'. The following screen is displayed:

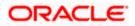

| 🕀 Create Queue Manager                   |                                                                  |                  |
|------------------------------------------|------------------------------------------------------------------|------------------|
| Queue Manager<br>Enter data and log valu | Jes                                                              |                  |
| Queue manager name:                      | QM_DDHP0520<br>• Use circular logging<br>• Use linear logging    |                  |
| Log file size: (x4KB)                    | 4096                                                             | *                |
| Log primary files:                       | 3                                                                | ÷                |
| Log secondary files:                     | 2                                                                | *                |
|                                          | am Files\IBM\WebSphere MQ\qmgrs<br>am Files\IBM\WebSphere MQ\log | Browse<br>Browse |
|                                          |                                                                  |                  |
| 0                                        | < <u>B</u> ack <u>N</u> ext > <u>Finish</u>                      | Cancel           |

5. Click 'Next'.

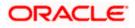

| 🕀 Create Queue Manager                                                          |  |  |
|---------------------------------------------------------------------------------|--|--|
| Queue Manager                                                                   |  |  |
| Enter configuration options                                                     |  |  |
|                                                                                 |  |  |
|                                                                                 |  |  |
| Queue manager name: QM_DDHP0520                                                 |  |  |
| Start queue manager after it has been created                                   |  |  |
| Multi-instance Queue Manager:                                                   |  |  |
| Permit a standby instance                                                       |  |  |
|                                                                                 |  |  |
| Select type of queue manager startup                                            |  |  |
| ⊙ Automatic                                                                     |  |  |
| ◯ Service (manual)                                                              |  |  |
| O Interactive (manual)                                                          |  |  |
| Configures the queue manager to start automatically when the machine starts up. |  |  |
|                                                                                 |  |  |
|                                                                                 |  |  |
| Create server-connection channel to allow remote administration of the queue    |  |  |
| manager over TCP/IP                                                             |  |  |
| Create server-connection channel                                                |  |  |
|                                                                                 |  |  |
|                                                                                 |  |  |
|                                                                                 |  |  |
| Image: Concel         Cancel                                                    |  |  |

6. Click 'Next'.

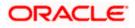

| 🕀 Create Queue Manager                                                                                                    |
|----------------------------------------------------------------------------------------------------|
| Queue Manager                                                                                                    |
| Enter listener options                                                                                                    |
|                                                                                                    |
| Queue manager name: QM_DDHP0520                                                                                               |
|                                                                                                    |
| The queue manager needs a listener to monitor for incoming network connections,<br>for some network protocols.                |
|                                                                                                    |
|                                                                                                    |
|                                                                                                    |
| Create listener configured for TCP/IP                                                                                         |
|                                                                                                    |
| The listener needs to listen on a port number not used by any other queue<br>manager, service or application on this computer |
|                                                                                                    |
|                                                                                                    |
|                                                                                                    |
| Listen on port number: 1414                                                                                                   |
|                                                                                                    |
|                                                                                                    |
| ⑦ < <u>Back</u> <u>Next</u> > <u>Finish</u> Cancel                                                                            |

7. Specify the 'Listen on port number' as '1414' (default). Click 'Next'

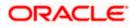

| 🕀 Create Queue Manager 📃 🗖 🔀                                                                                                    |
|----------------------------------------------------------------------------------------------------|
| Queue Manager<br>Enter explorer options                                                                                                    |
| Queue manager name:       QM_DDHP0520         ✓ Autoreconnect         Automatic Refresh         ✓ Automatically refresh information shown for this queue manager         Interval (seconds):       15         ✓ Apply Default |
| Image: Cancel       Image: Cancel                                                                                                    |

8. Click 'Finish'.

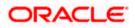

| Details                                                                                                    |                                                      |                      |
|----------------------------------------------------------------------------------------------------|------------------------------------------------------|----------------------|
| **********************************<br>* Command: crtmqm -sa -<br>***********************************<br>WebSphere MQ queue mar<br>Directory 'D:\Program Files<br>The Queue Manager ender<br>exitvalue = 268455953 | q QM_DDHP0520<br>*********************************** | s\QM_DDHP0520' creat |
| <                                                                                                    |                                                      |                      |
| Print                                                                                                    | Save As                                              | Close                |

Close the message. The following screen is displayed:

| Window Help                                              |                                    |                                      |         |         |                          |                   |             |        |  |
|----------------------------------------------------------|------------------------------------|--------------------------------------|---------|---------|--------------------------|-------------------|-------------|--------|--|
| MQ Explorer - Navigator 🙁 🏠 🗇 🗇 🎺 🏹                      | MQ Explorer - Content 🛛            | 🕅 MQ Explorer - Content 🔅 👘 🖓 🖓 🖓    |         |         |                          |                   |             |        |  |
| IBM WebSphere MQ     Cucue Managers                      | Queue Managers                     | Filter: Standard for Queue Managers  |         |         |                          |                   |             |        |  |
|                                                          | Filter: Standard for Queue Mana    |                                      |         |         |                          |                   |             |        |  |
| IMS Administered Objects Service Definition Repositories | Queue manager name                 |                                      |         |         | Queue-sharing group name | Dead-letter queue | Description |        |  |
|                                                          | C (M, DOHPOSZO                     |                                      | Stopped | Windows |                          |                   |             | Shared |  |
|                                                          | <                                  |                                      |         |         |                          |                   |             | 2      |  |
|                                                          | Scheme: Standard for Queue Ma      | Scheme: Standard for Queue Managers  |         |         |                          |                   |             |        |  |
|                                                          | Last updated: 16:50:26             | Scheiner skandard für Queue managers |         |         |                          |                   |             |        |  |
|                                                          | Select a queue manager to show its | connection details h                 | ere:    |         |                          |                   |             |        |  |

9. Right click 'Queue Manager' and select 'Start'.

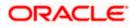

| 🕀 IBM WebSphere MQ Explorer                                                                                                    |                                                                                                    |                                    |
|----------------------------------------------------------------------------------------------------|----------------------------------------------------------------------------------------------------|------------------------------------|
| File Window Help                                                                                                    |                                                                                                    |                                    |
| 🔂 MQ Explorer - Navigator 🛛 👘 🗇 🗇 🏟 🍸 🗖 🗖                                                                                      | MQ Explorer - Content 🕺                                                                                                    |                                    |
| BIM WebSphere MQ     Geue Managers     Got DOHR0522     Start                                                                  | Queue Manager QM_DDHP0520<br>Connection QuickView:                                                                                       |                                    |
| Course Marager C Hade     Hade     Hade     Hade     Hade     Hade     Hade     Hade     Hade     Hade     Hade     Properties | Connection status<br>Connection hype<br>Connection name<br>Channel name<br>Channel definition table<br>Refresh interval<br>Autoreconnect | Disconnected<br>Local<br>15<br>Yes |
|                                                                                                    | Last updated: 16:50:53<br>Status Quick/iew:<br>Queue manager status<br>Command server status                                             | Stopped<br>Stopped                 |

10. Right click 'Queue Manager QM\_DDHP0520' and select 'Start'. The following screen is displayed:

| └── Start Queue Manager - "QM_DDHP0520" |           |
|-----------------------------------------|-----------|
| Choose Start Method:                    |           |
| Start as created                        |           |
| Start as service                        |           |
| Start interactive                       |           |
| Multi-instance Queue Manager:           |           |
| 0                                       | OK Cancel |

11. Click 'OK'.

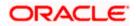

| IM WebSphere MQ Explorer        |                                          |               |       |
|---------------------------------|------------------------------------------|---------------|-------|
| Window Help                     |                                          |               |       |
|                                 | 🔅 🍸 🗖 🚺 MQ Explorer - Content 🕴          |               | 朝 🕸 🗸 |
| IBM WebSphere MQ                | Queue Manager QM_DDHPI                   | 1520          |       |
| B 🗁 Queue Managers              |                                          | <i>1020</i>   |       |
|                                 | Connection Quick/liew:                   |               |       |
| Queue Manager Clusters          |                                          |               |       |
| IMS Administered Objects        | Connection status                        | Connected     |       |
| Service Definition Repositories | Connection type                          | Local         |       |
|                                 | Connection name                          |               |       |
|                                 | Channel name<br>Channel definition table |               |       |
|                                 | Refresh interval                         | 15            |       |
|                                 | Autoreconnect                            | Yes           |       |
|                                 | Autoreconnect                            | res           |       |
|                                 |                                          |               |       |
|                                 |                                          |               |       |
|                                 |                                          |               |       |
|                                 |                                          |               |       |
|                                 |                                          |               |       |
|                                 |                                          |               |       |
|                                 | Last updated: 17:16:07                   |               |       |
|                                 | Status QuickView:                        |               |       |
|                                 | Queue manager status                     | Running       |       |
|                                 | Command server status                    | Running       |       |
|                                 | Channel initiator status                 | Stopped       |       |
|                                 | Connection count                         | 1             |       |
|                                 | Standby                                  | Not permitted |       |
|                                 |                                          |               |       |
|                                 |                                          |               |       |
|                                 |                                          |               |       |
|                                 |                                          |               |       |
|                                 |                                          |               |       |
|                                 |                                          |               |       |
|                                 |                                          |               |       |
|                                 |                                          |               |       |
|                                 |                                          |               |       |
|                                 | Last updated: 17:16:07                   |               |       |
|                                 | Properties Quick/liew:                   |               |       |
|                                 | Queue manager name                       | OM_DDHP0520   |       |
|                                 | Description                              |               |       |
|                                 | Platform                                 | Windows       |       |
|                                 | Command level                            | 701           |       |
|                                 | Default transmission queue               |               |       |
|                                 | Startup                                  | Automatic     |       |
|                                 |                                          |               |       |
|                                 |                                          |               |       |
|                                 |                                          |               |       |
|                                 |                                          |               |       |
|                                 |                                          |               |       |
|                                 |                                          |               |       |
|                                 |                                          |               |       |
|                                 |                                          |               |       |
|                                 | Last updated: 17:16:07                   |               |       |
|                                 |                                          |               |       |

## 2.2.2 Creating Queues

To create queues, follow the steps given below:

1. Start MQ server console.

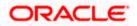

| IBM WebSphere MQ Explorer     File Window Help                                        |                                                                                                    |                                                     |           |
|---------------------------------------------------------------------------------------|----------------------------------------------------------------------------------------------------|-----------------------------------------------------|-----------|
|                                                                                       | 🗖 🗖 MQ Explorer - Content 💈                                                                                                    |                                                     | ≝ 🙆 ▽ ⊓ 🖬 |
| EM WebSphere MQ     EM WebSphere MQ     Cueue Managers     E→      Queue Managers     | Queue Manager QM_DDHF<br>Connection QuickView:                                                                                           | 0520                                                |           |
| Course Manager Cutates     Course Manager Cutates     Service Definition Repositories | Connection status<br>Connection type<br>Connection name<br>Charmel anne<br>Charmel definition table<br>Refrech interval<br>Autoreconnect | Connected<br>Local<br>15<br>Yes                     |           |
|                                                                                       | Last updated: 17:16:07                                                                                                    |                                                     |           |
|                                                                                       | Status Quidk/lew:<br>Queue manager status<br>Command server status<br>Channel Initistor status<br>Connection count<br>Standby            | Running<br>Running<br>Stopped<br>4<br>Not permitted |           |
|                                                                                       | Last updated: 17:16:07                                                                                                    |                                                     |           |
|                                                                                       | Properties QuickWew:                                                                                                    |                                                     |           |
|                                                                                       | Queue manager name<br>Description<br>Platform<br>Command level<br>Default transmission queue<br>Startup                                  | QM_DDHP0520<br>Windows<br>701<br>Automatic          |           |
|                                                                                       | Last updated: 17:16:07                                                                                                    |                                                     |           |
| I                                                                                     |                                                                                                    |                                                     | :         |

2. On the left pane, go to 'IBM Websphere MQ > Queue Managers > QM\_DDHP0520 > Queues > New > Local Queue' as shown below.

| File Window Help                                                                                                    |                  |                                  |            |                  |                   |                     |                 |  |
|----------------------------------------------------------------------------------------------------|------------------|----------------------------------|------------|------------------|-------------------|---------------------|-----------------|--|
| 🕾 MQ Explorer - Navigator 🛛 👔 🗇 🔿 🤣 🍸 🗖 🗖                                                                                                    | 🗐 MQ Ex          | plorer - Content 🕺               |            |                  |                   |                     |                 |  |
| (     (     )     (     )     (     )     (     )     (     )     (     )     (     )     (     )     (     )     (     )     (     )     (     )     (     )     (     )     (     )     (     )     (     )     (     )     (     )     (     )     (     )     (     )     (     )     (     )     (     )     (     )     (     )     (     )     (     )     (     )     (     )     (     )     (     )     (     )     (     )     (     )     (     )     (     )     (     )     (     )     (     )     (     )     (     )     (     )     (     )     (     )     (     )     (     )     (     )     (     )     (     )     (     )     (     )     (     )     (     )     (     )     (     )     (     )     (     )     (     )     (     )     (     )     (     )     (     )     (     )     (     )     (     )     (     )     (     )     (     )     (     )     (     )     (     )     (     )     (     )     (     )     (     )     (     )     (     )     (     )     (     )     (     )     (     )     (     )     (     )     (     )     (     )     (     )     (     )     (     )     (     )     (     )     (     )     (     )     (     )     (     )     (     )     (     )     (     )     (     )     (     )     (     )     (     )     (     )     (     )     (     )     (     )     (     )     (     )     (     )     (     )     (     )     (     )     (     )     (     )     (     )     (     )     (     )     (     )     (     )     (     )     (     )     (     )     (     )     (     )     (     )     (     )     (     )     (     )     (     )     (     )     (     )     (     )     (     )     (     )     (     )     (     )     (     )     (     )     (     )     (     )     (     )     (     )     (     )     (     )     (     )     (     )     (     )     (     )     (     )     (     )     (     )     (     )     (     )     (     )     (     )     (     )     (     )     (     )     (     )     (     )     (     )     (     )     (     )     (     )     (     )     (     )     (     )     (     )     (     ) | Queue<br>Filter: | <b>25</b><br>Standard for Queue: | i          |                  |                   |                     |                 |  |
| Copies Merry 2 Local Operations     Copies Advance     Copies Advance     Copies Adv | nition           | tueue name                       | Queue type | Open input count | Open output count | Current queue deșth | Max queue depth |  |

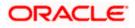

Noto:- Ouque Name should be ALL CAPS, also issue will occur at listener level in WAS.

| 🕀 New Local Queue                                                                                  |                         |
|----------------------------------------------------------------------------------------------------|-------------------------|
| Create a Local Queue                                                                               |                         |
| Enter the details of the object you wish to create                                                 |                         |
|                                                                                                    |                         |
| Name:                                                                                              |                         |
| NOTIFY_QUEUE                                                                                       |                         |
|                                                                                                    |                         |
| Select an existing object from which to copy the attributes for the new object.                    |                         |
| SYSTEM.DEFAULT.LOCAL.QUEUE                                                                         | Select                  |
| When this wizard completes, another wizard can be started automatically to create a matching objec | t.                      |
| Start wizard to create a matching JMS Queue                                                        |                         |
|                                                                                                    |                         |
|                                                                                                    |                         |
|                                                                                                    |                         |
|                                                                                                    |                         |
|                                                                                                    |                         |
|                                                                                                    |                         |
|                                                                                                    |                         |
|                                                                                                    |                         |
|                                                                                                    |                         |
| (2) C Back Next                                                                                    | > <u>F</u> inish Cancel |

3. Specify the queue name. Click 'Next'. The following screen is displayed:

| 🕀 New Local Queue                                                                           |                                                                                                    |                                                                                                    |        |
|---------------------------------------------------------------------------------------------|----------------------------------------------------------------------------------------------------|----------------------------------------------------------------------------------------------------|--------|
| Change properties<br>Change the properties of the new                                       | Local Queue                                                                                                    |                                                                                                    |        |
| General<br>- Extended<br>- Cluster<br>- Triggering<br>- Events<br>- Storage<br>- Statistics | General<br>Queue name:<br>Queue type:<br>Description:<br>Put messages:<br>Get messages:<br>Default priority:<br>Default prisistence:<br>Scope:<br>Usage: | NOTIFY_QUEUE         Local         NOTIFY_QUEUE         Allowed         Allowed         0         Persistent         Queue manager         Normal |        |
|                                                                                             |                                                                                                    |                                                                                                    |        |
| 0                                                                                           |                                                                                                    | < Back Next > Finish                                                                                                    | Cancel |

4. Specify the description. Select 'Persistent' as the 'Default persistence'.

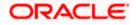

| Help                                   |                                           |            |  |    |                     |           |  |  |  |
|----------------------------------------|-------------------------------------------|------------|--|----|---------------------|-----------|--|--|--|
| er - Navigator 🛛 💧 🗇 🌩 🚸               | 🗢 🗖 🔯 MQ Explorer - Content 🛛             |            |  |    | <b>2</b> 月 19       | • 🚸 🍸 •   |  |  |  |
| VebSphere MQ                           | Queues                                    | Queues     |  |    |                     |           |  |  |  |
| ueue Managers<br>QM_DDHP0520_NEW       | Filter: Standard for Queues               |            |  |    |                     |           |  |  |  |
| QM_DDHP0520                            |                                           |            |  |    |                     |           |  |  |  |
| Dueues Contraction Contraction         | Queue name     NOTIFY_QUEUE               | Queue type |  |    | Current queue depth | Max queue |  |  |  |
| - 🗁 Subscriptions                      | E North - States                          | 2000       |  | Ŭ. | о<br>               | 3000      |  |  |  |
| 🖥 🧀 Advanced<br>Jueue Manager Clusters |                                           |            |  |    |                     |           |  |  |  |
| MS Administered Objects                |                                           |            |  |    |                     |           |  |  |  |
| ervice Definition Repositories         |                                           |            |  |    |                     |           |  |  |  |
|                                        |                                           |            |  |    |                     |           |  |  |  |
|                                        |                                           |            |  |    |                     |           |  |  |  |
|                                        |                                           |            |  |    |                     |           |  |  |  |
|                                        |                                           |            |  |    |                     |           |  |  |  |
|                                        |                                           |            |  |    |                     |           |  |  |  |
|                                        |                                           |            |  |    |                     |           |  |  |  |
|                                        |                                           |            |  |    |                     |           |  |  |  |
|                                        |                                           |            |  |    |                     |           |  |  |  |
|                                        |                                           |            |  |    |                     |           |  |  |  |
|                                        |                                           |            |  |    |                     |           |  |  |  |
|                                        |                                           |            |  |    |                     |           |  |  |  |
|                                        |                                           |            |  |    |                     |           |  |  |  |
|                                        |                                           |            |  |    |                     |           |  |  |  |
|                                        |                                           |            |  |    |                     |           |  |  |  |
|                                        |                                           |            |  |    |                     |           |  |  |  |
|                                        |                                           |            |  |    |                     |           |  |  |  |
|                                        |                                           |            |  |    |                     |           |  |  |  |
|                                        |                                           |            |  |    |                     |           |  |  |  |
|                                        |                                           |            |  |    |                     |           |  |  |  |
|                                        |                                           |            |  |    |                     |           |  |  |  |
|                                        |                                           |            |  |    |                     |           |  |  |  |
|                                        |                                           |            |  |    |                     |           |  |  |  |
|                                        |                                           |            |  |    |                     |           |  |  |  |
|                                        |                                           |            |  |    |                     |           |  |  |  |
|                                        |                                           |            |  |    |                     |           |  |  |  |
|                                        |                                           |            |  |    |                     |           |  |  |  |
|                                        |                                           |            |  |    |                     | >         |  |  |  |
|                                        | Scheme: Standard for Queues - Distributed |            |  |    |                     | ~         |  |  |  |
|                                        | Last updated: 18:38:00                    |            |  |    |                     |           |  |  |  |

5. You can find the new queue name in the list.

## 2.3 <u>Creating Queue Manager and Queue using UNIX</u> <u>Commands</u>

You need to create, configure, post and view messages in IBM MQ queues. The method is described under the following headings.

For this, first you need to open 'Putty' and connect it to the MQ server installed box.

### 2.3.1 Creating Queue Manager

Change the directory to '<Websphere\_MQ\_HOME>'. Here, 'Websphere\_MQ\_HOME' is the MQ server software installation directory.

The command to create Queue Manager is given below:

crtmqm <queue\_manager\_name>

### **Example**

crtmqm FC\_QMGR

This command creates the queue manager 'FC\_QMGR' in the MQ server.

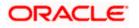

## 2.3.2 Starting Queue Manager

Once the queue manager is created, you need to start the queue manager using the following command:

strmqm <queue\_manager\_name>

### <u>Example</u>

strmqm FC\_QMGR

This command starts the 'FC\_QMGR' queue manager.

### 2.3.3 Starting MQ Service to Create Queues under FC\_QMGR

After stating the queue manager, run the MQSC service (for creating queues and other objects) of queue manager. You can use the following command:

runmqsc <queue\_manager\_name>

### Example

runmqsc FC\_QMGR

This command starts the MQ service for 'FC\_QMGR'.

### 2.3.4 Creating Queues

After starting the MQSC issue, you need to create the required queues using the following command:

DEFINE QLOCAL (<QUEUE\_NAME>)

### **Example**

DEFINE QLOCAL (EMSOUT\_QUEUE)

This command creates all the necessary queues.

### 2.3.5 Creating Channel

After creating the queues, you need to create a channel for queue manager using the following command:

DEFINE CHANNEL (<CHNL\_NAME>) CHLTYPE(<CHANNEL\_TYPE>)

Here, 'CHNL\_NAME' is the name of the channel and 'CHANNEL\_TYPE' is the type of channel such as server connection, sender, receiver, etc. You can create the server connection channel using the following command:

DEFINE CHANNEL (FC\_CNL) CHLTYPE (SVRCONN)

Here, SVRCONN stands for the 'Server Connection' channel type.

### 2.3.6 Ending MQSC

You can use the command 'END' to end the MQSC service.

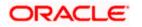

## 2.3.7 Creating Bindings

After creating the queues and the channel, you need to bind them using the JMSAdmin. To do this, start Putty and connect it to the MQ server installed box.

Move to the directory '<Websphere\_MQ\_HOME>/java/bin'. Here, 'Websphere\_MQ\_HOME' is the MQ server software installation path.

In this folder, you will find the file 'JMSAdmin.config'. You need to give the PROVIDER\_URL to which the *.bindings* files need to be created.

PROVIDER\_URL=file: <Websphere\_MQ\_HOME>/JNDI

### **Example**

PROVIDER\_URL=file: /var/mqm/JNDI

Below environment variables need to be set before creating queue/connection factory configurations.

PATH=\$PATH:\$HOME/bin export MQ\_JAVA\_INSTALL\_PATH=/opt/mqm/java export MQ\_JAVA\_DATA\_PATH=/var/mqm export MQ\_JAVA\_LIB\_PATH=/opt/mqm/java/lib L=\$MQ\_JAVA\_INSTALL\_PATH/lib CLASSPATH=\$CLASSPATH:\$L/com.ibm.mq.jar:\$L/com.ibm.mqjms.jar export CLASSPATH=\$CLASSPATH:/opt/mqm/samp/jms/samples:/opt/mqm/samp/wmqjava/samp export PATH

Launch JMSAdmin

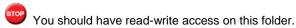

## 2.3.8 Creating QCF

After creating the queues and channel, you need to create a queue connection factory in the MQ server. Complete the above steps and make above changes to the 'JMSAdmin.config' file. Move to the directory '<Websphere\_MQ\_HOME>/java/bin' in Putty. Type 'JMSAdmin' as shown in the figure.

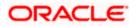

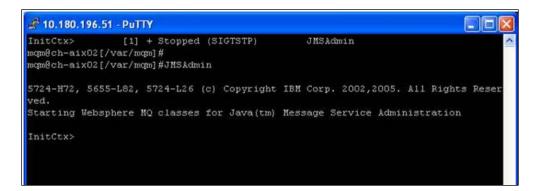

This will take you to the 'InitCtx>' section. Use the following command to create queue connection factory:

define qcf (<qcf\_name>) qmgr(<queue\_mgr\_name>) host (<ip-address>) port(1010)
tran(CLIENT)

### **Example**

define qcf (fc\_qcf) qmgr(FC\_QMGR) host (10.10.10.10) port(1010) tran(CLIENT)

This creates the queue connection factory for the queue manager 'FC\_QMGR' in 10.10.10.10 server.

Now, you need to create the bindings for each queue. Use the following command in 'InitCtx>'.

DEFINE Q(EMSOUT\_QUEUE) QUEUE(EMSOUT\_QUEUE) QMGR(FC\_QMGR)

Use the same command for other queues also.

You can use the following command to view the binding details:

InitCtx> display ctx

The binding details are displayed as shown in the figure below.

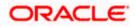

| 🖨 10.180.196.51 - PuTTY                                                                                                    |                                                                            |   |
|----------------------------------------------------------------------------------------------------|----------------------------------------------------------------------------|---|
| InitCtx> dis ctx                                                                                                    |                                                                            | ^ |
| Contents of InitCtx                                                                                                    |                                                                            |   |
| .bindings<br>a SFMS_DEST_QUEUE<br>a NOTIFY_QUEUE_DLQ<br>a SWIFT_DEST_QUEUE<br>a SWIFT_IN_QUEUE<br>a EMSOUT_QUEUE<br>a RTGS_DEST_QUEUE<br>a SFMS_IN_QUEUE<br>a fc_qcf<br>a NOTIFY_QUEUE<br>a EMSOUT_QUEUE_DLQ<br>a RTGS_IN_QUEUE<br>a EMSIN_QUEUE | com.ibm.mq.jms.MQQueue<br>com.ibm.mq.jms.MQQueue<br>com.ibm.mq.jms.MQQueue |   |
| 14 Object(s)<br>O Context(s)<br>14 Binding(s), 13 Admin                                                                                                    | istered                                                                    |   |
| InitCtx>                                                                                                    |                                                                            | ~ |

Once this is created, you need to check whether the *.bindings* file is available in the path given in 'JMSAdmin.config' (PROVIDER\_URL).

Now, you need to create JMS queues for DIRECT queues to post messages. DIRECT queues require connection to Oracle FLEXCUBE application.

#### <u>Example</u>

Following are the DIRECT queues:

- NOTIFY\_QUEUE
- EMSIN\_QUEUE
- EMSOUT\_QUEUE
- SFMS\_INQUEUE
- SFMSOUT\_QUEUE
- RTGS\_INQUEUE
- INTERNAL\_BIPREPORT\_QUEUE
- INTERNAL\_BIP\_QUEUE\_DLQ
- INTERNAL\_BIPADVREPORT\_QUEUE
- INTERNAL\_BIP\_ADVICE\_QUEUE\_DLQ
- INTERNAL\_GI\_UPLOAD\_QUEUE
- INTERNAL\_GI\_UPLOAD\_DLQ
- EMS\_QUEUE\_DLQ
- SNCKREQ\_QUEUE
- SNCKRES\_QUEUE
- SNCKASYNC\_QUEUE

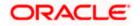

You need to create JMS queues for the above queues as shown in the figure:

| 🛆 Queue name        | Queue type | Open input count | Open output count | Current queue depth |
|---------------------|------------|------------------|-------------------|---------------------|
| DEFFERED_DEST_QUEUE | Local      | 0                | 0                 | 0                   |
| EL_NOTIFY_DLQ       | Local      | 0                | 0                 | 0                   |
| EL_NOTIFY_REQ_Q     | Local      | 0                | 0                 | 0                   |
| EL_NOTIFY_RES_Q     | Local      | 0                | 0                 | 0                   |
| 🔁 ELMDB_DLQ         | Local      | 0                | 0                 | 0                   |
| 🖾 ELMDB_REQ_Q       | Local      | 0                | 0                 | 0                   |
| 🖾 ELMDB_RES_Q       | Local      | 0                | 0                 | 0                   |
| EMS_EXTQUEUE        | Local      | 0                | 0                 | 0                   |
| EMS_INQUEUE         | Local      | 2                | 0                 | 0                   |
| EMS_OUTQUEUE        | Local      | 1                | 0                 | 0                   |
| MDB_QUEUE           | Local      | 0                | 0                 | 0                   |
| MDB_QUEUE_DLQ       | Local      | 0                | 0                 | 0                   |
| MDB_QUEUE_RESPONSE  | Local      | 0                | 0                 | 0                   |
| NOTIFY_DEST_QUEUE   | Local      | 0                | 0                 | 0                   |
| D NOTIFY_QUEUE      | Local      | 1                | 0                 | 0                   |
| DVDTIFY_QUEUE_DLQ   | Local      | 0                | 0                 | 0                   |
| RTGS_INQUEUE        | Local      | 1                | 0                 | 0                   |
|                     | Local      | 1                | 0                 | 0                   |

## 2.3.9 MQ Channel Authentication

MQ Channel Authentication can be managed using following set of MQSC Commands

• Enable Channel Authentication

>ALTER QMGR CHLAUTH(ENABLE)

• b) Allow MQ Privileged Users to access Channel

>SET CHLAUTH(\*) TYPE(BLOCKUSER) USERLIST(\*MQADMIN) ACTION(REMOVE)

• c) Allow all client addresses to access Channel

>SET CHLAUTH(SYSTEM.\*) TYPE(ADDRESSMAP) ADDRESS(\*) ACTION(REMOVE

## 2.4 Viewing IBM MQ Queues

Through MQ explorer, you can view the queues created in IBM MQ. If the IBM MQ server sits on a Unix box, an MQ client needs to be setup in a client machine in Windows operating system.

Follows the below steps to view the queues created in server, from an MQ client:

- 1. Install IBM MQ client in a client terminal.
- 2. Open the client MQ explorer.
- 3. Right click 'Queue Managers' on the left pane and select 'Show/Hide Queue Managers'.
- 4. Click 'Add' in the Show/Hide Queue Managers window.
- 5. Specify the name of Queue Manager which is created in the MQ server. Click 'Next'.
- 6. Specify the IP address of the IBM MQ server in the Host name or IP address field.

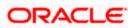

- 7. Specify the Port number in which the Queue manager is created in MQ server.
- 8. Specify the server connection channel created in the MQ server. Click 'Finish'.

Under the Queue Manager menu, the queue manger created in the server is displayed with its IP address and port number in braces.

| WebSphere MQ Explorer - Navigator 🛛 🤣 | 🔻 🗖 🗖 🦉 WebSphere MQ Explorer - Con | tent 🗙     |                 |                  |                   |                     | 41 3            | 1 🧇 🔻       |
|---------------------------------------|-------------------------------------|------------|-----------------|------------------|-------------------|---------------------|-----------------|-------------|
| IBM WebSphere MQ     Oueue Managers   | Queues                              |            |                 |                  |                   |                     |                 |             |
| FC_QMGR on '10.180.196.51(1415)'      | Filter: Standard for Queues         |            |                 |                  |                   |                     |                 | •           |
| E 😂 Advanced                          | Queue name                          | Queue type | Definition type | Open input count | Open output count | Current queue depth | Max queue depth | Put message |
| 🗁 Channels                            | EMSIN_QUEUE                         | Local      | Predefined      | 1                | 0                 | 0                   | 5000            | Allowed     |
|                                       | EMSOUT_QUEUE                        | Local      | Predefined      | 1                | 0                 | 12                  | 5000            | Allowed     |
| 🔁 Listeners                           | EMSOUT_QUEUE_DLQ                    | Local      | Predefined      | 0                | 0                 | 0                   | 5000            | Allowed     |
| 🗁 Services                            | FCQMGR                              | Local      | Predefined      | 0                | 0                 | 0                   | 5000            | Allowed     |
| Process Definitions<br>Annelists      | MDB_QUEUE                           | Local      | Predefined      | 1                | 0                 | 0                   | 999999999       | Allowed     |
|                                       | MDB_QUEUE_DLQ                       | Local      | Predefined      | 0                | 0                 | 6                   | 999999999       | Allowed     |
| LC_QMGR                               | MDB_QUEUE_RESPONSE                  | Local      | Predefined      | 0                | 0                 | 12                  | 999999999       | Allowed     |
| SWIFT on 'fichw-ap-21(1414)'          | NOTIFY_DEST_QUEUE                   | Local      | Predefined      | 0                | 0                 | 1                   | 5000            | Allowed     |
| TEST on 'flchw-ap-21(1415)'           | NOTIFY_QUEUE                        | Local      | Predefined      | 3                | 0                 | 0                   | 5000            | Allowed     |
| WINOM                                 | NOTIFY_QUEUE_DLQ                    | Local      | Predefined      | 0                | 0                 | 19                  | 5000            | Allowed     |
| Cueue Manager Clusters                | RTGS_DEST_QUEUE                     | Local      | Predefined      | 0                | 0                 | 0                   | 5000            | Allowed     |
|                                       | RTGS_IN_QUEUE                       | Local      | Predefined      | 1                | 0                 | 0                   | 5000            | Allowed     |
|                                       | SFMS_DEST_QUEUE                     | Local      | Predefined      | 0                | 0                 | 32                  | 5000            | Allowed     |
|                                       | SFMS_IN_QUEUE                       | Local      | Predefined      | 1                | 0                 | 3                   | 5000            | Allowed     |
|                                       | SFMSOUT_QUEUE                       | Local      | Predefined      | 1                | 0                 | 3                   | 5000            | Allowed     |
|                                       |                                     |            |                 |                  |                   |                     |                 |             |
|                                       |                                     |            |                 |                  |                   |                     |                 |             |
|                                       |                                     |            |                 |                  |                   |                     |                 |             |
|                                       |                                     |            |                 |                  |                   |                     |                 |             |
|                                       |                                     |            |                 |                  |                   |                     |                 |             |

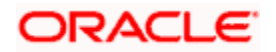

# 3. Creating JDBC Resources on Web Sphere

## 3.1 Introduction

This chapter guides you through the process of JDBC resource creation on IBM Websphere application server.

## 3.2 **Prerequisite:**

If OCI configuration needs to be used in data sources, please refer the vendor specific support manual and make the configuration changes before creating datasources.

## 3.3 Creating JDBC Sources

## 3.3.1 Creating Global Security

- 1. Specify the Websphere administrator username and password.
- 2. Click 'Log In'.

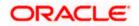

4. Navigate to the Websphere home page . Expand 'Security' and select 'Global Security'. The following screen is displayed.

| () WebSphere Integrated Solu × +                                                                                                    |                                                                                                    |                                                                                                    |
|----------------------------------------------------------------------------------------------------|----------------------------------------------------------------------------------------------------|----------------------------------------------------------------------------------------------------|
| ♦ A https://ofss220137.in.oracle.com:904                                                                                              | ł3/ibm/console/secure/securelogon.do ♥ ♂ Q Search                                                                                                    | ☆ 自 ↓ ☆ ∢ ∞- * - 0 =                                                                                              |
| WebSphere, software                                                                                                    |                                                                                                    | Welcome websphere Help   Logout IBM.                                                                              |
|                                                                                                    | Cell=ofss220137Node01Cell, Profile=AppSrv01                                                                                                    | Close page                                                                                                    |
| View: All tasks -                                                                                                    | Global security                                                                                                    |                                                                                                    |
| Welcome  Guided Activities  Servers                                                                                                   | Global security Use this panel to configure administration and the default application security po                                                                                                    | licy. This security configuration applies to the security policy for all                                          |
| Servers     Applications     Services                                                                                                 | functions and is used as a default security policy for user applications. Security d<br>applications.                                                                                                  |                                                                                                    |
| Services                                                                                                    | Security Configuration Wizard Security Configuration Report                                                                                                    |                                                                                                    |
| Security                                                                                                    | Administrative security                                                                                                    | Authentication                                                                                                    |
| Global security<br>Security domains<br>Administrative Authorization Groups<br>SSL certificate and key management<br>Security auditing | Enable administrative security     Administrative user roles     Administrative group roles     Administrative authentication                                                                          | Authentication mechanisms and expiration    LTPA  Kerberos and LTPA Kerberos configuration                        |
| Bus security     Environment     System administration                                                                                | Application security  Enable application security                                                                                                    | SWAM (deprecated): No authenticated communication<br><u>Authentication cache settings</u><br>Web and SIP security |
| Users and Groups     Monitoring and Tuning     Troubleshooting     Service integration                                                | Java 2 security      Use Java 2 security to restrict application access to local resources     Warn if applications are granted custom permissions     Restrict access to resource authentication data | RMI/IIOP security     Java Authentication and Authorization Service     Enable Java Authentication SPI (JASPI)    |
| ± UDDI                                                                                                    | User account repository                                                                                                    | Providers Use realm-qualified user names                                                                          |
|                                                                                                    | Realm name<br>defaultWIMFileBasedRealm<br>Current realm definition<br>[rederated repositories<br>Available realm definitions<br>Federated repositories Configure Set as current                        | Security domains External authorization providers Proarammatic session cookle configuration Custom properties     |
| ۲                                                                                                    | < III                                                                                                    |                                                                                                    |

5. Expand 'Java Authentication and Authorization Service' and click 'J2C authentication data'.

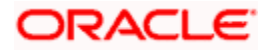

| 🚯 WebSphere Integrated Solu 🗙 -                                                                                                    | ÷                                                                                                    |                                                                                                    |
|----------------------------------------------------------------------------------------------------|----------------------------------------------------------------------------------------------------|----------------------------------------------------------------------------------------------------|
| https://ofss220137.in.oracle.com:90                                                                                                    | 43/ibm/console/secure/securelogon.do 🔍 🤁 🤇 🤇 Search 🔄 🖈 🎓 📣                                                                                                    | 🕸 🔻 🌾 🚺 🚍                                                                                                    |
| WebSphere. software                                                                                                    |                                                                                                    | Help   Logout IBM.                                                                                                    |
| View: All tasks 🔻                                                                                                    | Cell=ofss220137Node01Cell, Profile=AppSrv01 Global security ? -                                                                                                    | Close page<br>Help –                                                                                                    |
| Welcome     Welcome     Guided Activities     Servers     Applications     Services                                                                   | Global security > JAAS - J2C authentication data<br>Specifies a list of user identities and passwords for Java(TM) 2 connector security to use.<br>☑ Prefix new alias names with the node name of the cell (for compatibility with earlier releases) | Field help<br>For field help information,<br>select a field label or list<br>marker when the help<br>cursor is displayed. |
|                                                                                                    | Apply  B Preferences                                                                                                    | Page help<br>More information about<br>this page                                                                          |
| Global security<br>Security domains<br>Administrative Authorization Groups<br>SSL certificate and key management<br>Security auditing<br>Bus security | New     Delete       Image: Select Alias      User ID        You can administer the following resources:                                                                                                    | Command Assistance<br>View administrative<br>scripting command for last<br>action                                         |
| Environment     System administration                                                                                                    | ofss220137Node01/FC121ASK FC121ASK FC121ASK FC121ASK                                                                                                    |                                                                                                    |
| Users and Groups     Monitoring and Tuning     Troubleshooting                                                                                        | ofss220137Node01/FCUBS121_DEV         FCUBS121_DEV         FCUBS121_DEV           Total 2         Total 2         FCUBS121_DEV         FCUBS121_DEV                                                                                                  |                                                                                                    |
| Service integration UDDI                                                                                                    |                                                                                                    |                                                                                                    |

6. Click 'New'.

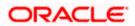

- 7. You need to define the connection properties. Specify the following details.
  - Alias
  - User ID of the Database
  - Password of the Database
  - Description
- 8. Once you have specified the above details, click 'Apply' and then click 'Save' link appears in the top.

## 3.3.2 JDBC Provider for Non XA Data Source

Follow the steps given below:

1. Login to the application server administration console.

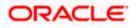

2. Expand 'Resources > JDBC' and select 'JDBC Providers'.

| 🕑 💮 WebSphere Integrated Solu 🗙 🕒                                                                                                    |                                                                                                    |                                                                                                  |                                                                             |                                                                                                    |
|----------------------------------------------------------------------------------------------------|----------------------------------------------------------------------------------------------------|--------------------------------------------------------------------------------------------------|-----------------------------------------------------------------------------|----------------------------------------------------------------------------------------------------|
| https://ofss220137.in.oracle.com:90                                                                                                    | l3/ibm/console/secure/securelogon.do                                                                                                    | Search                                                                                           | ☆ 自 🖡 🏠 🦯                                                                   | a 🐵 - 🦗 - 🖸 🚍                                                                                                    |
| WebSphere. software                                                                                                    |                                                                                                    |                                                                                                  | Welcome websphere                                                           | Help   Logout IBM.                                                                                                    |
| View: All tasks                                                                                                    | Cell=ofss220137Node01Cell, Profile=AppSrv01                                                                                                    |                                                                                                  | ?                                                                           | Close page                                                                                                    |
| Welcome     Guided Activities     Guided Activities     Guided Activities     Guided Activities     Guided Activities     Applications     Gesources     Gotect pool managers     JMS     JDBC     JDBC     JDBC     JDBC     JDBC     Data sources     Data sources     Obta sources     Cata sources     Cata sources | JDBC providers Use this page to edit properties of a JDBC provid driver implementation class for access to the spe this task in a <u>guided activity</u> . A guided activity pre the topic.      Goope: Cell=ofss220137Node01Cell      Scope specifies the level at which the re detailed information on what scope is a settings help.      Cell=ofss220137Node01Cell      Preferences      New Delete      Delete      Delete | ific vendor database of your<br>vides a list of task steps an<br>source definition is visible. F | r environment. Learn more about<br>Id more general information about<br>For | Field help<br>For field help information,<br>select a field label or list<br>markrew when the help<br>cursor is displayed.<br>Page help<br>More information about<br>this gade<br>Command Assistance<br>View administrative<br>scripting command for last<br>action |
|                                                                                                    | Select Name \$ Scope                                                                                                    | \$                                                                                               | Description 🗘                                                               |                                                                                                    |
| I URL I Resource Environment                                                                                                    | None<br>Total 0                                                                                                    |                                                                                                  |                                                                             |                                                                                                    |
| Security  Security  Security  System administration  Users and Groups  Monitoring and Tuning  Troubleshooting                                                                                                    |                                                                                                    |                                                                                                  |                                                                             |                                                                                                    |

3. Select 'Node' from the dropdown list.

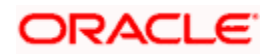

Click New, The following screen is displayed:

| 🚯 WebSphere Integrated Solu 🗙 🕂                                           |                                    |                                                                                                    |                                              |
|---------------------------------------------------------------------------|------------------------------------|----------------------------------------------------------------------------------------------------|----------------------------------------------|
| ♦ ▲ https://ofss220137.in.oracle.com:9043                                 | 3/ibm/console/secure/secure/       | ogon.do                                                                                                    | 📣 👜 - 🥐 - 🖸 📑                                |
| WebSphere. software                                                       |                                    | Welcome websphere                                                                                                    | Help   Logout IBM                            |
| View: All tasks                                                           | Cell=ofss220137Node01Cell, P       | rohie=App5rvU1                                                                                                    | Close page                                   |
| Welcome                                                                   | Create a new JDBC Provider         |                                                                                                    | Field help                                   |
| Guided Activities                                                         | Create a new JDBC Provid           | er                                                                                                    | For field help information,                  |
| ± Servers                                                                 | → Step 1: Create new               | Create new JDBC provider                                                                                                    | select a field label or list                 |
| Applications                                                              | JDBC provider                      |                                                                                                    | marker when the help<br>cursor is displayed. |
| + Services                                                                | Step 2: Enter                      | Set the basic configuration values of a JDBC provider, which encapsulates the<br>specific vendor JDBC driver implementation classes that are required to access |                                              |
| - Resources                                                               | database class path<br>information | the database. The wizard fills in the name and the description fields, but you                                                                                  |                                              |
| Schedulers                                                                | information                        | can type different values.                                                                                                    |                                              |
| Object pool managers                                                      | Step 3: Summary                    | Scope                                                                                                    |                                              |
| ± JMS                                                                     |                                    | cells:ofss220137Node01Cell:nodes:ofss220137Node01:servers:server1                                                                                               |                                              |
| ∃ JDBC                                                                    |                                    | * Database type                                                                                                    |                                              |
| JDBC providers                                                            |                                    | Oracle                                                                                                    |                                              |
| <ul> <li>Data sources</li> <li>Data sources (WebSphere Applica</li> </ul> |                                    |                                                                                                    |                                              |
| Server V4)                                                                |                                    | * Provider type                                                                                                    |                                              |
| Resource Adapters                                                         |                                    | Oracle JDBC Driver                                                                                                    |                                              |
|                                                                           |                                    | * Implementation type                                                                                                    |                                              |
|                                                                           |                                    | Connection pool data source 💌                                                                                                    |                                              |
| Mail                                                                      |                                    |                                                                                                    |                                              |
| URL     URL                                                               |                                    | * Name<br>Oracle JDBC Driver                                                                                                    |                                              |
| Resource Environment                                                      |                                    | Oracle JDBC Driver                                                                                                    |                                              |
| Security                                                                  |                                    | Description                                                                                                    |                                              |
| + Environment                                                             |                                    | Oracle JDBC Driver                                                                                                    |                                              |
| System administration                                                     |                                    |                                                                                                    |                                              |
| + Users and Groups                                                        |                                    |                                                                                                    |                                              |
| + Monitoring and Tuning                                                   |                                    |                                                                                                    |                                              |
| Troubleshooting     ▼                                                     |                                    | h.                                                                                                    |                                              |
| 4                                                                         |                                    |                                                                                                    |                                              |

4. Specify the following details:

| Database Type       | Oracle                      |
|---------------------|-----------------------------|
| Provider Type       | Oracle JDBC Driver          |
| Implementation Type | Connection pool data source |
| Name                | FCUBS                       |
| Description         | FCUBS JDBC Driver           |

5. Click 'Next'.

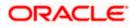

| ( WebSphere Integrated Solu )                                                                                   | •   | +     |                                     |      | A MARKET A MARK                                                                                                   |            |         |         | 1       | 1        |           |        |        |         | x       |
|----------------------------------------------------------------------------------------------------|-----|-------|-------------------------------------|------|----------------------------------------------------------------------------------------------------|------------|---------|---------|---------|----------|-----------|--------|--------|---------|---------|
| ← ▲ https://ofss220137.in.oracle.                                                                               | com | 9043, | /ibm/console/secure/s               | secu | ur 🔻 C 🔍 Search                                                                                                   | ☆          | Ê       | ÷       | ⋒       |          | ABP 🔻     | ÷      | -      | 0       | =       |
| WebSphere. software                                                                                             |     |       |                                     |      |                                                                                                    | Welcom     | e webs  | phere   |         | H        | Help      | Log    | out    | IB      | M.      |
| View: All tasks                                                                                                 |     |       | ss220137Node01Cell,                 |      | file=AppSrv01                                                                                                    |            |         |         |         |          |           |        |        | Close   | page    |
| Welcome                                                                                                    | Cr  | reate | e a new JDBC Provider               | r    |                                                                                                    |            |         |         |         |          |           |        |        |         | _       |
| Guided Activities                                                                                               |     | Cre   | ate a new JDBC Provi                | der  |                                                                                                    |            |         |         |         |          |           |        |        |         |         |
| Servers                                                                                                    |     |       | Step 1: Create new<br>JDBC provider | I    | Enter database class path infor                                                                                   | matior     | ı       |         |         |          |           |        |        |         |         |
|                                                                                                    |     |       | Step 2: Enter                       |      | Set the class path for the JDBC driv<br>your JDBC provider. This wizard pag                                       | ge displa  | ays a d | lefault | list of | jars a   | nd allow  | s you  | to se  | t the   |         |
| Resources     Schedulers                                                                                        |     |       | database class path<br>information  |      | environment variables that define t<br>when you type the JDBC driver file l<br>/home/db2inst1/sqllib/java on Linu | location   |         |         |         |          |           |        |        |         | aths    |
| Object pool managers     JMS     JDBC                                                                           |     |       | Step 3: Summary                     |      | Entries are separated by using the<br>';' or ':'). If a value is specified for                                    |            |         |         |         |          |           |        | or cha | racters | (such a |
| ■ JDBC providers ■<br>Data sources                                                                              |     |       |                                     |      | Class path:                                                                                                    |            |         |         |         |          |           |        |        |         |         |
| Data sources (WebSphere A<br>Server V4)                                                                         |     |       |                                     |      | \${ORACLE_JDBC_DRIVER_PATH}/d                                                                                     | ojdbc6.ja  | ar      |         |         |          |           |        |        |         |         |
| <ul> <li>              € Resource Adapters      </li> <li>             • Asynchronous beans         </li> </ul> |     |       |                                     |      |                                                                                                    |            |         |         |         |          |           |        |        |         |         |
|                                                                                                    |     |       |                                     |      |                                                                                                    |            |         |         |         |          |           |        |        |         | Appt    |
| URL     Resource Environment                                                                                    |     |       |                                     |      |                                                                                                    |            |         |         |         |          |           |        |        |         |         |
| Kesource Environment     Security                                                                               |     |       |                                     |      | Directory location for "ojdbc6.jar" w<br>\${ORACLE_JDBC_DRIVER_PATH}                                              | which is : | saved a | as Wel  | Sphe    | re varia | able      |        |        |         |         |
| Environment                                                                                                    |     |       |                                     |      | D:Softwares\Application Server\IB                                                                                 | M\Webp     | shere\  | AppSe   | rver\0  | ptiona   | lLibrarie | s\orac | le\JD  | BC\     |         |
|                                                                                                    |     |       |                                     |      |                                                                                                    |            |         |         |         |          |           |        |        |         |         |
| Users and Groups     Monitoring and Tuning                                                                      |     | P     | Previous Next                       | Car  | ncel                                                                                                    |            |         |         |         |          |           |        |        |         |         |
| Troubleshooting                                                                                                 |     |       |                                     |      |                                                                                                    |            |         |         |         |          |           |        |        |         |         |
| <                                                                                                    | •   |       |                                     |      | III                                                                                                    | _          |         |         |         |          |           |        |        |         | F       |

6. Provide the location of Latest jar (ex:-ojdbc6.jar). Click 'Next'.

Note : If latest jar (ojdbc6.jar) is not available at your Websphere server, then copy them into your server (eg: path: /scratch/app/WAS9/lib) and run an export of the jar.

(Eg.in putty run a command

export ORACLE\_JDBC\_DRIVER\_PATH=/scratch/app/WAS9/lib;)Then give the "Directory location for ojdbc6.jar which is saved as Websphere variable

\${ORACLE JDBC DRIVER PATH}" as /scratch/app/WAS9/lib

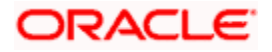

| 😯 WebSphere Integrated Solu 🗴                                     | +                                  |                             |                      |                          |            |         |              |             | . o <mark>-</mark> X | x       |  |  |
|-------------------------------------------------------------------|------------------------------------|-----------------------------|----------------------|--------------------------|------------|---------|--------------|-------------|----------------------|---------|--|--|
| https://ofss220137.in.oracle.com                                  | 9043/ibm/console/secure/securel    | ogon.do ⊽ C Q Search        |                      | ☆ 自                      | ↓ ⋒        |         | <b>ABP</b> - | *           | <u> </u>             |         |  |  |
| WebSphere, software                                               |                                    |                             | Wel                  | ome webst                | ohere      |         | Help         | Logout      | IBM                  |         |  |  |
| View: All tasks                                                   | Cell=ofss220137Node01Cell, Pro     | ofile=AppSrv01              |                      |                          |            |         |              |             | Close pag            | ge<br>F |  |  |
| Welcome                                                           | Create a new JDBC Provider         |                             |                      |                          |            |         |              |             | -                    |         |  |  |
| Guided Activities     ■                                           | Create a new JDBC Provide          | r                           |                      |                          |            |         |              |             |                      |         |  |  |
| ± Servers                                                         | Step 1: Create new                 | Summary                     |                      |                          |            |         |              |             |                      |         |  |  |
| Applications                                                      | JDBC provider                      |                             |                      |                          |            |         |              |             |                      |         |  |  |
| Services                                                          | Step 2: Enter                      | Summary of actions:         |                      |                          |            |         |              |             |                      |         |  |  |
| Resources                                                         | database class path<br>information | Options                     | Values               |                          |            |         |              |             |                      |         |  |  |
| Schedulers                                                        |                                    | Scope                       | cells:ofss220137Nc   | de01Cell:n               | odes:ofss  | 220137  | 'Node01:     | servers:se  | rver1                |         |  |  |
| Object pool managers                                              | → Step 3: Summary                  | JDBC provider name          | Oracle JDBC Driver   |                          |            |         |              |             |                      |         |  |  |
| JMS     JDBC                                                      |                                    | Description                 | Oracle JDBC Driver   | er                       |            |         |              |             |                      |         |  |  |
| JDBC providers =                                                  |                                    | Class path                  | \${ORACLE_JDBC_D     | _DRIVER_PATH}/ojdbc6.jar |            |         |              |             |                      |         |  |  |
| Data sources                                                      |                                    | \${ORACLE_JDBC_DRIVER_PATH} | C:\Oracle\app\sarr   | athi\produc              | t\12.1.0\d | bhome   | _1\jdbc\l    | ib\ojdbc6.j | ar                   |         |  |  |
| <ul> <li>Data sources (WebSphere Applic<br/>Server V4)</li> </ul> |                                    | Implementation class name   | oracle.jdbc.pool.Ora | acleConnec               | tionPoolD  | ataSour | ce           |             |                      |         |  |  |
| ± Resource Adapters                                               | Previous Finish C                  | ancel                       |                      |                          |            |         |              |             |                      |         |  |  |
|                                                                   | Previous Prinsit C                 | ancer                       |                      |                          |            |         |              |             |                      |         |  |  |
| Cache instances                                                   |                                    |                             |                      |                          |            |         |              |             |                      |         |  |  |
| Mail     URL                                                      |                                    |                             |                      |                          |            |         |              |             |                      |         |  |  |
| URL     Resource Environment                                      |                                    |                             |                      |                          |            |         |              |             |                      |         |  |  |
| Security                                                          |                                    |                             |                      |                          |            |         |              |             |                      |         |  |  |
| Environment                                                       |                                    |                             |                      |                          |            |         |              |             |                      |         |  |  |
| System administration                                             |                                    |                             |                      |                          |            |         |              |             |                      |         |  |  |
| Users and Groups                                                  |                                    |                             |                      |                          |            |         |              |             |                      |         |  |  |
| Monitoring and Tuning                                             |                                    |                             |                      |                          |            |         |              |             |                      |         |  |  |
| Troubleshooting     ▼                                             |                                    |                             |                      |                          |            |         |              |             |                      |         |  |  |
| 4                                                                 | •                                  | ш                           |                      |                          | _          |         |              |             |                      |         |  |  |

7. Click 'Finish'.

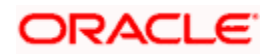

The following screen is displayed.

| ( WebSphere Integrated Solu ×                                                                                                    | +              |                                                                   |                                                                                                    | _                                                                                                    |                                                                                                    |                                                                     |                                               | 1                | -       | -     |   |                     |                                                                               |                 | X   |
|----------------------------------------------------------------------------------------------------|----------------|-------------------------------------------------------------------|----------------------------------------------------------------------------------------------------|----------------------------------------------------------------------------------------------------|----------------------------------------------------------------------------------------------------|---------------------------------------------------------------------|-----------------------------------------------|------------------|---------|-------|---|---------------------|-------------------------------------------------------------------------------|-----------------|-----|
| + https://ofss220137.in.oracle.com                                                                                                    | <b>1:904</b> 3 | 3/ibm/console                                                     | /secure/securelogon.d                                                                                                    | o ⊽ C'                                                                                                    | Q. Search                                                                                                    |                                                                     | ☆                                             | Ê                | ÷       | ⋒     | - | ABP 👻               | *                                                                             | ø               | ≡   |
| WebSphere, software                                                                                                    |                |                                                                   |                                                                                                    |                                                                                                    |                                                                                                    | v                                                                   | Velcome                                       | e webs           | phere   |       |   |                     |                                                                               | IB              | M.  |
| View: All tasks                                                                                                    |                | ell=ofss220137<br>DBC providers                                   | Node01Cell, Profile=A                                                                                                    | opSrv01                                                                                                    |                                                                                                    |                                                                     |                                               |                  |         | ?     | - | Help                | (                                                                             | Close pag       | e 🔺 |
| Welcome                                                                                                    |                |                                                                   |                                                                                                    |                                                                                                    |                                                                                                    |                                                                     |                                               |                  |         |       |   |                     | help                                                                          |                 |     |
| <ul> <li>Guided Activities</li> <li>              € Servers      </li> </ul>                                                                                             |                |                                                                   | Messages     Achanges have                                                                                                    | a baan mada to                                                                                              | your local configuration                                                                                                    | on You                                                              | (20)                                          |                  |         |       |   | selec               | ield help ir<br>t a field la                                                  | bel or lis      |     |
| Applications                                                                                                    |                |                                                                   | -                                                                                                    | to the master o                                                                                             | · · ·                                                                                                    | 011. 100                                                            | can.                                          |                  |         |       |   |                     | er when ther is displa                                                        |                 |     |
| Services                                                                                                    |                |                                                                   | Review change                                                                                                    | ges before savir                                                                                            | ng or discarding.                                                                                                    |                                                                     |                                               |                  |         |       |   | -                   | help                                                                          |                 |     |
| Schedulers Object pool managers JMS JMS JDBC JDBC Data sources Data sources Data sources (WebSphere Applic Server V/4) Resource Adapters Cache instances Cache instances | Ξ              | JDBC driver<br>more about<br>information<br>Scope: C<br>Sco<br>de | lers<br>in the properties of<br>implementation class<br>this task in a <u>guided</u><br>about the topic.<br>ell=ofss220137Nodel<br>oppe specifies the leve | of a JDBC provid-<br>for access to th<br><u>activity</u> . A guide<br>D1Cell, Node=of:<br>I at which the re | estarted for these cha<br>ar. The JDBC provider<br>e specific vendor data<br>d activity provides a li<br>ss220137Node01, Ser<br>source definition is vis<br>nd how it works, <u>see t</u> | object of<br>abase of<br>ist of ta<br>rver= <b>see</b><br>sible. Fo | encapsu<br>f your e<br>sk step<br>rver1<br>or | ılates<br>nviron | ment. I | Learn |   | this<br>Com<br>View | <u>informatic</u><br>page<br>mand Assi<br>administra<br>ting comm<br><u>n</u> | stance<br>ative | E   |
| <ul> <li>Mail</li> <li>URL</li> <li>Resource Environment</li> </ul>                                                                                                    |                | _                                                                 | Node=ofss220137Nod                                                                                                    | e01, Server=ser                                                                                             | ver1 🔻                                                                                                    |                                                                     |                                               |                  |         |       |   |                     |                                                                               |                 |     |
| Gecurity                                                                                                    |                | Preference                                                        | es                                                                                                    |                                                                                                    |                                                                                                    |                                                                     |                                               |                  |         |       |   |                     |                                                                               |                 |     |
| Environment                                                                                                    |                | New                                                               | Delete                                                                                                    |                                                                                                    |                                                                                                    |                                                                     |                                               |                  |         |       |   |                     |                                                                               |                 |     |
| System administration     Users and Groups                                                                                                    |                |                                                                   | * *                                                                                                    |                                                                                                    |                                                                                                    |                                                                     |                                               |                  |         |       |   |                     |                                                                               |                 |     |
|                                                                                                    |                | Select Nam                                                        | •                                                                                                    | Scope 🗘                                                                                                    |                                                                                                    |                                                                     | Descrip                                       | otion :          | 0       |       |   |                     |                                                                               |                 |     |
| Troubleshooting                                                                                                    | •              | You can ad                                                        | minister the following                                                                                                    | resources:                                                                                                  |                                                                                                    |                                                                     |                                               |                  |         |       |   |                     |                                                                               |                 | -   |
| ۰ III ا                                                                                                    | 1              |                                                                   |                                                                                                    |                                                                                                    | III                                                                                                    | _                                                                   | _                                             | _                | _       | -     | - | _                   | _                                                                             |                 | •   |

8. Click 'Save'.

## 3.3.3 Creating Non XA Data Source

Follow the steps given below:

- 9. Login to the application server administration console.
- 10. Expand 'Resources > JDBC' and click 'Data sources'.

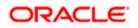

| WebSphere Integrated Solu ×                                                                                                    | +                                                                                                    |                                                                                                    |  |  |  |  |  |  |  |
|----------------------------------------------------------------------------------------------------|----------------------------------------------------------------------------------------------------|----------------------------------------------------------------------------------------------------|--|--|--|--|--|--|--|
| ← ▲ https://ofss220137.in.oracle.com                                                                                                    | 9043/ibm/console/secure/securelogon.do 🔍 C 🔍 Search 🔂 🖨 🔸 🎓 🖪                                                                                                    | @ - 🖗 - 🖸 🚍                                                                                                    |  |  |  |  |  |  |  |
| WebSphere. software                                                                                                    |                                                                                                    | Help   Logout IBM.                                                                                                    |  |  |  |  |  |  |  |
| View: All tasks                                                                                                    | Cell=ofss220137Node01Cell, Profile=AppSrv01 Data sources 7                                                                                                    | Close page                                                                                                    |  |  |  |  |  |  |  |
| Welcome     Guided Activities     Servers     Applications     Services     Schedulers     Object pool managers     JDBC     JDBC     JDBC providers     Data sources     Data sources     Data sources | Data sources         Use this page to edit the settings of a datasource that is associated with your selected JDBC provider. The datasource object supplies your application with connections for accessing the database. Learn more about this task in a <u>guided activity</u> . A guided activity provides a list of task steps and more general information about the topic.         □ Scope: Cell=ofss220137Node01Cell         Scope specifies the level at which the resource definition is visible. For detailed information on what scope is and how it works, <u>see the scope settings help.</u> Cell=ofss220137Node01Cell         ▼         Preferences | Field help<br>For field help information,<br>select a field label or list<br>marker when the help<br>cursor is displayed.<br>Page help<br>More information about<br>this page<br>Command Assistance<br>View administrative<br>scripting command for last<br>action |  |  |  |  |  |  |  |
| Server V4)<br>Resource Adapters                                                                                                    | New Delete Test connection Manage state                                                                                                    |                                                                                                    |  |  |  |  |  |  |  |
| <ul> <li>Asynchronous beans</li> <li>⊕ Cache instances</li> </ul>                                                                                                    | Select Name 🗘 JNDI name 🗘 Scope 🗘 Provider 🗘 Description 🗘 Category 🗘                                                                                                    |                                                                                                    |  |  |  |  |  |  |  |
|                                                                                                    | Select     Name     JNDI name     Scope     Provider     Description     Category       None       Total 0                                                                                                    |                                                                                                    |  |  |  |  |  |  |  |
|                                                                                                    |                                                                                                    |                                                                                                    |  |  |  |  |  |  |  |
| Monitoring and Tuning     Troubleshooting     III                                                                                                    |                                                                                                    |                                                                                                    |  |  |  |  |  |  |  |

11. Select "Scope' from the drop-down list.

Click New, The following screen is displayed.

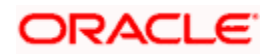

| WebSphere Integrated Solu ×                                                                                                    | +                                                                                                    |                                                                              |
|----------------------------------------------------------------------------------------------------|----------------------------------------------------------------------------------------------------|------------------------------------------------------------------------------|
| ← ▲ https://ofss220137.in.oracle.com:                                                                                                    | 19043/ibm/console/secure/securelogon.do 🔍 C 🔍 Search 🙀 🖨 🗍 🗸                                                                                                    | 🐠 🕶 😻 🖃 🗮                                                                    |
| WebSphere. software                                                                                                    | Welcome websphere                                                                                                    | elp   Logout IBM.                                                            |
| View: All tasks                                                                                                    | Cell=ofss220137Node01Cell, Profile=App5rv01                                                                                                    | Close page                                                                   |
| Welcome                                                                                                    | Create a data source                                                                                                    | Help<br>Field help                                                           |
| Guided Activities     Guided Activities     Subscript Activities     Subscript Activities     Subscrite     Subscript Activities     Subscript Activities     Subs | Create a data source                                                                                                    | For field help information,                                                  |
| Servers     Applications     Applications     Services     Resources     Schedulers     Object pool managers     JMS     JDBC     DBC providers     Data sources     Data sources     Data sources     Data sources     Cache instances     Mail     URL     Resource Environment     Security     Environment     System administration     Users and Groups     Monitoring and Tuning                                                                                                    | Step 1: Enter basic<br>data source<br>information     Step 2: Select JDBC<br>provider     Step 3: Enter<br>data source     Step 3: Enter<br>data source     Step 4: Setup<br>security aliases     Step 5: Summary     Enter basic data source information     Step 5: Summary     Enter basic data source information     Step 4: Setup<br>security aliases     Step 5: Summary     Enter basic data source information     Step 4: Setup     Step 5: Summary     Step 5: Summary     Step 5: Summ | select a field label or list<br>marker when the help<br>cursor is displayed. |
| Troubleshooting     ▼                                                                                                    |                                                                                                    |                                                                              |
| ۰ III ا                                                                                                    | ۲. III III III III III III III III III I                                                                                                    | - F                                                                          |

- 12. Specify the data source name as 'FCUBS DS'.
- 13. Specify the JNDI name as 'jdbc/fcjdevDS'.
- 14. Click 'Next'.

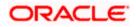

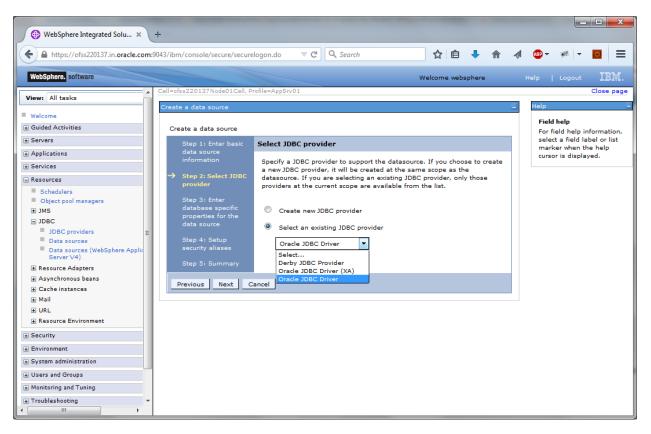

15. Select the option 'Select an existing JDBC provider'. From the drop-down list, choose 'Oracle JDBC Driver' and click next.

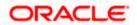

| 💮 WebSphere Integrated Solu 🗴 🕒                                          | ŀ                                       |                     |                                                    |                 |          |      |   |       |                               |              |
|--------------------------------------------------------------------------|-----------------------------------------|---------------------|----------------------------------------------------|-----------------|----------|------|---|-------|-------------------------------|--------------|
| https://ofss220137.in.oracle.com:90                                      | 043/ibm/console/secure/secure           | elogon.do 🛛 🛡 🕑     | Q. Search                                          | ☆               | Ê        | • 俞  |   | ABP 👻 | *                             | 0            |
| WebSphere, software                                                      |                                         |                     |                                                    | Welcom          | ne websp | here |   |       |                               | IBM          |
|                                                                          | Cell=ofss220137Node01Cell, P            | and and an En (0.1  | -                                                  |                 |          |      |   | p     | l cogoot                      | Close pa     |
| View: All tasks                                                          |                                         | Tome=App31V01       |                                                    |                 |          |      |   | Help  |                               | Close pa     |
| Welcome                                                                  | Create a data source                    |                     |                                                    |                 |          |      | - |       |                               |              |
| E Guided Activities                                                      | Create a data source                    |                     |                                                    |                 |          |      |   |       | <b>d help</b><br>field help i | oformatio    |
| ± Servers                                                                | Step 1: Enter basic                     | Enter database s    | pecific properties fo                              | or the data so  | ource    |      |   | sele  | ct a field la                 | abel or list |
| Applications                                                             | data source                             | Linter dotobase s   | poenie properdes in                                | or the data st  |          |      |   |       | ker when t<br>or is displa    |              |
| Services                                                                 | information                             |                     |                                                    |                 |          |      |   | cars  | a. is disple                  | ,            |
| Resources                                                                | Step 2: Select JDBC                     |                     | -specific properties, wh<br>to support the connect |                 |          |      |   |       |                               |              |
| Schedulers                                                               | provider                                | the datasource.     |                                                    |                 | 2        | -    |   |       |                               |              |
| Object pool managers                                                     | → Step 3: Enter                         |                     |                                                    |                 |          |      |   |       |                               |              |
| . JMS                                                                    | database specific<br>properties for the | Name                | Value                                              |                 |          |      |   |       |                               |              |
| ⊒ JDBC                                                                   | data source                             | * URL               | dbc:oracle:oci:@1                                  | 0.10.10.10:101  | 0:KER    |      |   |       |                               |              |
| JDBC providers                                                           | Step 4: Setup                           | * Data store helper |                                                    |                 |          |      |   |       |                               |              |
| <ul> <li>Data sources</li> <li>Data sources (WebSphere Applic</li> </ul> | security aliases                        | Oracle11g data si   | tore helper                                        |                 |          |      |   |       |                               |              |
| Server V4)                                                               | Step 5: Summary                         | 📃 Use this data s   | ource in container mar                             | naged persisten | nce (CMP | )    |   |       |                               |              |
| ± Resource Adapters                                                      | Step 5: Summary                         |                     |                                                    |                 |          |      |   |       |                               |              |
| Asynchronous beans                                                       | Previous Next C                         | Cancel              |                                                    |                 |          |      |   |       |                               |              |
| Cache instances                                                          |                                         |                     |                                                    |                 |          |      |   |       |                               |              |
| Mail     URL                                                             |                                         |                     |                                                    |                 |          |      |   |       |                               |              |
| Resource Environment                                                     |                                         |                     |                                                    |                 |          |      |   |       |                               |              |
| -                                                                        |                                         |                     |                                                    |                 |          |      |   |       |                               |              |
| E Security                                                               |                                         |                     |                                                    |                 |          |      |   |       |                               |              |
| Environment                                                              |                                         |                     |                                                    |                 |          |      |   |       |                               |              |
| System administration                                                    |                                         |                     |                                                    |                 |          |      |   |       |                               |              |
| Users and Groups                                                         |                                         |                     |                                                    |                 |          |      |   |       |                               |              |
| Monitoring and Tuning                                                    |                                         |                     |                                                    |                 |          |      |   |       |                               |              |
| Troubleshooting     ▼                                                    |                                         |                     |                                                    |                 |          |      |   |       |                               |              |

16. Specify the URL of the Database

Uncheck "Use this data source in container managed persistence (CMP)"

#### Example

jdbc:oracle:thin:@ @//10.10.10.10:1010/KERDEV2

Here, 10.10.10.10 is the hostname where the database is installed, 1010 the port number and KERDEV2 the instance name.

- 17. Select the data store helper class as 'Oracle11g data store helper'.
- 18. Click 'Next'. The following screen is displayed.

Select user alias from Component-managed authentication alias and Container-managed authentication alias dropdown.

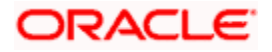

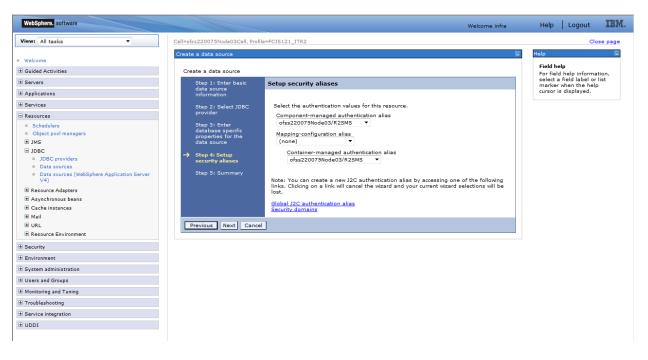

#### 19. Click 'Next'.

The following screen is displayed.

| https://ofss220137.in.oracle.com:904                                   | 3/ibm | /console/secure/securelo           | ogon.     | lo                               |                                                                   | ABP 🔻 | N.     | <b>-</b> | 0                    |  |  |  |
|------------------------------------------------------------------------|-------|------------------------------------|-----------|----------------------------------|-------------------------------------------------------------------|-------|--------|----------|----------------------|--|--|--|
| WebSphere, software                                                    |       |                                    |           |                                  | Welcome websphere He                                              | ≥lp   |        |          | IBM                  |  |  |  |
| iew: All tasks 👻                                                       |       | Step 1: Enter basic<br>data source | Sur       | nmary                            |                                                                   |       | Help   |          |                      |  |  |  |
| Welcome                                                                |       | information                        | s         | ummary of act                    | tions:                                                            |       |        |          |                      |  |  |  |
| Guided Activities                                                      |       | Step 2: Select JDBC                | 0         | tions                            | Values                                                            |       | Field  |          | lp inforr            |  |  |  |
| Servers                                                                |       |                                    |           | ope                              | cells:ofss220137Node01Cell:nodes:ofss220137Node01:servers:server1 |       | select | t a fiel | id label             |  |  |  |
| Applications                                                           |       | Step 3: Enter<br>database specific |           | ta source<br>me                  | FCUBS DS                                                          |       |        |          | en the h<br>splayed. |  |  |  |
| Services                                                               |       |                                    |           |                                  | · II. /( · I                                                      |       |        |          |                      |  |  |  |
| Resources                                                              |       |                                    |           | DI name                          | jdbc/fcjdevDS                                                     |       |        |          |                      |  |  |  |
| <ul><li>Schedulers</li><li>Object pool managers</li></ul>              |       | Step 4: Setup<br>security aliases  | ex        | lect an<br>isting JDBC<br>ovider | Oracle JDBC Driver                                                |       |        |          |                      |  |  |  |
| ± JMS                                                                  | ->    | Step 5: Summary                    |           | plementation                     |                                                                   |       |        |          |                      |  |  |  |
| JDBC JDBC providers                                                    |       |                                    |           | ss name                          | oracle.jdbc.pool.OracleConnectionPoolDataSource                   |       |        |          |                      |  |  |  |
| Data sources                                                           |       |                                    | UF        | L                                | jdbc:oracle:oci:@10.10.10.10:1010:KERDEV2                         |       |        |          |                      |  |  |  |
| <ul> <li>Data sources (WebSphere Application<br/>Server V4)</li> </ul> |       |                                    |           | ta store<br>Iper class           | com.ibm.websphere.rsadapter.Oracle11gDataStoreHelper              |       |        |          |                      |  |  |  |
| Resource Adapters     ■                                                |       |                                    | na        | me                               |                                                                   |       |        |          |                      |  |  |  |
| Asynchronous beans                                                     |       |                                    |           | e this data<br>urce in           |                                                                   |       |        |          |                      |  |  |  |
| Cache instances     Mail                                               |       |                                    |           | ntainer                          |                                                                   |       |        |          |                      |  |  |  |
| URL                                                                    |       |                                    |           | managed                          |                                                                   |       |        |          |                      |  |  |  |
| Resource Environment                                                   |       |                                    |           | rsistence<br>MP)                 |                                                                   |       |        |          |                      |  |  |  |
| Security                                                               |       |                                    | Co        | mponent-                         |                                                                   |       |        |          |                      |  |  |  |
| Environment                                                            |       |                                    |           | anaged<br>thentication           | ofss220137Node01/FCUBS121_DEV                                     |       |        |          |                      |  |  |  |
| System administration                                                  |       |                                    | ali       |                                  |                                                                   |       |        |          |                      |  |  |  |
|                                                                        |       |                                    |           | pping-                           |                                                                   |       |        |          |                      |  |  |  |
| Users and Groups                                                       |       |                                    | co<br>ali | nfiguration                      | (none)                                                            |       |        |          |                      |  |  |  |
| Monitoring and Tuning                                                  |       |                                    | -         | ntainer-                         |                                                                   |       |        |          |                      |  |  |  |
| Troubleshooting                                                        |       |                                    | m         | anaged                           | (none)                                                            |       |        |          |                      |  |  |  |
| Service integration                                                    |       |                                    | au<br>ali | thentication<br>as               | (                                                                 |       |        |          |                      |  |  |  |
| UDDI                                                                   |       |                                    |           |                                  |                                                                   |       |        |          |                      |  |  |  |

ORACLE

### 20. Click 'Finish'.

| 💮 WebSphere Integrated Solu 🗙 -                                                                                                    |                                                                                                    |                       |  |  |  |  |  |  |
|----------------------------------------------------------------------------------------------------|----------------------------------------------------------------------------------------------------|-----------------------|--|--|--|--|--|--|
| ← A https://ofss220137.in.oracle.com:90                                                                                                    | 143/ibm/console/secure/securelogon.do 🔍 🖒 🔍 Search 🙀 💼 🖡 🌴 🛷 🐲 🤻 🔻                                                                                                    |                       |  |  |  |  |  |  |
| WebSphere. software                                                                                                    | Welcome websphere Help   Logout                                                                                                    | IBM.                  |  |  |  |  |  |  |
| View: All tasks                                                                                                    | Cell=ofss220137Node01Cell, Profile=App5rv01 Cl                                                                                                    | lose page 🔺           |  |  |  |  |  |  |
| Welcome                                                                                                    |                                                                                                    | Field he              |  |  |  |  |  |  |
| Guided Activities     Guided Activities     Subscript Activities     Subscript Activities     Subscrites     Subscript Activities     Subscript Activities     Sub | Messages                                                                                                    | For field             |  |  |  |  |  |  |
| Servers                                                                                                    | ⚠ Changes have been made to your local configuration. You can:                                                                                                    | select a<br>marker    |  |  |  |  |  |  |
| Applications                                                                                                    | Save directly to the master configuration.                                                                                                    | cursor is             |  |  |  |  |  |  |
| Services                                                                                                    | Review changes before saving or discarding.                                                                                                    | Page he               |  |  |  |  |  |  |
| Resources                                                                                                    |                                                                                                    | More inf E            |  |  |  |  |  |  |
| <ul> <li>Schedulers</li> <li>Object pool managers</li> </ul>                                                                                                    | The server may need to be restarted for these changes to take effect.                                                                                                    | <u>this pag</u>       |  |  |  |  |  |  |
| Object pool managers     JMS                                                                                                    |                                                                                                    | Comma                 |  |  |  |  |  |  |
| □ JDBC                                                                                                    | Data sources                                                                                                    | View adı<br>scriptinc |  |  |  |  |  |  |
| JDBC providers                                                                                                    | Use this page to edit the settings of a datasource that is associated with your selected JDBC provider. The datasource object<br>supplies your application with connections for accessing the database. Learn more about this task in a guided activity. A guided | action                |  |  |  |  |  |  |
| <ul> <li>Data sources</li> <li>Data sources (WebSphere Applica)</li> </ul>                                                                                                    | activity provides a list of task steps and more general information about the topic.                                                                                                    |                       |  |  |  |  |  |  |
| Server V4)                                                                                                    | Scope: Cell=ofss220137Node01Cell, Node=ofss220137Node01, Server=server1                                                                                                    |                       |  |  |  |  |  |  |
| ± Resource Adapters                                                                                                    | Scope specifies the level at which the resource definition is visible. For detailed information                                                                                                    |                       |  |  |  |  |  |  |
| Asynchronous beans                                                                                                    | on what scope is and how it works, see the scope settings help.                                                                                                    |                       |  |  |  |  |  |  |
|                                                                                                    | Node=ofss220137Node01, Server=server1                                                                                                    |                       |  |  |  |  |  |  |
| URL                                                                                                    | Node=orss22013/Node01, Server=server1 V                                                                                                    |                       |  |  |  |  |  |  |
| Resource Environment                                                                                                    |                                                                                                    |                       |  |  |  |  |  |  |
| Security                                                                                                    | New Delete Test connection Manage state                                                                                                    |                       |  |  |  |  |  |  |
| Environment                                                                                                    |                                                                                                    |                       |  |  |  |  |  |  |
|                                                                                                    | Select Name O JNDI name O Scope O Provider O Description O Category O                                                                                                    |                       |  |  |  |  |  |  |
| + Users and Groups                                                                                                    | You can administer the following resources:                                                                                                    |                       |  |  |  |  |  |  |
| Monitoring and Tuning                                                                                                    | FCUBS DS idbc/fcidevDS1 Node=ofss220137Node01,Server=server1 Oracle New JDBC                                                                                                    |                       |  |  |  |  |  |  |
| + Troubleshooting                                                                                                    | FC0BS DS Jobc/rgdevDS1 Node=ofss22013/Node01;server=server1 Oracle New JDBC JDBC Datasource                                                                                                    | -                     |  |  |  |  |  |  |
| 4 III +                                                                                                    | ٠                                                                                                    | - F                   |  |  |  |  |  |  |

- 21. Click 'Save'.
- 22. Following steps needs to be followed only for Non-XA datasources
- 23. Click on the newly created Non-XA datasource, in our example "FCUBS DS". The following screen is displayed

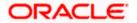

| WebSphere Integrated Solu × +                                           |                                                                                                    |                                               |
|-------------------------------------------------------------------------|----------------------------------------------------------------------------------------------------|-----------------------------------------------|
| ← ▲ https://10.184.133.191:9043/ibm/conso                               | e/login.do?action=secure 🔻 C Q Search 🔄 🛊 👘                                                                                                    | 📣 🐵 - 🥐 - 🖸 🚍                                 |
| WebSphere. software                                                     | Welcome saravanan                                                                                                    | Help   Logout IBM.                            |
| View: All tasks                                                         | Cell=ofss220239Node01Cell, Profile=FPCFL Data sources                                                                                                    | Close page                                    |
| Welcome     Guided Activities                                           | Data sources > Default Datasource                                                                                                    |                                               |
| Servers     Applications                                                | Use this page to edit the settings of a datasource that is associated with your selected JDBC provider. T application with connections for accessing the database. | The datasource object supplies your           |
| Services                                                                | Configuration                                                                                                    | E                                             |
| Schedulers     Object pool managers                                     | Test connection                                                                                                    |                                               |
| JMS     JDBC     JDBC providers                                         | General Properties + Scope                                                                                                    | Additional Properties                         |
| Data sources<br>Data sources (WebSphere Application<br>Server V4)       | cells:ofss220239Node01Cell:nodes:ofss220239Node01:servers:server1      Provider                                                                                    | Properties<br>WebSphere<br>Application Server |
| <ul> <li>It Resource Adapters</li> <li>It Asynchronous beans</li> </ul> | JDBC Provider                                                                                                    | data source<br>properties                     |
| <ul> <li>Gache instances</li> <li>Mail</li> </ul>                       | FCUBS DS                                                                                                    | Custom<br>properties                          |
| ★ URL ★ Resource Environment                                            | JNDI name<br>jdbc/fcjdevDS                                                                                                    | Related Items                                 |
| Security     Environment                                                | Use this data source in container managed persistence (CMP) Description                                                                                            | JAAS - J2C                                    |
| System administration                                                   | Datasource for the WebSphere Default Application                                                                                                    | <u>authentication</u><br><u>data</u>          |
| Users and Groups     Monitoring and Tuning                              |                                                                                                    |                                               |
| Troubleshooting                                                         | н                                                                                                    |                                               |
|                                                                         | Category                                                                                                    |                                               |

24. Make sure that the checkbox "Use this data source in container managed persistence (CMP)" is unchecked. Then click on the link "Webpshere Application Server data source properties" on the right side.

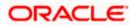

| ( WebSphere Integrated Solu × +                                                                          |                                                                                                    |                                                                                                    |  |  |  |  |  |  |  |
|----------------------------------------------------------------------------------------------------|----------------------------------------------------------------------------------------------------|----------------------------------------------------------------------------------------------------|--|--|--|--|--|--|--|
| ← ▲ https://10.184.133.191:9043/ibm/consol                                                               | /login.do?action=secure 🔻 C 🔍 Search 🔄 🖨 🗍 🐗 🛷                                                                                                    | * - 🖸 😑                                                                                                 |  |  |  |  |  |  |  |
| WebSphere. software                                                                                      | Welcome saravanan Help                                                                                                    | Logout IBM.                                                                                             |  |  |  |  |  |  |  |
| View: All tasks                                                                                          | Cell=ofs220239Node01Cell, Profile=FPCFL Data sources 2 -                                                                                                    | Close page                                                                                              |  |  |  |  |  |  |  |
| Welcome     Guided Activities     Servers     Applications                                               | Data sources > Default Datasource > WebSphere Application Server data source properties           Use this page to set WebSphere(R) Application Server connection management-specific properties that affect a connection pool.           Configuration | Field help<br>For field help inforn<br>select a field label<br>marker when the h<br>cursor is displayed |  |  |  |  |  |  |  |
| Schedulers                                                                                               | General Properties                                                                                                    | Page help<br>More information a<br>this page                                                            |  |  |  |  |  |  |  |
| Column Object pool managers DJMS DDBC DDBC DDBC providers                                                | Statement cache size           10         statements           Image: Enable multithreaded access detection                                                                                                    | E                                                                                                    |  |  |  |  |  |  |  |
| <ul> <li>Data sources</li> <li>Data sources (WebSphere Application<br/>Server V4)</li> </ul>             | Enable database reauthentication     Enable JMS one-phase optimization support                                                                                                    |                                                                                                    |  |  |  |  |  |  |  |
| <ul> <li>Resource Adapters</li> <li>Asynchronous beans</li> <li>Cache instances</li> <li>Mail</li> </ul> | <ul> <li>Log missing transaction context</li> <li>Non-transactional data source</li> </ul>                                                                                                    |                                                                                                    |  |  |  |  |  |  |  |
|                                                                                                    | Error detection model     Use WebSphere Application Server exception checking model                                                                                                    |                                                                                                    |  |  |  |  |  |  |  |
| Security     Environment                                                                                 | Use WebSphere Application Server exception mapping model                                                                                                    |                                                                                                    |  |  |  |  |  |  |  |
| System administration     Users and Groups     Monitoring and Tuning                                     | Connection validation properties           Validate new connections           Number of retries                                                                                                    |                                                                                                    |  |  |  |  |  |  |  |
| Homotoning and taning     Troubleshooting     Service integration                                        | 100       Retry interval       3   seconds                                                                                                    |                                                                                                    |  |  |  |  |  |  |  |
| ۰                                                                                                    |                                                                                                    |                                                                                                    |  |  |  |  |  |  |  |

- 25. Select the checkbox "Non-transactional data source".
- 26. Click Apply button and Click Save link.

### Note the following

- You need to create another data source for Oracle FCUBS with the JNDI name '<Non-XA FCUBS HOST JNDI name>\_ASYNC'. For example, if the Oracle FCUBS HOST Non XA data source JNDI name is 'jdbc/fcjdevDS', then you need to create another data source for FCUBS with the JNDI name 'jdbc/fcjdevDS\_ASYNC'.
- While creating a branch using the 'Branch Parameters Maintenance' (STDBRANC) screen, if you have created a data source for the branch, then you need to create a corresponding ASYNC data source with the JNDI name '<Non-XA FCUBS BRANCH JNDI name>\_ASYNC'.
- You need to create another data source for Oracle ELCM with the JNDI name '<ENTITY\_ID JNDI name>\_EL'. For example, if the Oracle FCUBS HOST Non XA data source JNDI name is 'jdbc/fcjdevDS', then you need to create another data source for FCUBS with the JNDI name 'jdbc/fcjdevDS\_EL'. Ensure that the check box "Nontransactional data source" is unchecked for ELCM data source.
- Tthe following are the list of datasources that can be created depending on the requirement. Please refer to the document Resources\_to\_ be\_created.docx for more information -

| Purpose | Datasource Name   | JNDI Name     |
|---------|-------------------|---------------|
| FCUBS   | FCUBS Data source | jdbc/fcjdevDS |

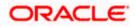

| SMS               | SMS_Datasource       | jdbc/fcjdevDSSMS    |
|-------------------|----------------------|---------------------|
| VAMS              | VAMS_DATASOURCE      | jdbc/fcvamDS        |
| Gateway           | FLEXTEST.WORLD       | FLEXTEST.WORLD      |
| Async data source | FCUBS DS ASYNC       | jdbc/fcjdevDS_ASYNC |
| Scheduler         | Scheduler_Datasource | jdbc/fcjSchedulerDS |

## 3.3.4 Testing Data Source

•

Follow the steps given below:

1. Select the data source as shown in the figure.

| ( WebSphere Integrated Solu × +                                        |                            |                                                                                                    |                  |                        |                                                                |                     |                        |            | <b>— — X</b>                          |
|------------------------------------------------------------------------|----------------------------|----------------------------------------------------------------------------------------------------|------------------|------------------------|----------------------------------------------------------------|---------------------|------------------------|------------|---------------------------------------|
| ♦ https://10.184.133.191:9043/ibm/conso                                | le/log                     | in.do?ac                                                                                                    | tion=secure      | ⊽ <b>C</b>             | Q. Search                                                      | ☆                   | <b>≜ ↓ ∧</b>           | - 🦔 👜 -    | * · O =                               |
| WebSphere, software                                                    |                            |                                                                                                    |                  |                        |                                                                | Welcome             | saravanan              |            | Logout IBM.                           |
| View: All tasks                                                        | ▲ <u>C</u> e               | ll=ofss2                                                                                                    | 20239Node01Cel   | , Profile=FPCFL        |                                                                |                     |                        |            | Close page                            |
| Welcome                                                                | D                          | ata soui                                                                                                    | ces              |                        |                                                                |                     |                        | ? -        | Help                                  |
| Guided Activities                                                      |                            | Data s                                                                                                    | ources           |                        |                                                                |                     |                        |            | Field help<br>For field help info     |
|                                                                        |                            |                                                                                                    |                  |                        | ource that is associated with<br>ith connections for accessing |                     |                        |            | select a field labe                   |
|                                                                        |                            |                                                                                                    |                  |                        | wides a list of task steps a                                   |                     |                        |            | marker when the<br>cursor is displaye |
|                                                                        |                            | topic.                                                                                                    |                  |                        |                                                                |                     |                        |            |                                       |
| Resources                                                              |                            | 🖃 Sco                                                                                                    | pe: Cell=ofss220 | 0239Node01Cell, Node   | =ofss220239Node01                                              |                     |                        |            | Page help<br>More information         |
| <ul><li>Schedulers</li><li>Object pool managers</li></ul>              |                            | Scope specifies the level at which the resource definition is visible. For the detailed information on what scope is and how it works, <u>see the scope</u> |                  |                        |                                                                |                     |                        |            |                                       |
| ± JMS                                                                  | settings help. View admini |                                                                                                    |                  |                        |                                                                |                     |                        |            | View administrati                     |
| JDBC     JDBC providers                                                |                            | Node=ofss220239Node01                                                                                                    |                  |                        |                                                                |                     |                        |            |                                       |
| Data sources                                                           |                            | E Dro                                                                                                    | ferences         |                        |                                                                |                     |                        |            |                                       |
| <ul> <li>Data sources (WebSphere Application<br/>Server V4)</li> </ul> | =                          |                                                                                                    |                  | Test connection M      | lanage state                                                   |                     |                        |            |                                       |
| Resource Adapters                                                      |                            | Nev                                                                                                    |                  | Test connection        | lanage state                                                   |                     |                        |            |                                       |
|                                                                        |                            |                                                                                                    | ō # \$           |                        |                                                                |                     |                        |            |                                       |
|                                                                        |                            | Select                                                                                                    | Name 🗘           | JNDI name 🗘            | Scope 🗘                                                        | Provider 🗘          | Description 🗘          | Category 🗘 |                                       |
| Mail                                                                   |                            | You d                                                                                                    | an administer th | e following resources: |                                                                |                     |                        |            |                                       |
| URL  Resource Environment                                              |                            |                                                                                                    | BranchDS         | jdbc/fcjdevDSBranch    | Node=ofss220239Node01                                          |                     | New JDBC               |            |                                       |
|                                                                        |                            |                                                                                                    |                  |                        |                                                                | JDBC<br>Driver (XA) | Datasource             |            |                                       |
| + Environment                                                          |                            |                                                                                                    |                  |                        |                                                                |                     |                        |            |                                       |
| Environment     System administration                                  |                            |                                                                                                    |                  |                        |                                                                |                     |                        |            |                                       |
| System administration     Users and Groups                             |                            |                                                                                                    | DSXA             | jdbc/fcjdevDS_XA       | Node=ofss220239Node01                                          | Oracle<br>JDBC      | New JDBC<br>Datasource |            |                                       |
| Users and Groups     Monitoring and Tuning                             |                            |                                                                                                    |                  |                        |                                                                | Driver (XA)         |                        |            |                                       |
| Monitoring and Funing     Troubleshooting                              |                            |                                                                                                    |                  |                        |                                                                |                     |                        |            |                                       |
| Froubleshooting     Service integration                                | Ŧ                          |                                                                                                    | FPPATCHSTAGE     | jdbc/FPPATCHSTAGE      | Node=ofss220239Node01                                          | NONXA DS            | New JDBC<br>Datasource |            |                                       |
| 4 III >>                                                               | •                          |                                                                                                    |                  |                        | III                                                            |                     |                        |            | •                                     |

2. Click 'Test connection' button.

On successful creation, the following message is displayed.

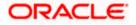

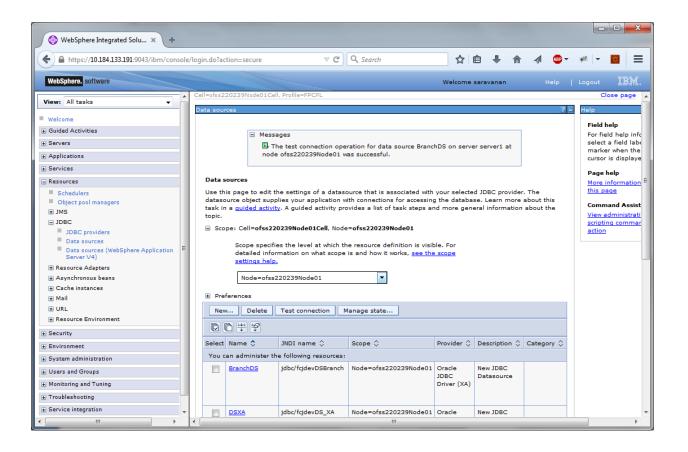

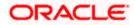

## 3.3.5 JDBC Provider for XA Data Source

Follow the steps given below:

- 1. Login to the application server administration console.
- 2. Expand 'Resources > JDBC' and click 'JDBC Providers'. The following screen is displayed.

| () WebSphere Integrated Solu × +                                                                                                    |                                                                                                    |                                                                                                    |                                                                         |                                                                                                    |
|----------------------------------------------------------------------------------------------------|----------------------------------------------------------------------------------------------------|----------------------------------------------------------------------------------------------------|-------------------------------------------------------------------------|----------------------------------------------------------------------------------------------------|
| https://ofss220137.in.oracle.com:904                                                                                                    | 43/ibm/console/secure/securelogon.do                                                                                                    | ▼ C <sup>e</sup> Q Search                                                                                           | ☆ 自 🖡 ⋒ 🛷                                                               | @- ≉ - 0 =                                                                                                    |
| WebSphere. software                                                                                                    |                                                                                                    |                                                                                                    | Welcome websphere                                                       | Help   Logout IBM.                                                                                                    |
| View: All tasks                                                                                                    | Cell=ofss220137Node01Cell, Profile=AppSrv01                                                                                                    |                                                                                                    | ? -                                                                     | Close page                                                                                                    |
| Welcome Guided Activities Guided Activities Generations Generations Generatio | JDBC providers Use this page to edit properties of a JDBC pr driver implementation class for access to the this task in a guided activity. A guided activit the topic.  ■ Scope: Cell=ofss220137Node01Cell Scope specifies the level at which th detailed information on what scope sattings help.  Cell=ofss220137Node01Cell  ■ Preferences New Delete  ■ Celte ■ Celte | e specific vendor database of your<br>ty provides a list of task steps and<br>he resource definition is visible. Fo | environment. Learn more about<br>d more general information about<br>or | Field help<br>For field help information,<br>select a field label or list<br>marker when the help<br>cursor is displayed.<br>Page help<br>More information about<br>this page<br>Command Assistance<br>View administrative<br>scripting command for last<br>action |
| <ul> <li>Gache instances</li> <li>Mail</li> </ul>                                                                                                    | Select Name 🗘 S                                                                                                    |                                                                                                    |                                                                         |                                                                                                    |
| URL                                                                                                    | Total 0                                                                                                    |                                                                                                    |                                                                         |                                                                                                    |
| Security     Environment     System administration     Users and Groups     Monitoring and Tuning     Troubleshooting     T                                                                                                    |                                                                                                    |                                                                                                    |                                                                         |                                                                                                    |

3. Select 'Node' from the drop-down list and click 'New' button.

The following message is displayed.

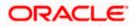

| () WebSphere Integrated Solu × +                                                                                                    |                                                                        |                                                                                                    | _ <b>D</b> X                                                                                                |
|----------------------------------------------------------------------------------------------------|------------------------------------------------------------------------|----------------------------------------------------------------------------------------------------|----------------------------------------------------------------------------------------------------|
| ← A https://ofss220137.in.oracle.com:904                                                                                                    | 43/ibm/console/secure/securelo                                         | ogon.do 🔻 C 🔍 Search 🔂 🖨 🐥 🏫                                                                                                    | 🔺 🐵 - 🥐 - 🔟 🚍                                                                                               |
| WebSphere, software                                                                                                    | Cell=ofss220137Node01Cell, P                                           | Welcome websphere                                                                                                    | Help   Logout IBM.                                                                                          |
| View: All tasks  Welcome  Gided Activities                                                                                                    | Create a new JDBC Provider                                             |                                                                                                    | - Help - Field help                                                                                         |
| Servers Applications                                                                                                    | → Step 1: Create new<br>JDBC provider                                  | Create new JDBC provider                                                                                                    | For field help information,<br>select a field label or list<br>marker when the help<br>cursor is displayed. |
| Applications     Services     Schedulers     Object pool managers     Object pool managers     JMS     JDBC     JDBC     JDBC     JDBC     JDBC providers     Data sources     Data sources     Cache instances     Mail     URL     Resource Environment     Security     Environment     System add Groups | Step 2: Enter<br>database class path<br>information<br>Step 3: Summary | Set the basic configuration values of a JDBC provider, which encapsulates the specific vendor JDBC driver implementation classes that are required to access the database. The wized fills in the name and the description fields, but you can type different values. Scope          Scope         cells:ofss220137Node01Cell:nodes:ofss220137Node01:servers:server1         • Database type         Oracle         • Provider type         Oracle JDBC Driver         • Implementation type         X data source         • Name         Oracle JDBC Driver (XA)         Description | cursor is displayed.                                                                                        |
| Monitoring and Tuning Troubleshooting                                                                                                    |                                                                        | E.                                                                                                    | -                                                                                                    |

### 4. Specify the following details:

| Database Type       | Oracle                        |
|---------------------|-------------------------------|
| Provider Type       | Oracle JDBC Driver            |
| Implementation Type | XA data source                |
| Name                | FCUBS Oracle JDBC Driver (XA) |
| Description         | FCUBS Oracle JDBC Driver (XA) |

Click next, the following message is displayed.

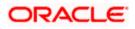

| 😌 WebSphere Integrated Solu 🗙 -                                                                                                    | ÷     |                                        |                                                                                                    | ) x                     |
|----------------------------------------------------------------------------------------------------|-------|----------------------------------------|----------------------------------------------------------------------------------------------------|-------------------------|
| ← ▲ https://ofss220137.in.oracle.com:90                                                                                                    | 043/i | ibm/console/secure/securelog           | gon.do 🔍 C 🔍 Search 🟠 📋 🖡 🎓 🔌 🚳 👻 💌 🗖                                                                                                    |                         |
| WebSphere. software                                                                                                    |       | ell=ofss220137Node01Cell, Pr           |                                                                                                    | IBM.                    |
| View: All tasks                                                                                                    |       | reate a new JDBC Provider              |                                                                                                    | telp                    |
| Welcome                                                                                                    |       |                                        |                                                                                                    | Field hel               |
| Guided Activities                                                                                                    |       | Create a new JDBC Provide              |                                                                                                    | For field<br>select a f |
| Servers                                                                                                    |       | Step 1: Create new<br>JDBC provider    | Enter database class path information                                                                                                    | marker w                |
| Applications                                                                                                    |       |                                        | Set the class path for the JDBC driver class files, which WebSphere(R) Application Server uses to define                                                                                                    | cursor is               |
| Services                                                                                                    |       | → Step 2: Enter<br>database class path | your JDBC provider. This wizard page displays a default list of jars and allows you to set the<br>environment variables that define the directory locations of the files. Use complete directory paths                                                                                                    |                         |
| Resources     Schedulers     Object pool managers     MMS     DDBC     JDBC      JDBC providers     Data sources     Vast sources     Construction     Resource Adapters     Asynchronous beans     Cache instances     Mail     URL     Resource Environment     Security     Environment     System administration |       | information<br>Step 3: Summary         | environment vanaolest hat define the directory locations of the files. Use complete directory parts<br>when you type the JDBC drive file locations. For example: CL\SQLLB\java on Window(R) or<br>/home/db2inet1/sqllb/java on Linux(TM).<br>Entries are separated by using the ENTER key and must not contain path separator characters (such as<br>';' or ';'). If a value is specified for you, you may click Next to accept the value.<br>Class path:<br>\$\{ORACLE_JDBC_DRIVER_PATH}/ojdbc6.jar<br>Directory location for "ojdbc5.jar" which is saved as WebSphere variable<br>\$\(ORACLE_JDBC_DRIVER_PATH)<br>m Files\LBM.WebSphere\AppServer\optionalLibraries\Oracle\jdbc |                         |
| Users and Groups  Monitoring and Tuning                                                                                                    |       | Previous Next Ca                       | ancel                                                                                                    |                         |
| Troubleshooting     ✓     III                                                                                                    | •     |                                        |                                                                                                    | Þ                       |

5. Specify the location of ojbc6.jar and click next.

Note :If ojdbc6.jar is not available at your Websphere server, then copy them into your server (path: /scratch/app/WAS9/lib) and run an export of the jar .

(Eg.in putty run a command

export ORACLE\_JDBC\_DRIVER\_PATH=/scratch/app/WAS9/lib;)

Then give the "Directory location for ojdbc6.jar which is saved as Websphere variable

6. \${ORACLE JDBC DRIVER PATH}" as /scratch/app/WAS9/lib

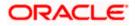

| 🚯 WebSphere Integrated Solu 🗙 +                                                          | -                               |                           |                                                                    | - 0 <mark>- X</mark> |  |  |  |  |  |
|------------------------------------------------------------------------------------------|---------------------------------|---------------------------|--------------------------------------------------------------------|----------------------|--|--|--|--|--|
| https://ofss220137.in.oracle.com:904                                                     | 13/ibm/console/secure/securelog | on.do 🔍 C 🔍 Sea           | rch 🛕 🏠 🏠 🦧 🐵 ד 🥐 🔻                                                |                      |  |  |  |  |  |
| WebSphere. software                                                                      |                                 |                           | Welcome websphere Help   Logout                                    | IBM.                 |  |  |  |  |  |
| View: All tasks                                                                          | Cell=ofss220137Node01Cell, Pro  | file=AppSrv01             |                                                                    | Close pag            |  |  |  |  |  |
| Welcome                                                                                  | Create a new JDBC Provider      |                           |                                                                    | - Help<br>Field      |  |  |  |  |  |
| Guided Activities                                                                        | Create a new JDBC Provider      | r                         |                                                                    | For f                |  |  |  |  |  |
| Servers                                                                                  | Step 1: Create new              | Summary                   |                                                                    | selec                |  |  |  |  |  |
| + Applications                                                                           | JDBC provider                   | Summary                   |                                                                    | mar                  |  |  |  |  |  |
| Services                                                                                 | Step 2: Enter                   | Summary of actions:       |                                                                    | Cura                 |  |  |  |  |  |
| - Resources                                                                              | database class path             | Options                   | Values                                                             |                      |  |  |  |  |  |
| Schedulers                                                                               | information                     | Scope                     | cells:ofss220137Node01Cell:nodes:ofss220137Node01:servers:server1  |                      |  |  |  |  |  |
| Object pool managers                                                                     | → Step 3: Summary               | JDBC provider name        | Oracle JDBC Driver (XA)                                            |                      |  |  |  |  |  |
| ± JMS                                                                                    |                                 | Description               | Oracle JDBC Driver (XA)                                            |                      |  |  |  |  |  |
| ∃ JDBC                                                                                   |                                 | Class path                | \${ORACLE_JDBC_DRIVER_PATH}/ojdbc6.jar                             |                      |  |  |  |  |  |
| JDBC providers E                                                                         |                                 |                           | C:\Oracle\app\sarrathi\product\12.1.0\dbhome_1\jdbc\lib\ojdbc6.jar |                      |  |  |  |  |  |
| <ul> <li>Data sources</li> <li>Data sources (WebSphere Applica<br/>Server V4)</li> </ul> |                                 | Implementation class name | oracle.jdbc.xa.client.OracleXADataSource                           |                      |  |  |  |  |  |
| + Resource Adapters                                                                      | Previous Finish C               | ancel                     |                                                                    |                      |  |  |  |  |  |
| Asynchronous beans                                                                       |                                 |                           |                                                                    |                      |  |  |  |  |  |
|                                                                                          |                                 |                           |                                                                    |                      |  |  |  |  |  |
| Mail                                                                                     |                                 |                           |                                                                    |                      |  |  |  |  |  |
| URL  Resource Environment                                                                |                                 |                           |                                                                    |                      |  |  |  |  |  |
| + Resource Environment                                                                   |                                 |                           |                                                                    |                      |  |  |  |  |  |
| ± Security                                                                               |                                 |                           |                                                                    |                      |  |  |  |  |  |
| Environment                                                                              |                                 |                           |                                                                    |                      |  |  |  |  |  |
| System administration                                                                    |                                 |                           |                                                                    |                      |  |  |  |  |  |
| ± Users and Groups                                                                       |                                 |                           |                                                                    |                      |  |  |  |  |  |
| Monitoring and Tuning                                                                    |                                 |                           |                                                                    |                      |  |  |  |  |  |
| ± Troubleshooting 👻                                                                      |                                 |                           |                                                                    |                      |  |  |  |  |  |
| · •                                                                                      | •                               | 1                         |                                                                    |                      |  |  |  |  |  |

7. Click 'Finish'.

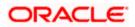

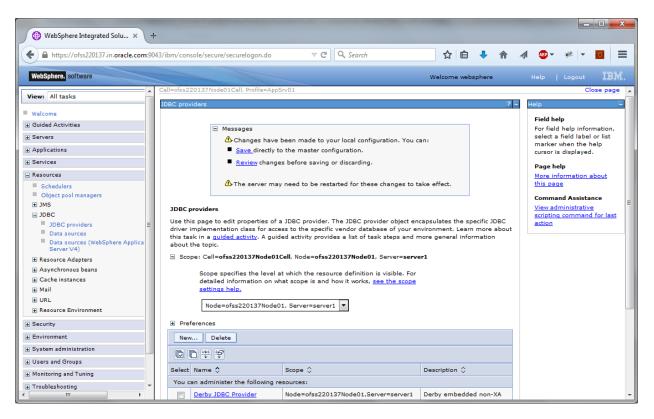

8. Click 'Save'.

#### 3.3.6 Creating XA Data Source

Follow the steps given below:

- 1. Login to the application server administration console.
- 2. Expand 'Resources > JDBC' and click 'Data sources'.

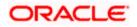

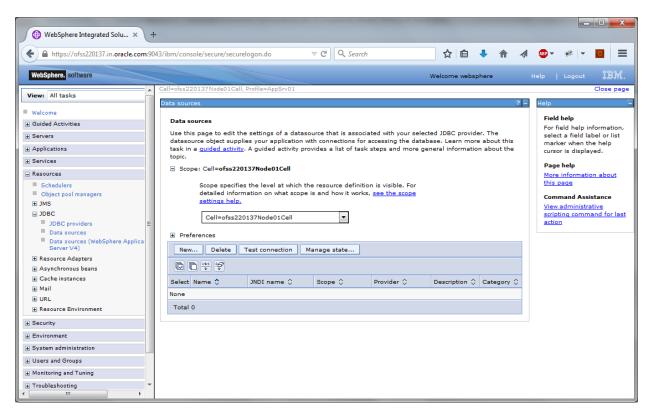

3. Select 'Scope' from the dropdown list and click 'New' button.

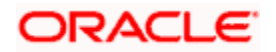

The following screen is displayed.

| 🚯 WebSphere Integrated Solu 🗙 🕂                                                                                                    |       |                       |                                                                                                    |                                                                                                    |                                        |  |     |          |         |       |   |       |                                                                    |          | ×      |  |  |
|----------------------------------------------------------------------------------------------------|-------|-----------------------|----------------------------------------------------------------------------------------------------|----------------------------------------------------------------------------------------------------|----------------------------------------|--|-----|----------|---------|-------|---|-------|--------------------------------------------------------------------|----------|--------|--|--|
| https://ofss220137.in.oracle.com:904                                                                                                    | 3/ibm | /con                  | sole/secure/securelogon.c                                                                                                    | lo v C                                                                                                    | Q Search                               |  |     | ☆ 🖻      | Ŧ       | ⋒     | Ŵ | ABP 👻 | ₩ -                                                                | ¢        | =      |  |  |
| WebSphere. software                                                                                                    |       |                       |                                                                                                    |                                                                                                    |                                        |  | Wel | come web | osphere |       |   | Help  | Logout                                                             |          | BM.    |  |  |
| View: All tasks 👻                                                                                                    |       | _                     | =ofss220137Node01Cell, F                                                                                                    | Profile=AppSrv01                                                                                                    |                                        |  |     |          |         |       |   |       |                                                                    | Clos     | se pag |  |  |
| Welcome                                                                                                    |       | Create a data sourceH |                                                                                                    |                                                                                                    |                                        |  |     |          |         |       |   | Help  | eld help                                                           |          |        |  |  |
| Guided Activities                                                                                                    |       |                       | Create a data source                                                                                                    |                                                                                                    |                                        |  |     |          |         |       |   |       |                                                                    | e inform | matia  |  |  |
| + Servers                                                                                                    |       |                       | Step 1: Enter basic      Enter basic data source information                                                                                   |                                                                                                    |                                        |  |     |          |         |       |   |       | For field help inform<br>select a field label<br>marker when the h |          |        |  |  |
| + Applications                                                                                                    |       |                       | data source                                                                                                    |                                                                                                    |                                        |  |     |          |         |       |   |       | cursor is displayed.                                               |          |        |  |  |
| Services                                                                                                    |       |                       |                                                                                                    |                                                                                                    | figuration values<br>datasource suppli |  |     |          |         |       |   |       |                                                                    |          |        |  |  |
| Resources                                                                                                    |       |                       | Step 2: Select JDBC<br>provider                                                                                                    |                                                                                                    | r and the databas                      |  |     | mections | Detween | n the |   |       |                                                                    |          |        |  |  |
| <ul> <li>Schedulers</li> <li>Object pool managers</li> <li>MS</li> <li>JDBC</li> <li>JDBC providers</li> <li>Data sources</li> <li>Data sources (WebSphere Application<br/>Server V4)</li> <li>Resource Adapters</li> <li>Asynchronous beans</li> <li>Cache instances</li> <li>Mail</li> <li>URL</li> <li>Resource Environment</li> </ul> | III   |                       | Step 3: Enter<br>database specific<br>properties for the<br>data source<br>Step 4: Setup<br>security aliases<br>Step 5: Summary<br>Next Cancel | Requirement: Use the Datasources (WebSphere(R) Application Server V4)<br>console pages if your applications are based on the Enterprise JavaBeans(TM)<br>(EB) 1.0 specification or the Java(TM) Servlet 2.2 specification.<br>Scope<br>cells:ofss220137Node01Cell:nodes:ofss220137Node01:servers:server1<br>* Data source name<br>FCUBS DS<br>* JNDI name<br>jdbc/fqSchedulerDS |                                        |  |     |          |         |       |   |       |                                                                    |          |        |  |  |
| . Security<br>. Environment                                                                                                    |       |                       |                                                                                                    |                                                                                                    |                                        |  |     |          |         |       |   |       |                                                                    |          |        |  |  |
| ± System administration                                                                                                    |       |                       |                                                                                                    |                                                                                                    |                                        |  |     |          |         |       |   |       |                                                                    |          |        |  |  |
| ± Users and Groups                                                                                                    |       |                       |                                                                                                    |                                                                                                    |                                        |  |     |          |         |       |   |       |                                                                    |          |        |  |  |
| Monitoring and Tuning                                                                                                    |       |                       |                                                                                                    |                                                                                                    |                                        |  |     |          |         |       |   |       |                                                                    |          |        |  |  |
| + Troubleshooting                                                                                                    | Ŧ     | ∢ [                   |                                                                                                    |                                                                                                    |                                        |  |     |          |         |       |   |       |                                                                    |          | _      |  |  |

### 4. Specify the following details:

| Data source name | FCUBS Scheduler Data source |
|------------------|-----------------------------|
| JNDI Name        | jdbc/fcjSchedulerDS         |

Click next, the following screen is displayed.

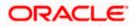

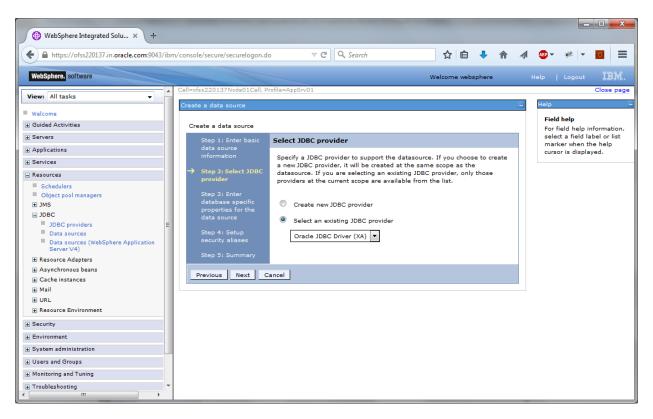

5. Select the option 'Select an existing JDBC provider' and choose 'FCUBS Oracle JDBC Deriver (XA)' from the drop-down list and click next.

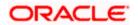

| ( WebSphere Integrated Solu × -                                                                                                    | +                                                                                                    |                                                          |                                                                                           |                                           |           |   |       |                                           |             |
|----------------------------------------------------------------------------------------------------|----------------------------------------------------------------------------------------------------|----------------------------------------------------------|-------------------------------------------------------------------------------------------|-------------------------------------------|-----------|---|-------|-------------------------------------------|-------------|
| https://ofss220137.in.oracle.com:90                                                                                                    | )43/ibm/console/secure/secure                                                                                                    | elogon.do 🔍 C 🔍 Se                                       | earch                                                                                     | ☆ 自                                       | ↓ ⋒       |   | ABP 👻 | *                                         |             |
| WebSphere. software                                                                                                    |                                                                                                    |                                                          | w                                                                                         | elcome webs                               | sphere    |   |       |                                           | IBM.        |
| View: All tasks                                                                                                    | Cell=ofss220137Node01Cell, P<br>Create a data source                                                                                                    | Profile=AppSrv01                                         |                                                                                           |                                           |           | - | Help  |                                           | Close pag   |
| Welcome                                                                                                    | Create a data source                                                                                                    |                                                          |                                                                                           |                                           |           | - | Field | -                                         | nformation, |
| Servers Applications Services Resources Schedulers Object pool managers St JMS JDBC JDBC providers Data sources Data sources (WebSphere Applic) | Step 1: Enter basic<br>data source<br>information<br>Step 2: Select JDBC<br>provider<br>Step 3: Enter<br>database specific<br>properties for the<br>data source<br>Step 4: Setup<br>security aliases | * Data store helper class na<br>Oracle11g data store hel | c properties, which are re<br>ort the connections that<br>::oracle:oci:@10.10.10.1<br>ame | quired by the<br>are manage<br>0:1010:KER | d through | ] | mark  | t a field la<br>ær when tl<br>r is displa |             |
| Server V4)  Carter Server V4)  Carter Adapters  Asynchronous beans  Cache instances  Maii  URL  Resource Environment                            | Step 5: Summary<br>Previous Next C                                                                                                    | ancel                                                    |                                                                                           |                                           |           |   |       |                                           |             |
| Security     Environment     System administration     Users and Groups                                                                         |                                                                                                    |                                                          |                                                                                           |                                           |           |   |       |                                           |             |
| Monitoring and Tuning Troubleshooting                                                                                                    |                                                                                                    |                                                          |                                                                                           |                                           |           |   |       |                                           |             |

6. Specify the URL of the Database

Uncheck "Use this data source in container managed persistence (CMP)"

#### Example

jdbc:oracle: thin:@10.10.10.10:1010:KERDEV2

Here, 10.10.10 is the *hostname* where the database is installed, 1010 is the *port number*, *KERDEV*2 is the *instance name*.

- 7. Select the 'Data store helper class' as 'Oracle11g data store helper'.
- 8. Click 'Next'.

The following screen is displayed.

Select user alias from Authentication alias for XA Recovery, Component-managed authentication alias and Container-managed authentication alias dropdown.

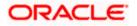

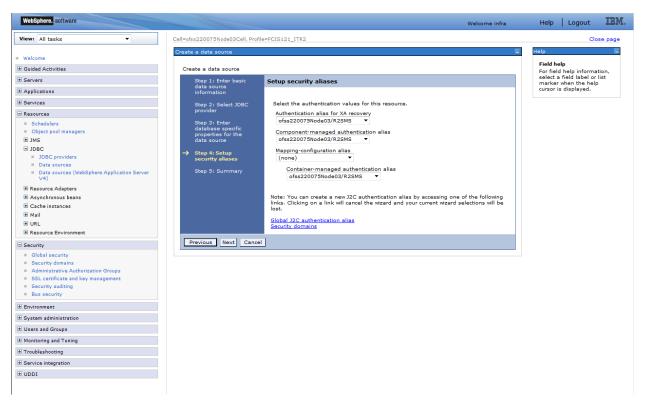

9. Click 'Next'.

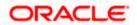

| 🚯 WebSphere Integrated Solu 🗙 🕂                                                                                                  |         |                                         |                                            |                                                                   |                                       |  |  |  |  |  |  |  |  |
|----------------------------------------------------------------------------------------------------|---------|-----------------------------------------|--------------------------------------------|-------------------------------------------------------------------|---------------------------------------|--|--|--|--|--|--|--|--|
| https://ofss220137.in.oracle.com:904                                                                                             | 3/ibm/o | console/secure/securelogon.de           | o ⊽ C <sup>i</sup>                         | 🔍 Search 🔄 🏠 🛍 🕹 🏫 🐗 🚳 🕇                                          | ≉ - 0 =                               |  |  |  |  |  |  |  |  |
| WebSphere, software View: All tasks                                                                                              |         | Create a data source                    | una-Abbaroz                                | Welcome websphere Help                                            | Logout IBM<br>Close page              |  |  |  |  |  |  |  |  |
| Welcome                                                                                                    |         | Create a data source                    |                                            |                                                                   |                                       |  |  |  |  |  |  |  |  |
| Servers                                                                                                    |         | Step 1: Enter basic<br>data source      | Summary                                    |                                                                   | For field help i<br>select a field la |  |  |  |  |  |  |  |  |
| Applications                                                                                                    |         | data source<br>information              | Summary of act                             | ions:                                                             | marker when t<br>cursor is displa     |  |  |  |  |  |  |  |  |
| + Services                                                                                                    |         | Step 2: Select JDBC                     | Options                                    | Values                                                            |                                       |  |  |  |  |  |  |  |  |
| Resources                                                                                                    |         | provider                                | Scope                                      | cells:ofss220137Node01Cell:nodes:ofss220137Node01:servers:server1 |                                       |  |  |  |  |  |  |  |  |
| <ul> <li>Schedulers</li> <li>Object pool managers</li> <li>JMS</li> </ul>                                                        |         | Step 3: Enter<br>database specific      | Data source<br>name                        | FCUBS DS                                                          |                                       |  |  |  |  |  |  |  |  |
| I JDBC                                                                                                    |         | properties for the<br>data source       | JNDI name                                  | jdbc/fcjSchedulerDS1                                              |                                       |  |  |  |  |  |  |  |  |
| <ul> <li>JDBC providers</li> <li>Data sources</li> <li>Data sources (WebSphere Application</li> </ul>                            | E       | Step 4: Setup<br>security aliases       | Select an<br>existing JDBC<br>provider     | Oracle JDBC Driver (XA)                                           |                                       |  |  |  |  |  |  |  |  |
| Server V4)                                                                                                    |         | → Step 5: Summary                       | Implementation<br>class name               | oracle.jdbc.xa.client.OracleXADataSource                          |                                       |  |  |  |  |  |  |  |  |
| Asynchronous beans                                                                                                    |         |                                         | URL                                        | jdbc:oracle:oci:@10.10.10.10:1010:KERDEV2                         |                                       |  |  |  |  |  |  |  |  |
| <ul> <li>              € Cache instances      </li> <li>             Mail         </li> <li>             URL         </li> </ul> |         |                                         | Data store<br>helper class<br>name         | com.ibm.websphere.rsadapter.Oracle11gDataStoreHelper              |                                       |  |  |  |  |  |  |  |  |
| Resource Environment Security                                                                                                    | -       | Use this data<br>source in<br>container |                                            |                                                                   |                                       |  |  |  |  |  |  |  |  |
| ■ Environment E System administration                                                                                            |         |                                         | managed<br>persistence<br>(CMP)            | true                                                              |                                       |  |  |  |  |  |  |  |  |
|                                                                                                    |         |                                         | Authentication<br>alias for XA<br>recovery | ofss220137Node01/FCUBS121_DEV                                     |                                       |  |  |  |  |  |  |  |  |
| + Troubleshooting                                                                                                    |         |                                         | Component-                                 |                                                                   | •                                     |  |  |  |  |  |  |  |  |

10. Click 'Finish', the following screen is displayed.

| WebSphere Integrated Solu × +                                                                                                 |                                                                                                    |
|----------------------------------------------------------------------------------------------------|----------------------------------------------------------------------------------------------------|
| https://ofss220137.in.oracle.com:9043/il                                                                                      | bm/console/secure/securelogon.do 🔻 C 🔍 Search 🏠 🖨 🗍 🗍 🔹 👘 🦧 🚳 👻 🥐 💌 🔯 🚍                                                                                                    |
| WebSphere. software                                                                                                    | Welcome websphere Help   Logout 語號.                                                                                                    |
| View: All tasks                                                                                                    | Cell=ofss220137Node01Cell, Profile=AppSrv01     Close page       Data sources     ? -                                                                                                    |
| Guided Activities  Guided Activities  Guided Activities  Applications                                                         | <ul> <li>Messages</li> <li>Changes have been made to your local configuration. You can:</li> <li>Save directly to the master configuration.</li> </ul>                                                                                                    |
| Services      Resources      Schedulers      Object pool managers      H JMS                                                  | <ul> <li><u>Review</u> changes before saving or discarding.</li> <li>The server may need to be restarted for these changes to take effect.</li> </ul>                                                                                                    |
| ■ JDBC<br>■ JDBC providers<br>■ DBC providers<br>■ Data sources<br>■ Data sources (WebSphere Application<br>Server V4)        | Data sources         Use this page to edit the settings of a datasource that is associated with your selected JDBC provider. The datasource object supplies your application with connections for accessing the database. Learn more about this task in a <u>guided activity</u> . A guided activity provides a list of task steps and more general information about the topic.            Scope: Cell=ofss220137Node01Cell, Node=ofss220137Node01, Server=server1                                                                                                    |
| <ul> <li>Resource Adapters</li> <li>▲ Asynchronous beans</li> <li>▲ Cache instances</li> <li>➡ Mail</li> <li>➡ URL</li> </ul> | Scope specifies the level at which the resource definition is visible. For detailed information on what scope is and how it works, <u>see the scope settings help.</u> Node=ofss220137Node01, Server=server1                                                                                                    |
| Resource Environment     Security                                                                                             | Preferences      New Delete Test connection Manage state                                                                                                    |
| Environment     System administration     Users and Groups                                                                    | Image: Select Name Image: NNDI name Image: Scope Image: Scope Image: Provider Image: Description Image: Category Image: Scope Image: Scope Image |
| 4                                                                                                    | You can administer the following resources:       III                                                                                                    |

11. Click 'Save'.

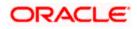

The following are the list of XA datasources that can be created depending on the requirement.Please refer to the document Resources\_To\_ Be\_Created.docx for more information-

| Purpose   | Datasource Name | JNDI Name           |
|-----------|-----------------|---------------------|
| Schedular | Schedular_XA    | jdbc/fcjSchedulerDS |
| FCUBS     | FCUBS_DS_XA     | jdbc/fcjdevDS_XA    |
| Branch    | FCUBS DSBranch  | jdbc/fcjdevDSBranch |

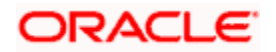

### 3.3.7 Testing Data Source

Follow the steps given below:

Select data source as given below.

| WebSphere Integrated Solu × +                                                               |                                            |         |                       |                     |                                      |                               |                        |            |    |  |  |  |  |  |
|---------------------------------------------------------------------------------------------|--------------------------------------------|---------|-----------------------|---------------------|--------------------------------------|-------------------------------|------------------------|------------|----|--|--|--|--|--|
| + https://ofss220137.in.oracle.com                                                          | n:9043/                                    | ibm/con | sole/secure/securelog | on.do 🛡 🤁           | Q, Search                            | ♣ 俞                           | 🦪 📲 🔻                  | 🥐 🔻 🔽      | =  |  |  |  |  |  |
| WebSphere. software                                                                         |                                            |         |                       |                     | Welcome we                           | bsphere                       |                        | Logout 📱   | BM |  |  |  |  |  |
| View: All tasks 🗸                                                                           |                                            |         | Node=ofss220:         | 137Node01, Server=s | erver1 V                             |                               |                        |            | He |  |  |  |  |  |
| Welcome                                                                                     | Preferences                                |         |                       |                     |                                      |                               |                        |            |    |  |  |  |  |  |
| Guided Activities                                                                           | es a la la la la la la la la la la la la l |         |                       |                     |                                      |                               |                        |            |    |  |  |  |  |  |
| ± Servers                                                                                   | ars Delete Test connection Manage state    |         |                       |                     |                                      |                               |                        |            |    |  |  |  |  |  |
| Applications                                                                                |                                            |         |                       |                     |                                      |                               |                        |            |    |  |  |  |  |  |
| ∃ Services                                                                                  |                                            | Select  | Name 🗘                | JNDI name 🗘         | Scope 🗘                              | Provider 🗘                    | Description 🗘          | Category 🗘 |    |  |  |  |  |  |
| Resources                                                                                   |                                            | You     | an administer the fo  | lowing resources:   |                                      |                               |                        |            |    |  |  |  |  |  |
| Schedulers Object pool managers JMS                                                         |                                            |         | FLEXTEST.WORLD        | FLEXTEST.WORLD      | Node=ofss220137Node01,Server=server1 | Oracle<br>JDBC<br>Driver      | New JDBC<br>Datasource |            |    |  |  |  |  |  |
|                                                                                             | =                                          |         |                       |                     |                                      | Driver                        |                        |            |    |  |  |  |  |  |
| JDBC providers Data sources Data sources (WebSphere Application Server V4)                  |                                            |         | POSSTEST.WORLD        | POSSTEST.WORLD      | Node=ofss220137Node01,Server=server1 | Oracle<br>JDBC<br>Driver (XA) | New JDBC<br>Datasource |            |    |  |  |  |  |  |
|                                                                                             |                                            |         |                       |                     |                                      |                               |                        |            |    |  |  |  |  |  |
| <ul> <li>A synchronous beans</li> <li>Cache instances</li> <li>Mail</li> <li>URL</li> </ul> |                                            |         | <u>fciSchedulerDS</u> | jdbc/fcjSchedulerDS | Node=ofss220137Node01,Server=server1 | Oracle<br>JDBC<br>Driver (XA) | New JDBC<br>Datasource |            |    |  |  |  |  |  |
| Resource Environment                                                                        |                                            |         | fcjdevDS              | jdbc/fcjdevDS       | Node=ofss220137Node01,Server=server1 | Oracle<br>JDBC                | New JDBC<br>Datasource |            |    |  |  |  |  |  |
| Security                                                                                    |                                            |         |                       |                     |                                      | Driver (XA)                   |                        |            |    |  |  |  |  |  |
| ) Environment                                                                               |                                            |         |                       |                     |                                      |                               |                        |            |    |  |  |  |  |  |
| System administration                                                                       |                                            | Total   | 4                     |                     |                                      |                               |                        |            |    |  |  |  |  |  |
| Users and Groups                                                                            | +                                          | Iotal   | 4                     |                     |                                      |                               |                        |            |    |  |  |  |  |  |
| 4 11                                                                                        | 4                                          |         |                       |                     |                                      |                               |                        |            |    |  |  |  |  |  |

Click 'Test connection' button. The following screen is displayed on successful creation

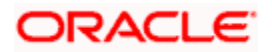

| () WebSphere Integrated Solu × +                                                         |                                                                                                    |                                                              |
|------------------------------------------------------------------------------------------|----------------------------------------------------------------------------------------------------|--------------------------------------------------------------|
| + https://ofss220137.in.oracle.com:9043/ibr                                              | n/console/secure/securelogon.do 🔍 C 🤇 Search 🔄 🛊 🗍                                                                                                    | a 🐵 - 🔹 =                                                    |
| WebSphere. software                                                                      | Welcome websphere                                                                                                    | Help   Logout IBM.                                           |
| View: All tasks                                                                          | Cell=ofss220137Node01Cell, Profile=AppSrv01<br>Data sources                                                                                                    | Close page .                                                 |
| Welcome                                                                                  |                                                                                                    |                                                              |
| Guided Activities                                                                        | Messages                                                                                                    |                                                              |
| Servers     Applications                                                                 | The test connection operation for data source fcjSchedulerDS on server server1 at<br>ofss220137Node01 was successful.                                                                              | t node :                                                     |
| Services                                                                                 |                                                                                                    |                                                              |
| Resources                                                                                | Data sources > fcjSchedulerDS                                                                                                    |                                                              |
| Schedulers Object pool managers JMS JMS JDBC JDBC Data sources Data sources Data sources | Use this page to edit the settings of a datasource that is associated with your selected JDBC provider. The application with connections for accessing the database. Configuration Test connection | e datasource object supplies your                            |
| Server V4)<br>Resource Adapters     Asynchronous beans     Cache instances               | General Properties  * Scope [cells:ofss220137Node01Cell:nodes:ofss220137Node01:servers:server1]                                                                                                    | Additional Properties                                        |
| Mail     URL     Resource Environment                                                    | * Provider<br>Oracle JDBC Driver (XA)                                                                                                    | WebSphere<br>Application Server<br>data source<br>properties |
| Security  Environment                                                                    | + Name<br>fcjSchedulerDS                                                                                                    | <u>Custom</u><br>properties                                  |
| System administration                                                                    | JNDI name                                                                                                    |                                                              |
| Users and Groups     ✓                                                                   | jdbc/fcjSchedulerDS                                                                                                    | Related Items                                                |
| 4 III +                                                                                  | • III                                                                                                    | 4                                                            |

## 3.4 Creating JMS Resources

### 3.4.1 Creating Queue Connection Factory

Follow the steps given below:

1. Start the administrative console of Websphere application server. Open an internet browser and enter the Websphere admin console URL.

http://{Host}:{Port}/console

Eg: https://10.10.10.10:1010/console

In this example, 10.10.10.10 is the machine IP address on which Websphere is running.

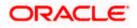

| WebSphere Integrated Solution × +                                                         |                                                                                                    |
|-------------------------------------------------------------------------------------------|----------------------------------------------------------------------------------------------------|
| A https://10.184.133.191.9043/ibm/console/logon.jsp           WebSphere.         software | ▼ C Q Search ☆ 自 ♣ ☆ 4 @ - # - 0 =                                                                                                    |
|                                                                                           | WebSphere Integrated<br>Solutions Console                                                                                                    |
| many jurisdiction<br>trademarks of IB                                                     | ls - Property of IBM (c) Copyright IBM Corp. 1997, 2011 All<br>. IBM, the IBM logo, ibm.com and WebSphere are trademarks or<br>marks of International Business Machines Corp., registered in<br>Is worldwide. Other product and service names might be<br>M or other companies. A current list of IBM trademarks is<br>Web at <u>Copyright and trademark information</u> . |
|                                                                                           |                                                                                                    |

- 2. Specify the Websphere administrator username and password.
- 3. Click 'Log In'.

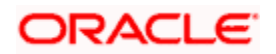

4. Navigate to Websphere Home page .Expand 'Resources' and select 'JMS'. Click 'Queue connection factories'. The following screen is displayed.

| WebSphere Integrated Solu × +                                                          |                                                                                                    |
|----------------------------------------------------------------------------------------|----------------------------------------------------------------------------------------------------|
| ← ▲ https://10.184.133.191:9043/ibm/consol                                             | le/login.do?action=secure 🔍 C Q. Search 📩 😭 🖡 🎓 🐗 🐨 🖗 マ 🔯 🚍                                                                                                    |
| WebSphere. software                                                                    | Welcome saravanan Help   Logout ] 臣龍.                                                                                                    |
| View: All tasks                                                                        | Cell=ofss220239Node01Cell, Profile=FPCFL     Close page     Oueue connection factories     P - Help                                                                                                    |
| ■ Welcome<br>Guided Activities                                                         | Queue connection factories Field help<br>For field help information,                                                                                                    |
|                                                                                        | A queue connection factory is used to create connections to the associated JMS provider of the JMS queue select a field label or list marker when the help                                                                                                    |
| Services                                                                               | Scope: Cell=ofss220239Node01Cell cursor is displayed. Scope specifies the level at which the resource definition is visible. For Page help                                                                                                    |
|                                                                                        | detailed information on what scope is and how it works, see the scope settings help.       More information about this page         Cell=ofss220239Node01Cell           Preferences           New Delete           Select Name \$ JNDI name \$ Provider \$ Description \$ Scope \$ |
| JDBC     Resource Adapters     Asynchronous beans     Cache instances     Mail     URL | Total 0                                                                                                    |
| Resource Environment     Security                                                      |                                                                                                    |
| <ul> <li>Environment</li> <li>System administration</li> </ul>                         |                                                                                                    |
| Users and Groups  Monitoring and Tuning                                                | -                                                                                                    |

5. Select 'Scope' from the drop down list and click 'New' button.

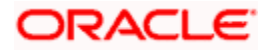

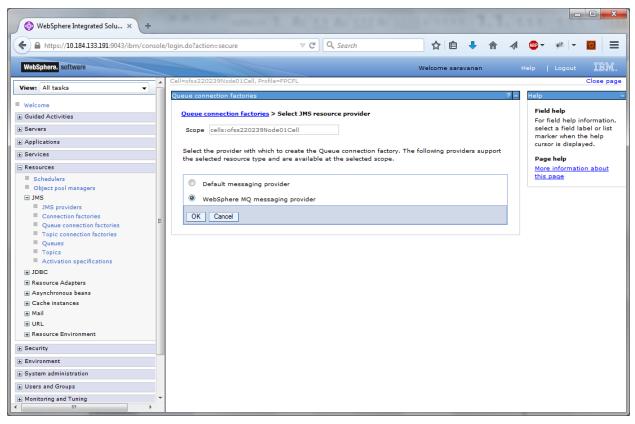

6. Select 'Websphere MQ messaging provider' and click 'OK'.

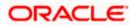

| WebSphere Integrated Solu × +                                                                                                    |        |           | *                                                    |   | 1. Al 1                                                                               | 5 Av 111           | Au          |         |         | 1     | .1. | 1.1.1           |                                                          | . C X              |
|----------------------------------------------------------------------------------------------------|--------|-----------|------------------------------------------------------|---|---------------------------------------------------------------------------------------|--------------------|-------------|---------|---------|-------|-----|-----------------|----------------------------------------------------------|--------------------|
| ← ▲ https://10.184.133.191:9043/ibm/conso                                                                                                    | ole/lo | gin.do?ac | tion=secure                                          |   | ⊽ C <sup>i</sup>                                                                      | Q Search           |             | ñ       | 1       | +     | ⋒   | 🛷 🐠 🔻           | ** -                                                     |                    |
| WebSphere. software                                                                                                    |        |           |                                                      |   |                                                                                       |                    |             | Welco   | me sara | vanan |     |                 |                                                          | IBM.               |
| View: All tasks                                                                                                    |        |           | )JMSResource.d<br>ebSphere MQ .                      |   |                                                                                       |                    |             |         |         |       | Ξ   | Help            |                                                          | Close page         |
| <ul> <li>Guided Activities</li> <li></li></ul>                                                                                                    |        |           |                                                      |   | phere MQ JMS re                                                                       |                    |             |         |         |       |     | Field I         | -                                                        |                    |
| <ul> <li>Applications</li> <li>⊕ Services</li> </ul>                                                                                                    |        | ba<br>Ste | p 1: Configur<br>sic attributes<br>p 2: Select       | F | Configure basi<br>Configure the b<br>messaging prov                                   | asic attributes to | use for the | new Web | Sphere  | MQ    |     | select<br>marke | ld help info<br>a field lab<br>r when the<br>is displaye | el or list<br>help |
| <ul> <li>Resources</li> <li>Schedulers</li> <li>Object pool managers</li> <li>JMS</li> <li>JMS providers</li> <li>Connection factories</li> <li>Queue connection factories</li> <li>Topic connection factories</li> <li>Queues</li> <li>Topics</li> <li>Activation specifications</li> <li>JDBC</li> <li>Resource Adapters</li> <li>Cache instances</li> <li>Mail</li> <li>URL</li> <li>Resource Environment</li> <li>Security</li> </ul> | H      | Ste       | nection metho<br>p 3: Test<br>inection<br>p 4: Summa |   | Name     NotfyDestQCF     JNDI name     NotfyDestQCF     Description     NotfyDestQCF |                    |             |         |         |       |     |                 |                                                          |                    |
| Environment     System administration     Users and Groups     Monitoring and Tuning     III                                                                                                    | +      |           |                                                      |   |                                                                                       |                    |             |         |         |       |     |                 |                                                          |                    |

7. Specify the following details:

| Name        | Notify<br>Destination QCF |
|-------------|---------------------------|
| JNDI Name   | NotifyDestQCF             |
| Description | NotifyDestQCF             |

Click 'Next'. The following screen is displayed.

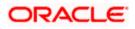

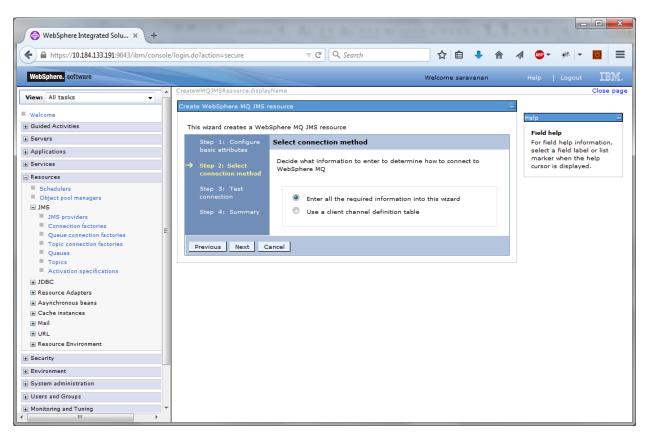

8. Set the options as shown in the figure. Click 'Next'.

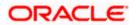

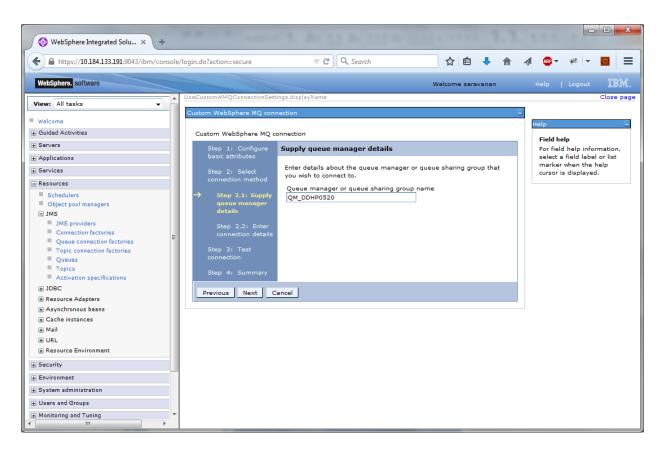

Specify the queue manager name 'QM\_DDHP0520'. Click 'Next'.

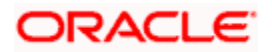

| WebSphere Integrated Solu × +                                                                                                    | WHERE SHOW T. AS 11 AS 111 A 111 A 111 A 111                                                                                                    |                                                                                                   |
|----------------------------------------------------------------------------------------------------|----------------------------------------------------------------------------------------------------|---------------------------------------------------------------------------------------------------|
| ← ▲ https://10.184.133.191:9043/ibm/console                                                                                                    | /login.do?action=secure 🗸 C 🔍 Search 🔂 🖨 🖡 🏠                                                                                                    | 📣 🐵 🕶 🌾 🔽 📃                                                                                       |
| WebSphere, software                                                                                                    | Welcome saravanan                                                                                                    | Help   Logout                                                                                     |
| View: All tasks                                                                                                    | UseCustomWMQConnectionSettings.displayName Custom WebSphere MQ connection                                                                                                    | Close page                                                                                        |
| Guided Activities     Servers     Applications                                                                                                    | Custom WebSphere MQ connection Step 1: Configure basic attributes Enter connection details                                                                                                    | Field help<br>For field help information,<br>select a field label or list<br>marker when the help |
| Services      Resources      Schedulers      Object pool managers      JMS      JMS      JMS providers      Connection factories      Queue connection factories      Topic connection factories      Queues      Topics      Activation specifications      DDBC      Resource Adapters      Asynchronous beans      Cache instances | Step 2: Select<br>connection method       Enter the details required to establish a connection to the queue<br>manager or queue sharing group         Step 2.1:<br>Supply queue<br>manager details       Transport         Bindings, then client ▼ <ul> <li>Indings, then client ▼</li> <li>Indings, then client ▼</li> <li>Step 2.2: Enter<br/>connection<br/>details</li> <li>Step 3: Test<br/>connection</li> <li>Step 4: Summary</li> <li>Enter host and port information in the form of a connection name<br/>list</li> </ul> On         Enter host and port information in the form of a connection name<br>list           Connection name list             Step 4: Summary             Server connection channel             Server connection channel | cursor is displayed.                                                                              |
| Mail     URL     Resource Environment     Security     Environment     System administration     Users and Groups     Monitoring and Tuning     III                                                                                                    | SYSTEM.DEF.SVRCONN           Previous         Next           Cancel                                                                                                    |                                                                                                   |

9. Specify the following details:

| Host Name                 | 10.10.10.10 (Host where Websphere MQ is installed) |
|---------------------------|----------------------------------------------------|
| Port                      | 1010 (Web sphere MQ port)                          |
| Server Connection Channel | SYSTEM.DEF.SVRCONN                                 |

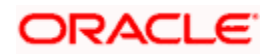

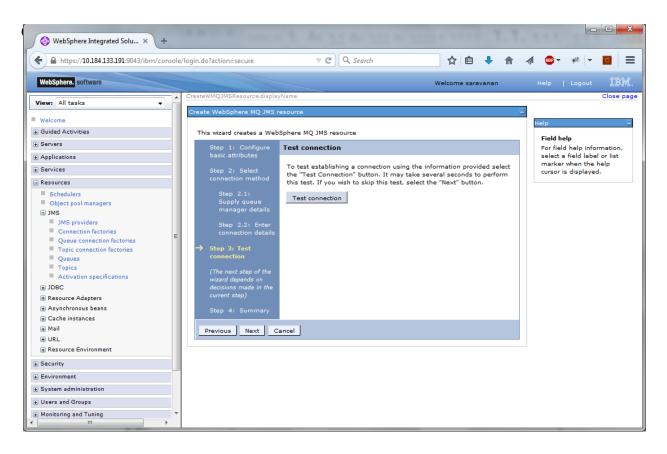

10. Click 'Test Connection' button.

The following screen is displayed:

| basic attributes                                                                                                    |                                                                                         |
|----------------------------------------------------------------------------------------------------|-----------------------------------------------------------------------------------------|
| Step 2: Select<br>connection method<br>Step 2.1:<br>Supply queue<br>connection<br>details<br>Step 2.2:<br>Enter connection | Result of testing the connection<br>A connection was successfully made to WebSphere MQ. |
| details<br>Step 3: Test<br>connection<br>Step 3.1: Test<br>connection                                                      |                                                                                         |

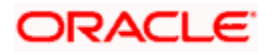

11. Click 'Next'. The following screen is displayed with a message in the summary field.

| ( WebSphere Integrated Solu × +                                                                                                    |                                                                                                    |
|----------------------------------------------------------------------------------------------------|----------------------------------------------------------------------------------------------------|
| ♦ A https://10.184.133.191:9043/ibm/console                                                                                                    | z/login.do?action=secure 🔻 🤁 🔍 Search 🙀 🛍 🖡 🏫 🐗 💇 🥐 🔽 🧧 🗮                                                                                                    |
| WebSphere. software                                                                                                    | Welcome saravanan Help   Logout [몰랐.                                                                                                    |
| View: All tasks                                                                                                    | CreateWMQJMSResource.displayName Close page Create WebSphere MQ JMS resource _                                                                                                    |
| Guided Activities  Servers  Applications                                                                                                    | This wizard creates a WebSphere MQ JMS resource Step 1: Configure basic attributes                                                                                                    |
|                                                                                                    | Step 2: Select Summary                                                                                                    |
| Resources     Schedulers     Object pool managers     JMS     JMS providers     Connection factories     Queue connection factories     Queues     Topic connection factories     Queues     Topics     Activation specifications     JDBC     Resource Adapters     Asynchronous beans | Creating a resource of type Queue connection factory- Name "NotifyDestQCF"<br>- JNDI name "NotifyDestQCF"<br>- JNDI name "NotifyDestQCF"<br>- Queue manager or queue sharing group name "QM_DDHP0520"<br>- Server type "QMGR"<br>- Server type "QMGR"<br>- Server type "QMGR"<br>- Step 2.2: Enter<br>connection details<br>Step 3: Test<br>connection result<br>→ Step 4: Summary<br>Previous Finish Cancel |
| Cache instances Mail Mail URL Resource Environment Security Environment System administration Users and Groups Monitoring and Tuning                                                                                                    |                                                                                                    |

12. Click 'Finish'.

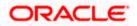

| 🚯 WebSphere Integrated Solu 🗙 -        | ÷            |                                 | -                   |                   |                          |                     |             |                                          |
|----------------------------------------|--------------|---------------------------------|---------------------|-------------------|--------------------------|---------------------|-------------|------------------------------------------|
| ← ▲ https://10.184.133.191:9043/ibm/cc | onsole/logir | n.do?action=secure              | ▽ (                 | 🗧 🔍 Search        |                          | ☆ 自 🦊               | ^ ∧         | 🐠 v 🛷 🗸 🖸                                |
| WebSphere. software                    |              |                                 |                     |                   | ١                        | Welcome saravana    | an          | Help   Logout IB/                        |
| View: All tasks 🗸                      |              | l=ofss220239Node01Cell,         | Profile=FPCFL       |                   |                          |                     |             | Close page                               |
| Welcome                                | Qu           | ueue connection factories       |                     |                   |                          |                     | 2 -         | - Help                                   |
| E Guided Activities                    |              | - Message                       | -                   |                   |                          |                     |             | Field help<br>For field help information |
| Servers                                |              |                                 |                     |                   | al configuration. Y      |                     |             | select a field label or lis              |
| Applications                           |              |                                 | e directly to the r |                   | -                        | ou can:             |             | marker when the help                     |
| - Services                             |              |                                 | iew changes befo    | -                 |                          |                     |             | cursor is displayed.                     |
|                                        |              | - <u>Kev</u>                    | iew changes bero    | re saving or dis  | carding.                 |                     |             | Page help                                |
| Resources                              |              | A -1                            |                     |                   |                          |                     |             | More information about<br>this page      |
| Schedulers                             |              | 4D-The                          | server may need     | to be restarted   | for these changes        | to take effect.     |             | this page                                |
| Object pool managers JMS               |              |                                 |                     |                   |                          |                     |             | Command Assistance                       |
| JMS providers                          |              | Queue connection facto          | ries                |                   |                          |                     |             | View administrative                      |
| Connection factories                   |              | A queue connection facto        | ory is used to crea | ate connections   | to the associated J      | IMS provider of the | a JMS queue | scripting command for<br>action          |
| Oueue connection factories             | =            | destinations, for point-to      | -point messagin     | g.                |                          |                     |             | action                                   |
| Topic connection factories             |              | Scope: Cell=ofss2202            | 39Node01Cell        |                   |                          |                     |             |                                          |
| Queues                                 |              |                                 |                     |                   |                          |                     |             |                                          |
| Topics                                 |              |                                 |                     |                   | efinition is visible.    |                     |             |                                          |
| Activation specifications              |              | settings help.                  | ation on what sco   | ope is and how if | works, <u>see the sc</u> | ope                 |             |                                          |
| ∃ JDBC                                 |              | seconds melph                   |                     |                   |                          |                     |             |                                          |
| ± Resource Adapters                    |              | Cell=ofss220                    | 239Node01Cell       | -                 |                          |                     |             |                                          |
| Asynchronous beans                     |              |                                 |                     |                   |                          |                     |             |                                          |
|                                        |              | <ul> <li>Preferences</li> </ul> |                     |                   |                          |                     |             |                                          |
| ± Mail                                 |              | New Delete                      |                     |                   |                          |                     |             |                                          |
| ± URL                                  |              |                                 |                     |                   |                          |                     |             |                                          |
|                                        |              | Q D # #                         |                     |                   |                          |                     |             |                                          |
| Security                               |              | Select Name 🛟                   | JNDI name 🗘         | Provider 🗘        | Description 🗘            | Scope 🗘             |             |                                          |
| Environment                            |              | You can administer the          | following resourc   | es:               |                          |                     |             |                                          |
| System administration                  |              | NotifyDestQCF                   | NotifyDestQCF       | WebSphere         | NotifyDestQCF            | Cell=ofss22023      | 9Node01Cell |                                          |
| Users and Groups                       |              |                                 |                     | MQ                |                          |                     |             |                                          |
|                                        |              |                                 |                     |                   |                          |                     |             |                                          |

- 13. Click 'Save'.
- 14. Similarly, you need to create the all queue connection factories mentioned in the document "Resource To be Created"
- 15. Make sure that the checkbox "Support two phase commit protocol" is un-checked when creating FCM\_QCF as JNDI name.

### 3.4.2 Creating Queues

Follow the steps given below:

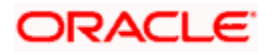

1. Expand 'Resources > JMS' and click Queues.

| ( WebSphere Integrated Solu × +                                                                                                    |         |                                   |                                                                                                    |                                                          | 1. AC 11 A               | 4 111 A 1             |                  | 1.1.    | 1.1.1                                           |          |            |
|----------------------------------------------------------------------------------------------------|---------|-----------------------------------|----------------------------------------------------------------------------------------------------|----------------------------------------------------------|--------------------------|-----------------------|------------------|---------|-------------------------------------------------|----------|------------|
| ← ▲ https://10.184.133.191:9043/ibm/con:                                                                                                    | sole/lo | ogin.do?a                         | tion=secure                                                                                                    |                                                          | ⊽ ଔ 🔍                    | Search                | ☆ 自 👎            | _ ↑     | A 🐠 🖥                                           | · 🖗 🔻    |            |
| WebSphere. software                                                                                                    |         |                                   |                                                                                                    |                                                          |                          |                       | Welcome saravana | in      | Help                                            | Logout   | IBM.       |
| WebSphere. software         View: All tasks         Welcome         Guided Activities         Servers         Applications         Services         Schedulers         Object pool managers         JMS         JMS providers         Connection factories         Queues connection factories         Queues         Topics         Activation specifications         JDBC         Resource Adapters         Mail         Welk         Resource Environment         Security         Environment | E       | Queues<br>Queue<br>A JMS<br>B Scc | queue is used<br>ppe: Cell=ofss2<br>Scope speci<br>detailed info<br>settings hell<br>Cell=ofss2<br>ferences<br>v Delete<br>Name \$ | as a de<br>202391<br>fies the<br>prmatic<br>P.<br>220239 | estination for point-to- | ource definition is v | isible. For      | Scope 🗘 | - Help<br>Fi<br>Fo<br>se<br>m<br>cu<br>Pa<br>Mu | eld help | Close page |
| System administration     Users and Groups     Monitoring and Tuning     III                                                                                                    | + +     |                                   |                                                                                                    |                                                          |                          | m                     |                  |         |                                                 |          | 4          |

2. Select 'Scope' from the drop down list. Click 'New'.

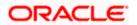

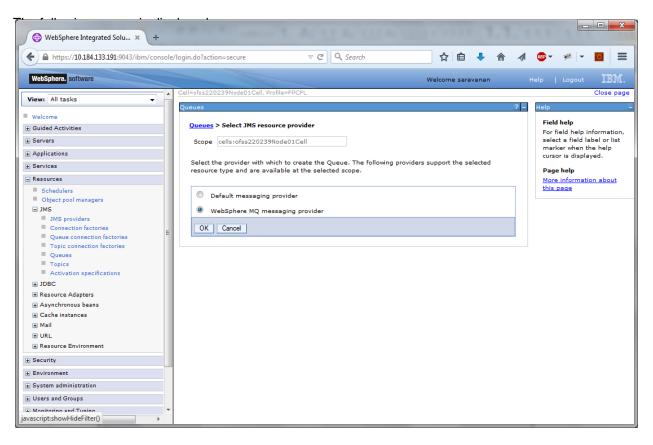

3. Select 'Websphere MQ messaging provider'. Click 'OK'.

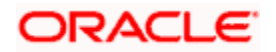

|                                               |                                                                                                    |                                                                                                    | . • <b>X</b>         |
|-----------------------------------------------|----------------------------------------------------------------------------------------------------|----------------------------------------------------------------------------------------------------|----------------------|
| 🕑 🛞 WebSphere Integrated Solu 🗙 🕂             | and the second second s | the second second second second second second second second second second second second second second second s |                      |
| https://10.184.133.191:9043/ibm/console/login | .do?action=secure v C Q Search                                                                                                    | ☆ 自 🖡 ⋒ 🛷 🐵 - 🦗 -                                                                                              |                      |
| WebSphere. software                           |                                                                                                    | Welcome saravanan Help   Logout                                                                                | IBM.                 |
| View: All tasks                               | General Properties                                                                                                    |                                                                                                    | The add<br>will not  |
| Welcome                                       | Administration                                                                                                    |                                                                                                    | the gen<br>this iter |
| Guided Activities                             | Scope                                                                                                    |                                                                                                    | saved.               |
| Servers                                       | Cell=ofss220239Node01Cell                                                                                                    |                                                                                                    | Additio              |
|                                               | Provider                                                                                                    |                                                                                                    | = p                  |
|                                               | WebSphere MQ messaging provider                                                                                                    |                                                                                                    | F<br>N               |
| Resources                                     | * Name                                                                                                    |                                                                                                    | V<br>C               |
| Schedulers     Object pool managers           | NOTIFY_QUEUE                                                                                                    |                                                                                                    | C E E                |
| □ JMS                                         | * JNDI name                                                                                                    |                                                                                                    | = c                  |
| JMS providers                                 | NOTIFY_QUEUE                                                                                                    |                                                                                                    | F                    |
| Connection factories                          | Description                                                                                                    |                                                                                                    |                      |
| Queue connection factories                    | NOTIFY_QUEUE                                                                                                    |                                                                                                    |                      |
| Topic connection factories                    |                                                                                                    |                                                                                                    |                      |
| Queues<br>Topics                              |                                                                                                    |                                                                                                    |                      |
| Activation specifications                     |                                                                                                    |                                                                                                    |                      |
| JDBC                                          |                                                                                                    | .4                                                                                                    |                      |
| Resource Adapters                             |                                                                                                    | ,                                                                                                    |                      |
| Asynchronous beans                            |                                                                                                    |                                                                                                    | =                    |
|                                               | WebSphere MQ Queue                                                                                                    |                                                                                                    |                      |
| Mail                                          | * Queue name                                                                                                    |                                                                                                    |                      |
| + URL                                         | NOTIFY_QUEUE                                                                                                    |                                                                                                    |                      |
| Resource Environment                          | Queue manager or Queue sharing group name                                                                                                    |                                                                                                    |                      |
| Security                                      | QM_DDHP0520                                                                                                    |                                                                                                    |                      |
| Environment                                   |                                                                                                    |                                                                                                    |                      |
|                                               | Apply OK Reset Cancel                                                                                                    |                                                                                                    |                      |
| 🛨 Users and Groups                            |                                                                                                    |                                                                                                    |                      |
| Monitoring and Tuning                         |                                                                                                    |                                                                                                    |                      |
|                                               |                                                                                                    |                                                                                                    |                      |

Specify the following details:

| Name                                      | NOTIFY_QUEUE                                                       |
|-------------------------------------------|--------------------------------------------------------------------|
| JNDI Name                                 | NOTIFY_QUEUE                                                       |
| Description                               | NOTIFY_QUEUE                                                       |
| Queue Name                                | NOTIFY_QUEUE on Websphere MQ to which the queue needs to be mapped |
| Queue Manager or Queue sharing group name | QM_DDHP0520                                                        |

4. Click 'Apply'.

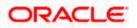

| Integrated Solutions Console - Windows Interne                |                                                                                                    |                                                             |
|---------------------------------------------------------------|----------------------------------------------------------------------------------------------------|-------------------------------------------------------------|
| 🗲 🗢 🖉 https://ddhp0520.i-flex.com:9043/bm/con                 | sole/login.do?action=secure 🔮 Certificate Error 😽 🔀 Google                                                                                                    |                                                             |
| le Edit View Favorites Tools Help                             |                                                                                                    |                                                             |
| O McAfee                                                      | D.                                                                                                    |                                                             |
| Favorites 🛛 🚖 🙋 Suggested Sites 🔻 🙋 Free Hotmai               |                                                                                                    |                                                             |
| Integrated Solutions Console                                  |                                                                                                    | • Page • Safety • Tools • 😯                                 |
| tegrated Solutions Console Welcome admin                      | Help   Logout                                                                                                    |                                                             |
| View: All tasks                                               | Messages                                                                                                    |                                                             |
| Welcome                                                       | A Changes have been made to your local configuration. You can:                                                                                                    | Help                                                        |
| E Guided Activities                                           | <ul> <li><u>Save</u> directly to the master configuration.</li> <li><u>Review</u> changes before saving or discarding.</li> </ul>                                                                                                   | Field help                                                  |
| E Servers                                                     | The server may need to be restarted for these changes to take effect.                                                                                                    | For field help information,<br>select a field label or list |
| Applications                                                  | to the action may held to be rescaled for these changes to take effect.                                                                                                    | marker when the help                                        |
|                                                               |                                                                                                    | cursor is displayed.                                        |
| E Services                                                    | Queues > WebSphere MQ messaging provider > NOTIFY_QUEUE                                                                                                    | Page help                                                   |
| 3 Resources                                                   | Queue destinations provided for point-to-point messaging by the WebSphere MQ messaging provider. Use WebSphere MQ<br>queue destination administrative objects to manage queue destinations for the WebSphere MQ messaging provider. | More information about this page                            |
| Schedulers                                                    |                                                                                                    |                                                             |
| Object pool managers                                          | Configuration                                                                                                    | Command Assistance<br>View administrative                   |
| = JMS<br>= JMS providers                                      |                                                                                                    | scripting command for last                                  |
| Connection factories                                          | General Properties Additional Properties                                                                                                    | action                                                      |
| <ul> <li>Queue connection factories</li> </ul>                | Administration = Advanced properties                                                                                                    |                                                             |
| <ul> <li>Topic connection factories</li> </ul>                | - Advanced properties                                                                                                    |                                                             |
| = Queues                                                      | Scope = WebSphere MQ Queue Connection<br>Node=DDHP0520Node01 Properties                                                                                                    |                                                             |
| <ul> <li>Topics</li> <li>Activation specifications</li> </ul> | Provider = Custom properties                                                                                                    |                                                             |
|                                                               | WebSphere MQ messaging                                                                                                    |                                                             |
| I JDBC                                                        | provider                                                                                                    |                                                             |
| Resource Adapters                                             | * Name                                                                                                    |                                                             |
| Asynchronous beans  Cache instances                           | NOTIFY_QUEUE                                                                                                    |                                                             |
| Ⅲ Cache instances<br>Ⅲ Mail                                   | * JNDI name                                                                                                    |                                                             |
| E Mail                                                        | NOTIFY_QUEUE                                                                                                    |                                                             |
| Resource Environment                                          | Description                                                                                                    |                                                             |
|                                                               | NOTIFY_QUEUE                                                                                                    |                                                             |
| D Security                                                    |                                                                                                    |                                                             |
| Environment                                                   |                                                                                                    |                                                             |
| System administration                                         |                                                                                                    |                                                             |
| E Users and Groups                                            |                                                                                                    |                                                             |
| Monitoring and Tuning                                         | WebSphere MQ Queue                                                                                                    |                                                             |
|                                                               | * Queue name<br>NOTIFY_QUEUE                                                                                                    |                                                             |
| 1 Troubleshooting                                             |                                                                                                    |                                                             |
| E Service integration                                         | Queue manager or Queue sharing group name OM DDHP0520                                                                                                    |                                                             |
| UDDI                                                          | CW_DDHP0320                                                                                                    |                                                             |
|                                                               | Apply OK Reset Cancel                                                                                                    |                                                             |
|                                                               |                                                                                                    |                                                             |
| ne                                                            | Second Intranel                                                                                                    | t 🕢 = 🔍 100%                                                |

5. Click 'Websphere MQ Queue Connection Properties'.

| C Integrated Solutions Console - Windows                      |                                                                                                    |                                            |
|---------------------------------------------------------------|----------------------------------------------------------------------------------------------------|--------------------------------------------|
| 🕒 🕞 🔻 👔 https://ddhp0520.i+flex.com:904                       | 3/bm/console/lagin.ds?action=secure 😧 😵 Certificate Error 😽 🗙 🛃 Google                                                                 | <u>م</u>                                   |
| Elle Edit View Favorites Tools Help                           |                                                                                                    |                                            |
| X @ McAfee /                                                  |                                                                                                    |                                            |
| 👉 Favorites 🛛 🍰 🖉 Suggested Sites 🔹 🖉 Fre                     | an Haland 🔊 Wah Clear Collans                                                                                                    |                                            |
|                                                               |                                                                                                    |                                            |
| 6 Integrated Solutions Console                                |                                                                                                    | Page + Safety + Tools + 🔞 +                |
| integrated Solutions Console Welcome adm                      | nin Help   Logout                                                                                                    |                                            |
| View: All tasks                                               | Cell=DDHP0520Node01Cell, Profile=AppSrv01                                                                                              | Close page                                 |
| Welcome                                                       | Queues 7 =                                                                                                    | telp 🗉                                     |
| Guided Activities                                             | E Messages                                                                                                    | Field help                                 |
| T Servers                                                     | Changes have been made to your local configuration. You can:                                                                           | The name of the channel                    |
| Applications                                                  | <ul> <li><u>Save</u> directly to the master configuration.</li> </ul>                                                                  | to use to connect to the<br>queue manager. |
|                                                               | Review changes before saving or discarding.                                                                                            | Page help                                  |
| E Services                                                    | ⚠ The server may need to be restarted for these changes to take effect.                                                                | More information about                     |
| E Resources                                                   |                                                                                                    | this page                                  |
| = Schedulers                                                  | Queues > WebSphere MQ messaging provider > NOTIFY_QUEUE > WebSphere MQ connection properties                                           |                                            |
| Object pool managers     IMS                                  | Use this panel to specify how to connect to the queue manager that hosts the queue. The system uses these connection                   |                                            |
| = JMS providers                                               | properties to retrieve, display and update the queue configuration details that are shown on the WebSphere MQ queue<br>settings panel. |                                            |
| = Connection factories                                        |                                                                                                    |                                            |
| <ul> <li>Queue connection factories</li> </ul>                | Configuration                                                                                                    |                                            |
| <ul> <li>Topic connection factories</li> </ul>                |                                                                                                    |                                            |
| = Queues                                                      |                                                                                                    |                                            |
| <ul> <li>Topics</li> <li>Activation specifications</li> </ul> | General Properties Additional Properties                                                                                               |                                            |
| Activation specifications                                     | Queue manager host = MQ Config<br>10.10.10.10                                                                                          |                                            |
| H JDBC                                                        |                                                                                                    |                                            |
| Asynchronous beans                                            | Queue manager port                                                                                                    |                                            |
| E Asynchronous beans                                          | 1010                                                                                                    |                                            |
| H Mail                                                        | Server connection channel name                                                                                                    |                                            |
| E URL                                                         |                                                                                                    |                                            |
| Resource Environment                                          | User ID                                                                                                    |                                            |
| Security                                                      |                                                                                                    |                                            |
|                                                               | Password                                                                                                    |                                            |
| Environment                                                   |                                                                                                    |                                            |
| System administration                                         |                                                                                                    |                                            |
| Users and Groups                                              | Apply OK Reset Cancel                                                                                                    |                                            |
| Monitoring and Tuning                                         |                                                                                                    |                                            |
| Troubleshooting                                               |                                                                                                    |                                            |
| Service integration                                           |                                                                                                    |                                            |
| E UDDI                                                        |                                                                                                    |                                            |
| D UDDI                                                        |                                                                                                    |                                            |
|                                                               | Victoria and Victoria and Victoria and Victoria and Victoria and Victoria and Victoria and Victoria and Victoria                       | 4 • 4 100%                                 |
|                                                               |                                                                                                    |                                            |

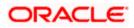

6. Specify the following details:

| Queue manager host             | 10.10.10.10 (IP address of the MQ server) |
|--------------------------------|-------------------------------------------|
| Queue manager port             | 1010                                      |
| Server Connection channel name | SYSTEM.DEF.SVRCONN                        |

7. Click 'Save'.

#### The following screen is displayed.

| 🖉 Integrated Solutions Console - Windows Internet                                  | Explorer                |                                                                       |                                    |                   |                     | - 7 🛛                                                       |
|------------------------------------------------------------------------------------|-------------------------|-----------------------------------------------------------------------|------------------------------------|-------------------|---------------------|-------------------------------------------------------------|
| C                                                                                  |                         |                                                                       |                                    | 🖌 😵 Certificate E | Error 🛃 🗙 🕄 Google  | <b>ا</b> م                                                  |
| Elle Edit View Favorites Tools Help                                                |                         |                                                                       |                                    |                   |                     |                                                             |
| × O McAfee /                                                                       |                         |                                                                       |                                    |                   |                     |                                                             |
| 🚖 Favorites 🛛 🚖 🔊 Suggested Sites 🔹 🔊 Free Hotmail                                 | 🖉 Web Slice Gallery 👻   |                                                                       |                                    |                   |                     |                                                             |
| Console                                                                            |                         |                                                                       |                                    |                   | 📩 👌 • 🗟 - 🗆 🤅       | 🔋 • Page • Safety • Tools • 🔞 • 🏾 »                         |
| Integrated Solutions Console Welcome admin                                         |                         |                                                                       |                                    |                   | Help   Logout       | IBM.                                                        |
| View: All tasks                                                                    | Cell=DDHP0520Node0      | 1Cell, Profile=AppSrv01                                               |                                    |                   |                     | Close page                                                  |
| <ul> <li>Welcome</li> </ul>                                                        | Queues                  |                                                                       |                                    |                   | ?.                  | Help -                                                      |
| Guided Activities                                                                  | Queues                  |                                                                       |                                    |                   |                     | Field help                                                  |
| Servers                                                                            |                         | d as a destination for point-to-p                                     | point messaging                    |                   |                     | For field help information,<br>select a field label or list |
| Applications                                                                       |                         | P0520Node01Cell, Node=DDH                                             |                                    |                   |                     | marker when the help                                        |
| E Services                                                                         |                         |                                                                       |                                    |                   |                     | cursor is displayed.                                        |
|                                                                                    | Scope spe<br>informatio | cifies the level at which the res<br>on on what scope is and how it v | ource definition is visible        | a. For detailed   |                     | Page help<br>More information about                         |
| = Schedulers                                                                       |                         |                                                                       |                                    |                   |                     | this page                                                   |
| <ul> <li>Object pool managers</li> </ul>                                           | Node=                   | DDHP0520Node01                                                        | *                                  |                   |                     |                                                             |
| ⊟ JMS                                                                              | Preferences             |                                                                       |                                    |                   |                     |                                                             |
| = JMS providers                                                                    | New Delete              |                                                                       |                                    |                   |                     |                                                             |
| Connection factories     Queue connection factories                                | inen berete             |                                                                       |                                    |                   |                     |                                                             |
| <ul> <li>Queue connection factories</li> <li>Topic connection factories</li> </ul> |                         |                                                                       |                                    |                   |                     |                                                             |
| = Queues                                                                           | Select Name 🔿           | JNDI name 🖒                                                           | Provider 🖒                         | Description ()    | Scope ()            |                                                             |
| = Topics                                                                           |                         | r the following resources:                                            | Provider V                         | Description V     | scope v             |                                                             |
| <ul> <li>Activation specifications</li> </ul>                                      | NOTIFY OUR              |                                                                       |                                    |                   | Node=DDHP0520Node01 |                                                             |
| I JDBC                                                                             |                         | NOTIFY_QUEUE                                                          | WebSphere MQ<br>messaging provider | NOTIFY_QUEUE      | Node=DDHP0520Node01 |                                                             |
| Resource Adapters                                                                  | Total 1                 |                                                                       |                                    |                   |                     |                                                             |
| Asynchronous beans  Cache instances                                                |                         |                                                                       |                                    |                   |                     |                                                             |
| Mail                                                                               |                         |                                                                       |                                    |                   |                     |                                                             |
| I URL                                                                              |                         |                                                                       |                                    |                   |                     |                                                             |
| Resource Environment                                                               |                         |                                                                       |                                    |                   |                     |                                                             |
| Security                                                                           |                         |                                                                       |                                    |                   |                     |                                                             |
| Environment                                                                        |                         |                                                                       |                                    |                   |                     |                                                             |
| System administration                                                              |                         |                                                                       |                                    |                   |                     |                                                             |
| E Users and Groups                                                                 |                         |                                                                       |                                    |                   |                     |                                                             |
| Monitoring and Tuning                                                              |                         |                                                                       |                                    |                   |                     |                                                             |
| Troubleshooting                                                                    |                         |                                                                       |                                    |                   |                     |                                                             |
| Service integration                                                                |                         |                                                                       |                                    |                   |                     |                                                             |
| E UDDI                                                                             |                         |                                                                       |                                    |                   |                     |                                                             |
|                                                                                    |                         |                                                                       |                                    |                   |                     |                                                             |
|                                                                                    |                         |                                                                       |                                    |                   |                     |                                                             |
|                                                                                    |                         |                                                                       |                                    |                   |                     |                                                             |
|                                                                                    |                         |                                                                       |                                    |                   |                     |                                                             |
|                                                                                    |                         |                                                                       |                                    |                   |                     |                                                             |
| Done                                                                               |                         |                                                                       |                                    |                   | Socal intr          | ranet 🦓 = 🔍 100% = 🛒                                        |

8. Similarly, you need to create all the queues mentioned in the document "Resource To be Created".

## 3.5 Creating Message Listener

Follow the steps given below:

1. Start the administrative console of Websphere application server. Open an internet browser and enter the Websphere admin console URL.

http://{Host}:{Port}/console

Eg: https://10.10.10.10:1010/console

In this example, 10.10.10.10 is the machine IP address on which Websphere is running.

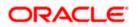

| WebSphere Integrated Solution × +     | NACE MAN                                                                        | . Ar 11 Ar 121 A 123                                                                                                    | 3- 0229                                                                 | 1.1. |      |       | x |
|---------------------------------------|---------------------------------------------------------------------------------|----------------------------------------------------------------------------------------------------|-------------------------------------------------------------------------|------|------|-------|---|
| https://10.184.133.191:9043/ibm/consc | ole/logon.jsp                                                                   | ▼ C C Search                                                                                                    | ☆自                                                                      | ↓ 佘  | ∢ 🐵- | * - 0 |   |
|                                       | WebSphere. software                                                             |                                                                                                    |                                                                         |      |      |       |   |
|                                       |                                                                                 | WebSphere Integrate<br>Solutions Console<br>User ID:<br>Password:<br>Log in                                                                                                    | ed                                                                      |      |      |       |   |
|                                       | Rights Reserved.<br>registered traden<br>many jurisdiction:<br>trademarks of IB | Is - Property of IBM (c) Copyright IBM Corp.<br>IBM, the IBM logo, ibm.com and WebSphe<br>narks of International Business Machines<br>s worldwide. Other product and service nam<br>M or other companies. A current list of IBM<br>Web at <u>Copyright and trademark informatio</u> | re are trademark<br>orp., registered ir<br>es might be<br>trademarks is | s or |      |       |   |
|                                       |                                                                                 |                                                                                                    |                                                                         |      |      |       |   |

- 2. Specify the Websphere administrator username and password.
- 3. Click 'Log In'.

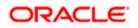

4. Navigate to Websphere home page .Expand 'Servers > Server Types' and click 'Websphere application servers'.

The following screen is displayed.

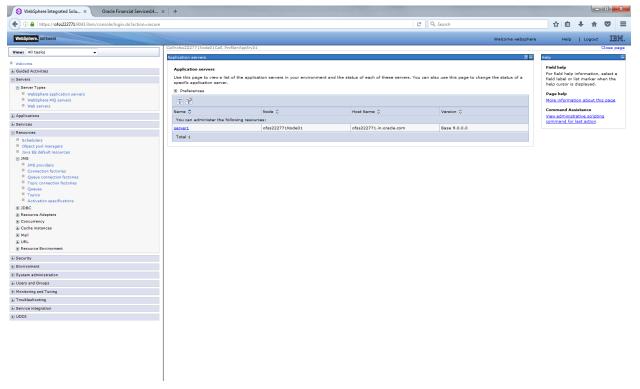

5. Click 'server1'.

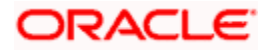

| WebSphere Integrated Solu × Oracle Financial Services14          |                                               |                                                  |                   |                                    |            | - 0       |     |
|------------------------------------------------------------------|-----------------------------------------------|--------------------------------------------------|-------------------|------------------------------------|------------|-----------|-----|
| (i) A https://ofss222771:9043/ibm/console/login.do?action=secure |                                               | C <sup>d</sup> Q, Search                         |                   | ☆ 🖻                                | •          |           | 2   |
| WebSphere. software                                              |                                               |                                                  | Welcome websphere | Hel                                | p   Log    | out       | IB) |
| View: All tasks 🗸                                                | Start components as needed                    | <ul> <li>Business Process Services</li> </ul>    |                   |                                    |            |           | _   |
| Welcome                                                          | Access to internal server classes             | Applications                                     |                   | Help                               |            |           | -   |
| Guided Activities                                                | Allow 💌                                       | Installed applications                           |                   | Field help                         |            |           |     |
|                                                                  |                                               |                                                  |                   | For field help<br>field label or l |            |           |     |
| 3 Servers                                                        | Server-specific Application Settings          | Server messaging                                 |                   | help cursor is                     |            |           | •   |
| Server Types                                                     | Classloader policy                            | Messaging engines                                |                   | Page help                          |            |           |     |
| WebSphere application servers<br>WebSphere MQ servers            | Multiple •                                    | Messaging engine inbound transports              |                   | Page help<br>More informat         | tion about | this once |     |
| Web servers                                                      | Class loading mode                            | WebSphere MQ link inbound transports             |                   | More morna                         | cion about | uns page  | ÷   |
| Applications                                                     | Classes loaded with parent class loader first | SIB service                                      |                   |                                    |            |           |     |
|                                                                  |                                               |                                                  |                   |                                    |            |           |     |
| Services                                                         |                                               | Server Infrastructure                            |                   |                                    |            |           |     |
| Resources                                                        | Apply OK Reset Cancel                         | Java and Process Management                      |                   |                                    |            |           |     |
| Schedulers                                                       |                                               | Administration                                   |                   |                                    |            |           |     |
| Object pool managers     Java EE default resources               |                                               | Java SDKs                                        |                   |                                    |            |           |     |
| □ JMS                                                            |                                               | <u></u>                                          |                   |                                    |            |           |     |
| JMS providers                                                    |                                               | Communications                                   |                   |                                    |            |           |     |
| Connection factories                                             |                                               |                                                  |                   |                                    |            |           |     |
| Queue connection factories                                       |                                               | Ports                                            |                   |                                    |            |           |     |
| Topic connection factories                                       |                                               | E Messaging                                      |                   |                                    |            |           |     |
| Queues<br>Topics                                                 |                                               | Message listener service                         |                   |                                    |            |           |     |
| Activation specifications                                        |                                               |                                                  |                   |                                    |            |           |     |
| ■ JDBC                                                           |                                               | Performance                                      |                   |                                    |            |           |     |
| Resource Adapters                                                |                                               | Performance Monitoring Infrastructure (PMI)      |                   |                                    |            |           |     |
| Concurrency                                                      |                                               |                                                  |                   |                                    |            |           |     |
|                                                                  |                                               | Performance and Diagnostic Advisor Configuration |                   |                                    |            |           |     |
| Mail                                                             |                                               | Security                                         |                   |                                    |            |           |     |
| ■ URL                                                            |                                               | Security domain                                  |                   |                                    |            |           |     |
| Resource Environment                                             |                                               | Default policy set bindings                      |                   |                                    |            |           |     |
| Security                                                         |                                               | JAX-WS and JAX-RPC security runtime              |                   |                                    |            |           |     |
| Environment                                                      |                                               |                                                  |                   |                                    |            |           |     |
| System administration                                            |                                               | Troubleshooting                                  |                   |                                    |            |           |     |
| Users and Groups                                                 |                                               | NCSA access and HTTP error logging               |                   |                                    |            |           |     |
|                                                                  |                                               | Diagnostic trace service                         |                   |                                    |            |           |     |
| Monitoring and Tuning                                            |                                               | Logging and tracing                              |                   |                                    |            |           |     |
| Troubleshooting                                                  |                                               | Change log detail levels                         |                   |                                    |            |           |     |
| Service integration                                              |                                               |                                                  |                   |                                    |            |           |     |
| IDDI                                                             |                                               | Additional Properties                            |                   |                                    |            |           |     |
|                                                                  |                                               | Class loader viewer service                      |                   |                                    |            |           |     |
|                                                                  |                                               | Endpoint listeners                               |                   |                                    |            |           |     |
|                                                                  |                                               | Debugging service                                |                   |                                    |            |           |     |
|                                                                  |                                               | Thread pools                                     |                   |                                    |            |           |     |
|                                                                  |                                               | Reliable messaging state                         |                   |                                    |            |           |     |
|                                                                  |                                               | Web server plug-in properties                    |                   |                                    |            |           |     |
|                                                                  |                                               |                                                  |                   |                                    |            |           |     |

6. Expand 'Messaging' under Communications and select 'Message listener service'.

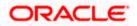

| ( WebSphere Integrated Solu × +                                                                                                    | warmen and the state of the second state of the latter state of the second state of the second state of th |                                                                                              |
|----------------------------------------------------------------------------------------------------|----------------------------------------------------------------------------------------------------|----------------------------------------------------------------------------------------------|
| https://10.184.133.191:9043/ibm/conso                                                                                                    | e/login.do?action=secure 🔍 🤁 🤄 🦧 Search 🏠 📋 🐥 🎓 🛷                                                                                                    | @▼ 🦇 ▼ 💽 🚍                                                                                   |
| WebSphere. software                                                                                                    | Welcome saravanan                                                                                                    | Help   Logout IBM.                                                                           |
| View: All tasks 👻                                                                                                    | Cell=ofss220239Node01Cell, Profile=FPCFL Application servers                                                                                                    | Close page                                                                                   |
| Welcome Guided Activities Servers Server Types WebSphere application servers Web servers Applications Services Services Security Environment System administration | Application servers > server1 > Message listener service Use this page to configure the message listener service. This service provides the message-driven bean (MDB) listening process, in which message-driven beans are deployed against listener ports that define th JMS destination to listen upon. These listener ports are defined within this service along with settings for it thread pool. Configuration Additional Properties Listener Ports Listener Ports Listener Ports Custom properties Custom properties                                                                                                    | Field help<br>For field help informati<br>select a field label or li<br>marker when the help |
| System administration     Users and Groups     Monitoring and Tuning     Troubleshooting     Service integration     UDDI                                          |                                                                                                    |                                                                                              |
|                                                                                                    | 4                                                                                                    |                                                                                              |

7. Click 'Listener Ports'.

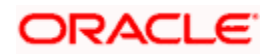

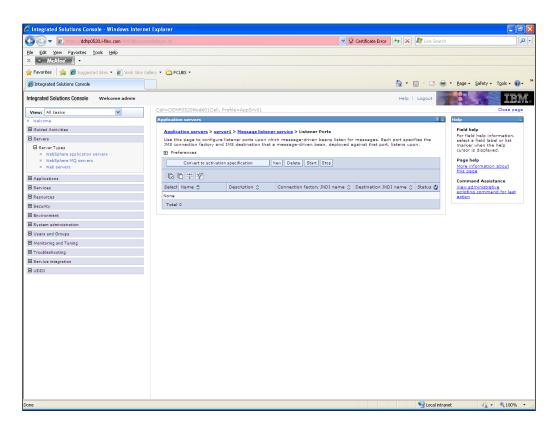

8. Click 'New'.

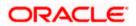

| WebSphere Integrated Solu × +                                                                                                    |                                                                                                    | X   |
|----------------------------------------------------------------------------------------------------|----------------------------------------------------------------------------------------------------|-----|
| ← ▲ https://10.184.133.191:9043/ibm/conso                                                                                                    | ole/login.do?action=secure 🔍 C 🔍 Search 🔂 🖨 🐇 🎓 🛷 😎 💌 🧧                                                                                                    | ≡   |
| WebSphere. software                                                                                                    | Welcome saravanan Help   Logout                                                                                                    | BM. |
| View: All tasks Welcome Guided Activities Servers Server Types WebSphere application servers WebSphere MQ servers Web servers Applications Services Services Services Security Environment | Cell=ofss220239Node01 Cell, Profile=FPCFL       Close p         Application servers          Application servers       > server1 > Message listener service > Listener Ports > New         Use this page to configure listener ports upon which message-driven beans listen for messages. Each port specifies the JMS connection factory and JMS destination that a message-driven bean, deployed against that port, listens upon.         Configuration |     |
| System administration     Users and Groups     Monitoring and Tuning     Troubleshooting     Service integration     UDDI                                                                  | Description NotifyMDB_Listener  * Connection factory JNDI name NotifyMDB_Listener  * Destination JNDI name NOTIFY_MDB_QCF Maximum sessions 1 Maximum retries 0 Maximum retries 1 Apply OK Reset Cancel                                                                                                    | •   |

9. Specify the following details:

| Name                         | NotifyMDB_Listener |
|------------------------------|--------------------|
| Description                  | NotifyMDB_Listener |
| Connection factory JNDI name | NOTIFY_MDB_QCF     |
| Destination JNDI name        | NOTIFY_QUEUE       |
| Maximum retries              | 1                  |

10. Click 'Apply'.

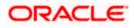

| WebSphere Integrated Solu × +                                                |                                                                                                    | X                               |
|------------------------------------------------------------------------------|----------------------------------------------------------------------------------------------------|---------------------------------|
| ← ▲ https://10.184.133.191:9043/ibm/console                                  | e/login.do?action=secure 🗸 🤨 🔍 Search 🏠 🖹 🖡 🐐 🐠 👻 🔽 🚺                                                                                                    | ≡                               |
| WebSphere. software                                                          | Welcome saravanan Help   Logout                                                                                                    | BM.                             |
| View: All tasks                                                              | Cell=ofss220239Node01Cell, Profile=FPCFL Close pa<br>Application servers ? -                                                                                                    | ege 🔺                           |
| Welcome                                                                      |                                                                                                    | Fi                              |
| Guided Activities     Servers                                                | Messages                                                                                                    | Fc                              |
| Server Types  WebSphere application servers WebSphere MQ servers Web servers | <ul> <li>The server may need to be restarted for these changes to take effect.</li> <li>Changes have been made to your local configuration. You can:</li> <li>Save directly to the master configuration.</li> <li><u>Review</u> changes before saving or discarding.</li> </ul> | m<br>cu<br>Pi<br><u>M</u><br>th |
| <ul> <li>Applications</li> <li></li></ul>                                    | ⚠ The server may need to be restarted for these changes to take effect.                                                                                                    | Ce ≡                            |
| 🕀 Resources                                                                  | Application servers > server1 > Message listener service > Listener Ports > NotifyMDB_Listener                                                                                                    | Vi<br>sc<br>ac                  |
| Security                                                                     | Use this page to configure listener ports upon which message-driven beans listen for messages. Each port specifies the JMS                                                                                                    |                                 |
| Environment     System administration                                        | connection factory and JMS destination that a message-driven bean, deployed against that port, listens upon.                                                                                                    |                                 |
| System administration     Users and Groups                                   |                                                                                                    |                                 |
| Monitoring and Tuning                                                        |                                                                                                    |                                 |
| Troubleshooting                                                              | General Properties                                                                                                    |                                 |
| Service integration                                                          | * Name<br>NotifyMDB Listener                                                                                                    |                                 |
| ⊕ UDDI                                                                       |                                                                                                    | •                               |
| <                                                                            |                                                                                                    | F                               |

11. Click 'Save'.

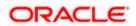

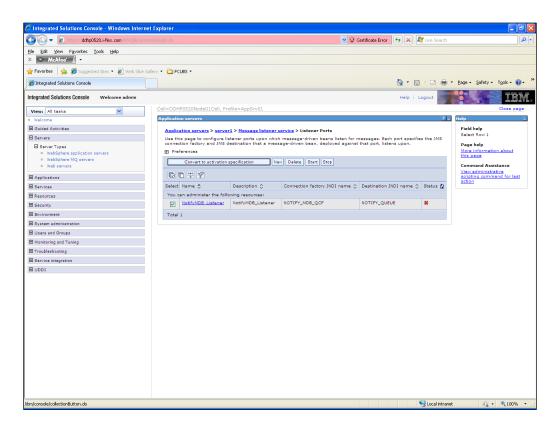

12. Select 'NotifyMDB\_Listener'. Click 'Start'.

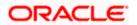

| Integrated Solutions Console - Windows Inte                                     | ernet Explorer   |                            |                          |                                      |                              |            |                                                            |
|---------------------------------------------------------------------------------|------------------|----------------------------|--------------------------|--------------------------------------|------------------------------|------------|------------------------------------------------------------|
| 🕒 💮 🗢 👔 https://ddhp0520.i-flex.com:9043/br                                     |                  |                            |                          | 💙 😵 Certi                            | ficate Error 🧑 🗙 🌌 L         | ive Search | ٩                                                          |
| Ele Edit View Favorites Tools Help                                              |                  |                            |                          |                                      |                              |            |                                                            |
| <li>McAfee</li>                                                                 |                  |                            |                          |                                      |                              |            |                                                            |
| ≽ Favorites 🛛 🍰 🏉 Suggested Sites 👻 🔊 Web Sli                                   | ce Gallery 🔹 🛅 P | CUBS -                     |                          |                                      |                              |            |                                                            |
| 🖉 Integrated Solutions Console                                                  |                  |                            |                          |                                      | 🙆 • 🗟 ·                      | 🖃 🌐 🔻 B    | age • Safety • Tools • 🔞 •                                 |
| ntegrated Solutions Console Welcome admin                                       |                  |                            |                          |                                      | Help   Log                   | out        | i 🖌 📓 IBN                                                  |
| View: All tasks                                                                 | Cell=DD          | HP0520Node01Cell, Prof     | ile=AppSrv01             |                                      |                              |            | Close page                                                 |
| Welcome                                                                         | Applicati        | ion servers                |                          |                                      |                              | ? -        | Help                                                       |
| Guided Activities                                                               | Applie           | ation servers > server1    | > Message listener serv  | vice > Listener Ports                |                              |            | Field help                                                 |
| E Servers                                                                       | Use ti           | his page to configure list | ener ports upon which m  | essage-driven beans listen for mes   | sages. Each port specifies t | he JMS     | For field help information<br>select a field label or list |
| E Server Types                                                                  |                  |                            | stination that a message | e-driven bean, deployed against that | at port, listens upon.       |            | marker when the help<br>cursor is displayed.               |
| <ul> <li>WebSphere application servers</li> <li>WebSphere MQ servers</li> </ul> | E Pre            | ferences                   |                          |                                      |                              |            | Page help                                                  |
| <ul> <li>WebSphere MQ servers</li> <li>Web servers</li> </ul>                   |                  | Convert to activation sp   | ecification New          | Delete Start Stop                    |                              |            | More information about                                     |
| Applications                                                                    | R                | D # 9                      |                          |                                      |                              |            | this page                                                  |
| Applications     Services                                                       |                  | Name O                     | Description ()           | Connection factory JNDI name 🔿       | Destination WDI came A       | Charles do | Command Assistance<br>View administrative                  |
| El Services                                                                     |                  | can administer the follow  |                          | Connection ractory Shor name 🗸       | Destination Shor name V      | status 🕁   | scripting command for la<br>action                         |
| ± Resources<br>∃ Security                                                       |                  | EMSInMDB Listener          | EMSInMDB_Listener        | NotifyDestQCF                        | EMS_INQUEUE                  |            | action                                                     |
| Security     Environment                                                        |                  | EMSOutMDB Listener         | EMSOutMDB_Listener       | NotifyDestQCF                        | EMS_OUTQUEUE                 | •          |                                                            |
| I Environment                                                                   |                  |                            |                          |                                      |                              | -          |                                                            |
| System soministration     Users and Groups                                      |                  | NotifyMDB Listener         | NotifyMDB_Listener       | NOTIFY_MDB_QCF                       | NOTIFY_QUEUE                 | ٠          |                                                            |
| Users and Groups     Monitoring and Tuning                                      | Tota             | 13                         |                          |                                      |                              |            |                                                            |
| Troubleshooting                                                                 |                  |                            |                          |                                      |                              |            |                                                            |
| I roubleshooting<br>I Service integration                                       |                  |                            |                          |                                      |                              |            |                                                            |
|                                                                                 |                  |                            |                          |                                      |                              |            |                                                            |
| E UDDI                                                                          | -                |                            |                          |                                      |                              |            |                                                            |
|                                                                                 |                  |                            |                          |                                      |                              |            |                                                            |
|                                                                                 |                  |                            |                          |                                      |                              |            |                                                            |
|                                                                                 |                  |                            |                          |                                      |                              |            |                                                            |
|                                                                                 |                  |                            |                          |                                      |                              |            |                                                            |
|                                                                                 |                  |                            |                          |                                      |                              |            |                                                            |
|                                                                                 |                  |                            |                          |                                      |                              |            |                                                            |
|                                                                                 |                  |                            |                          |                                      |                              |            |                                                            |
|                                                                                 |                  |                            |                          |                                      |                              |            |                                                            |
|                                                                                 |                  |                            |                          |                                      |                              |            |                                                            |
|                                                                                 |                  |                            |                          |                                      |                              |            |                                                            |
|                                                                                 |                  |                            |                          |                                      |                              |            |                                                            |
|                                                                                 |                  |                            |                          |                                      |                              |            |                                                            |
|                                                                                 |                  |                            |                          |                                      |                              |            |                                                            |
|                                                                                 | <                |                            |                          |                                      |                              |            |                                                            |

13. Similarly, you need to create the following listeners:

| MDB_Listener          |
|-----------------------|
| NotifyMDB_Listener    |
| RecordingMDB_Listener |
| ELMDB_Listener        |
| ELNotifyMDB_Listener  |

The complete list of listener queue and QCF to be created for Websphere is given below.

| Application<br>Name | Listener Name      | Listener QCF       | Listener QUEUE |
|---------------------|--------------------|--------------------|----------------|
| GWMDB               | MDB_Listener       | MDBQCF             | MDB_QUEUE      |
| GWNotifyMDB<br>Bean | NotifyMDB_Listener | NOTIFY_MDB_<br>QCF | NOTIFY_QUEUE   |
| RTGSInMDB           | RTGS_Listener      | RTGSQCF            | RTGS_INQUEUE   |
| SFMSInMDB           | SFMS_Listener      | SFMSQCF            | SFMS_INQUEUE   |

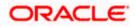

| ELGWMDBBea<br>n     | ELMDB_Listener               | ELMDBQCF          | ELMDB_REQ_Q                     |
|---------------------|------------------------------|-------------------|---------------------------------|
| ELNotifyMDBB<br>ean | ELNotifyMDB_Listener         | EL_NOTIFY_Q<br>CF | EL_NOTIFY_REQ_Q                 |
| EMSInMDB            | EmsIn_Listener               | EmsQcf            | EMS_INQUEUE                     |
| EMSOutMDB           | EmsOut_Listener              | EmsQcf            | EMS_OUTQUEUE                    |
| BipReportMDB        | BipReport_Listener           | BIPQCF            | INTERNAL_BIPREPORT_QUE<br>UE    |
| BipAdviceMDB        | BipAdvReport_Listener        | BIPQCF            | INTERNAL_BIPADVREPORT_<br>QUEUE |
| GIUploadMDB         | Gi_Upload_Listener           | GI_UPLOAD_Q<br>CF | INTERNAL_GI_UPLOAD_QUE<br>UE    |
| PMScheduler         | PMSCH_Listener               | SchedulerQCF      | SchedulerQueue                  |
| PMGateway           | PMGW_Listener                | PM_GW_QCF         | PM_GW_REQ_QUEUE                 |
| FCMCore             | FCM_RECEIVER_<br>Listener    | FCM_QCF           | FCM_RECEIVER                    |
| FCMCore             | FCM_BULKER_<br>Listener      | FCM_QCF           | FCM_BULKER                      |
| FCMCore             | FILE_PROCESSOR_<br>Listener  | FCM_QCF           | FILE_PROCESSOR                  |
| FCMCore             | pymtGatewayResQ_<br>Listener | FCM_QCF           | pymtGatewayResQ                 |
| SnChk               | SnChkMDBListener             | SNCKREQQCF        | SNCKREQ_QUEUE                   |

Here,

- MDB\_Listener is mandatory for Gateway MDB applications
- PMGW\_Listener is mandatory for Payment Gateway MDB applications
- PMSCH\_Listener is mandatory for Payment Job framework applications
- FCMCore related listeners are mandatory for FLEXCUBE Messaging.
- All others are required for FCJ Applications embedded with Scheduler and ELCM

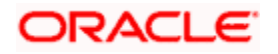

## 4. Default Settings for Web Sphere

## 4.1 Libraries for PMGateway Application

To deploy the PMGateway application, Following steps need to be performed

- 1. Copy runtime12.jar from database servers ORACLE\_HOME/sqlj/lib to application servers library path (WAS\_HOME/lib/ext)
- 2. Create a global shared library containing the following file: a. eclipselink.jar

Find this file in the

'TOPLINK\_INSTALLATION\oracle\_common\modules\oracle.toplink\_ver\_no' directory created by the TopLink quick installer.

• For step 2 Kindly Refer the document Toplink\_IBM\_WAS\_setup.doc

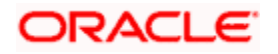

# 5. Configuring Mail Session on Websphere

## 5.1 Introduction

This section describes the method to configure Websphere application server for Oracle FLEXCUBE to generate and send passwords to the users via e-mail.

## 5.2 Creating Java Mail Session

To create Java mail session, follow the steps given below:

On the left pane, expand 'Resources' and select 'Mail'.

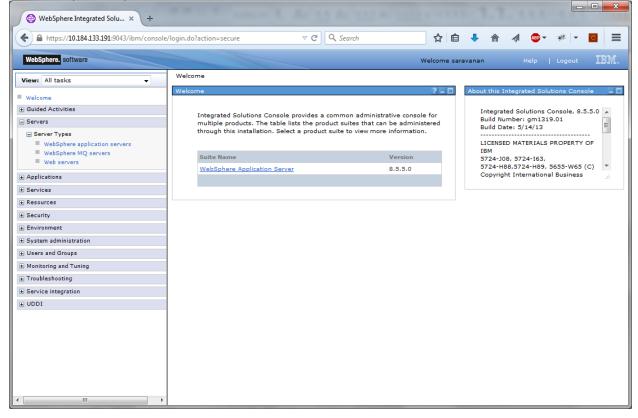

1. Click 'Mail Sessions' to invoke the 'Mail sessions' screen.

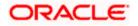

| WebSphere Integrated Solu × +                                                                                                    |                                                                                                    |
|----------------------------------------------------------------------------------------------------|----------------------------------------------------------------------------------------------------|
| ← ▲ https://10.184.133.191:9043/ibm/console                                                                                                    | /login.do?action=secure 🔍 🧟 Search 🏠 🖨 🗍 🔹 👘 🦧 🚳 👻 🌸 🗖 🧧                                                                                                    |
| WebSphere. software                                                                                                    | Welcome saravanan Help   Logout IBM.                                                                                                    |
| View: All tasks 🗸                                                                                                    | Cell=ofss220239Node01Cell, Profile=FPCFL Close page Mail Sessions ? - Help -                                                                                                    |
| ■ Welcome                                                                                                    | Mail Sessions Field help<br>For field help information,                                                                                                    |
|                                                                                                    | Use this page to create mail sessions, which are collections of properties that define how your application<br>sends mail and accesses the mail store. To create a useful mail session, an outgoing or incoming server<br>and protocol must be provided. Configure mail sessions only after you configure the necessary protocol<br>cursor is displayed.               |
| Services                                                                                                    | providers.  Scope: =All scopes Page help                                                                                                    |
| Resources      Schedulers      Object pool managers      JMS      JDBC      Resource Adapters      Asynchronous beans      Cache instances      Mail      Mail providers      Mail sessions      URL      Resource Environment | Scope specifies the level at which the resource definition is visible. For<br>detailed information on what scope is and how it works, <u>see the scope</u><br><u>settings help</u> .<br>All scopes<br>Preferences<br>New Delete<br>Select Name $\Diamond$ JNDI name $\Diamond$ Scope $\Diamond$ Provider $\Diamond$ Description $\Diamond$ Category $\Diamond$<br>None |
|                                                                                                    | Total 0                                                                                                    |
|                                                                                                    | × [                                                                                                    |

2. Click 'New' button to create a new mail session.

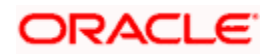

|                                                                                                    |                                    | of the local division of the local divisiono | _ D X                                 |
|----------------------------------------------------------------------------------------------------|------------------------------------|----------------------------------------------------------------------------------------------------|---------------------------------------|
| 🚯 WebSphere Integrated Solu 🗙 🕂                                                                                                    |                                    |                                                                                                    |                                       |
| ← ▲ https://10.184.133.191:9043/ibm/console/lo                                                                                                    | gin.do?action=secure  v C Q Search | ☆ 自 🖡 ⋒ 🛷                                                                                                    | 👜 - 🛷 - 🙍 😑                           |
| WebSphere. software                                                                                                    |                                    | Welcome saravanan                                                                                                    | Help   Logout IBM.                    |
| View: All tasks 🗸                                                                                                    | * Name<br>FCUBSMail                | _                                                                                                    | · · · · · · · · · · · · · · · · · · · |
| Welcome                                                                                                    | * JNDI name                        |                                                                                                    | Help                                  |
| Guided Activities     Guided Activities     Guided Activi | mail/FCUBSMail                     |                                                                                                    | Field help<br>For field h             |
|                                                                                                    | Description                        |                                                                                                    | select a fi<br>marker w               |
|                                                                                                    |                                    |                                                                                                    | cursor is c                           |
|                                                                                                    |                                    |                                                                                                    | Page help                             |
| - Resources                                                                                                    |                                    |                                                                                                    | More infor<br>this page               |
| <ul> <li>Schedulers</li> <li>Object pool managers</li> </ul>                                                                                                    |                                    |                                                                                                    | this page                             |
| JMS                                                                                                    | Category                           |                                                                                                    |                                       |
| ∃JDBC                                                                                                    |                                    |                                                                                                    |                                       |
| Resource Adapters                                                                                                    | Enable debug mode                  |                                                                                                    |                                       |
| <ul> <li>Asynchronous beans</li> <li></li></ul>                                                                                                    |                                    |                                                                                                    |                                       |
| Mail                                                                                                    |                                    |                                                                                                    |                                       |
| Mail providers                                                                                                    | Outgoing Mail Properties           |                                                                                                    |                                       |
| Mail sessions                                                                                                    | Server                             |                                                                                                    |                                       |
| URL  Resource Environment                                                                                                    | 10.10.10.10                        |                                                                                                    |                                       |
|                                                                                                    | * Protocol                         |                                                                                                    |                                       |
| E Security                                                                                                    | smtp 🔻                             |                                                                                                    |                                       |
| Environment                                                                                                    | User                               |                                                                                                    |                                       |
| System administration                                                                                                    |                                    |                                                                                                    |                                       |
| Users and Groups                                                                                                    | Password                           |                                                                                                    |                                       |
| Monitoring and Tuning                                                                                                    |                                    |                                                                                                    |                                       |
| Troubleshooting                                                                                                    | Verify Password                    |                                                                                                    |                                       |
| Service integration                                                                                                    |                                    | ]                                                                                                    |                                       |
| ± UDDI                                                                                                    | Return e-mail address              |                                                                                                    |                                       |
|                                                                                                    |                                    |                                                                                                    |                                       |
|                                                                                                    | Incoming Mail Properties           |                                                                                                    |                                       |
|                                                                                                    | Server                             |                                                                                                    |                                       |
|                                                                                                    |                                    |                                                                                                    |                                       |
|                                                                                                    | * Protocol                         |                                                                                                    |                                       |
|                                                                                                    | imap 💌                             |                                                                                                    |                                       |
| ► 4                                                                                                    |                                    |                                                                                                    | •                                     |

3. Provide the required information. Sample details are given below for your reference.

| General Properties |                          |  |  |  |  |
|--------------------|--------------------------|--|--|--|--|
| Name               | FCUBSMail                |  |  |  |  |
| JNDI Name          | mail/FCUBSMail           |  |  |  |  |
|                    |                          |  |  |  |  |
| Outgoing Mail      | Outgoing Mail Properties |  |  |  |  |
| Server             | < HOST_MAIL_SERVER >     |  |  |  |  |
| Protocol           | Smtps                    |  |  |  |  |

4. Click 'Custom Properties' link to configure the custom properties.

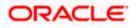

| WebSphere Integrated Solu × Oracle Financial Services14 :        | x +                                                                                                    | - 6 ×                                              |
|------------------------------------------------------------------|----------------------------------------------------------------------------------------------------|----------------------------------------------------|
| ( ) l https://ofss222771:9043/ibm/console/login.do?action=secure | C Q Search                                                                                                    | ☆ 自 ♣ ♠ ♥ 〓                                        |
| WebSphere. software                                              | Wekome websphe                                                                                                    | re Help   Logout <b>IBM</b> .                      |
| View: All tasks                                                  | Cell=ofs222771Node01Cell, Profile=AppSrv01                                                                                                    | Close page                                         |
| Welcome                                                          | Mail Providers ? -                                                                                                    | Help –                                             |
| Guided Activities                                                | Mail Providers > Built-in Mail Provider > Mail Sessions > FCUBSMail                                                                                                    | Field help<br>For field help information, select a |
| <ul> <li>Servers</li> </ul>                                      | Use this page to create mail sessions, which are collections of properties that define how your application sends mail and accesses the mail store. To create a useful | field label or list marker when the                |
| Server Types                                                     | mail session, an outgoing or incoming server and protocol must be provided. Configure mail sessions only after you configure the necessary protocol providers.         | help cursor is displayed.                          |
| WebSphere application servers                                    | Configuration                                                                                                    | Page help                                          |
| WebSphere MQ servers                                             |                                                                                                    | More information about this page                   |
| Web servers                                                      | General Properties Additional Properties                                                                                                    |                                                    |
| + Applications                                                   |                                                                                                    |                                                    |
| + Services                                                       | scope = Custom properties = Custom properties                                                                                                    |                                                    |
| Resources                                                        |                                                                                                    |                                                    |
| Schedulers                                                       | Provider                                                                                                    |                                                    |
| Schedulers     Object pool managers                              | Built-in Mail Provider                                                                                                    |                                                    |
| Java EE default resources                                        | * Name                                                                                                    |                                                    |
| ⊡ JMS                                                            | FCUBSMail                                                                                                    |                                                    |
| JMS providers                                                    | * JIDI name                                                                                                    |                                                    |
| Connection factories                                             | * JIUJ name<br>mail/FCUBSMail                                                                                                    |                                                    |
| Queue connection factories<br>Topic connection factories         |                                                                                                    |                                                    |
| Queues                                                           | Description                                                                                                    |                                                    |
| Topics                                                           |                                                                                                    |                                                    |
| Activation specifications                                        |                                                                                                    |                                                    |
| ■ JDBC                                                           |                                                                                                    |                                                    |
| Resource Adapters                                                |                                                                                                    |                                                    |
| Concurrency                                                      |                                                                                                    |                                                    |
|                                                                  | Category                                                                                                    |                                                    |
| Mail                                                             |                                                                                                    |                                                    |
| Mail providers     Mail sessions                                 | Enable debug mode                                                                                                    |                                                    |
| Mail sessions     URL                                            |                                                                                                    |                                                    |
| Resource Environment                                             | Enable strict Internet address parsing                                                                                                    |                                                    |
|                                                                  | Outgoing Mail Properties                                                                                                    |                                                    |
| Security                                                         |                                                                                                    |                                                    |
| Environment                                                      | Server<br>stbeehive.oracle.com                                                                                                    |                                                    |
| System administration                                            | stoeenive.oracie.com                                                                                                    |                                                    |
| + Users and Groups                                               | + Protocol                                                                                                    |                                                    |
| Monitoring and Tuning                                            | smtps 💌                                                                                                    |                                                    |
|                                                                  | User                                                                                                    |                                                    |
| Troubleshooting                                                  | abinaya.jayaprakasam@oracle.com                                                                                                    |                                                    |
| Service integration                                              | Password                                                                                                    |                                                    |
| 1 UDDI                                                           | Password                                                                                                    |                                                    |
|                                                                  |                                                                                                    |                                                    |
|                                                                  | Verify Password                                                                                                    |                                                    |
|                                                                  |                                                                                                    |                                                    |
|                                                                  | Return e-mail address                                                                                                    |                                                    |
|                                                                  |                                                                                                    |                                                    |
| messaging  A  Highlight <u>A</u> I Mat <u>c</u> h Case 1 o       | f5 matches                                                                                                    | >                                                  |

The following screen is displayed.

| Integrated Solutions Console - Mozilla Firefox                                                                                                    |                                                                      |                                                                                                    |                                                                                                    |                                     |                                       |                                                                                                    | _ @ ×                     |
|----------------------------------------------------------------------------------------------------|----------------------------------------------------------------------|----------------------------------------------------------------------------------------------------|----------------------------------------------------------------------------------------------------|-------------------------------------|---------------------------------------|----------------------------------------------------------------------------------------------------|---------------------------|
| Eile Edit View Higtory Bookmarks Tools He                                                                                                    | þ                                                                    |                                                                                                    |                                                                                                    |                                     |                                       |                                                                                                    |                           |
| 🔇 🔊 - C 🗙 🏠 💭 🔝                                                                                                    | 0133 https://cvrze0138:9043/ibm/console/k                            | login.do?action=secure                                                                                                    |                                                                                                    |                                     | <u>☆</u> -                            | Scogle 🖁                                                                                                    | P                         |
| McAfee                                                                                                    |                                                                      |                                                                                                    |                                                                                                    |                                     |                                       |                                                                                                    |                           |
| 📄 Integrated Solutions Console 🛛 🔅                                                                                                    |                                                                      |                                                                                                    |                                                                                                    |                                     |                                       |                                                                                                    | -                         |
| Integrated Solutions Console Welcome admin                                                                                                    | -                                                                    |                                                                                                    |                                                                                                    | Help   Logout                       | P                                     |                                                                                                    | •                         |
| Verenz (Al tasks  Verenz (Al tasks  Verenz (Al tasks  Servers Goded Activities  Servers Asplications Asplications Asplications Asplications Asplications Servers  Servers Asplications Asplications Asplications Asplications Asplications Asplications Asplications  Servers  Servers  S | <ul> <li><u>Save</u> directly</li> <li><u>Review</u> chan</li> </ul> | ave been made to your lov<br>y to the master configurat<br>rges before saving or disc<br>may need to be restarted<br><b>stom properties</b><br>properties that your enter<br>factories that your configu | on.<br>arding.<br>for these changes to take<br>prise information system<br>e. For example, most da | e effect.<br>(EIS) requires for the | · · · · · · · · · · · · · · · · · · · | Help<br>Field help<br>For field help in<br>a set of the field help<br>marrier is directly<br>Page help<br>More information<br>this page | al or list<br>help<br>:d. |
| Done                                                                                                    |                                                                      |                                                                                                    |                                                                                                    |                                     |                                       |                                                                                                    | <u></u>                   |

5. Click 'New' button to create new custom properties.

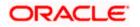

| WebSphere Integrated Solu × Oracle Financial Services14                                                                                                    | . x +                                                                                                    |                                                                                                    |
|----------------------------------------------------------------------------------------------------|----------------------------------------------------------------------------------------------------|----------------------------------------------------------------------------------------------------|
| ()      https://ofss222771:9043/ibm/console/login.do?action=secu                                                                                                    | re C Q Search                                                                                                    | ☆ 自 ♣ 合 ♡ 🗄                                                                                                    |
| WebSphere. software                                                                                                    | Welcome websphere                                                                                                    | Help   Logout IB                                                                                                    |
| View; All tasks  Welcome U Guided Activities Servers Servers Servers WedSphere application servers WedSphere Views                                                                                                    | Collevista 22272 NodoOICall, PedierAppSv01  Ini Providers III Providers Statil-In Hall Providers > Hall Sessions > FCUBSHall > Custom properties > mail.antps.host Use this page to specify custom properties that your enterprise information system (EID) requires for the resource provides and resource factories that you configure. For example, most database vendors require additional custom properties for data sources that access the database. Configuratory | Close pa<br>Help<br>Field help<br>For field help information, select a<br>field label or list marker when the<br>help cursor is displayed.<br>Page help<br>More information about this page |
| Web servers pApplications particular Security Security S | Ceneral Properties                                                                                                    |                                                                                                    |
| MB provides     Connection Excision     Queue connection factories     Topic convection factories     Qreves     Topic     Topicanes     Topic     Activation specifications     Monoce Adapters     Concerney                                                                                                    | Value<br>itteehive.orscle.com<br>Description                                                                                                    |                                                                                                    |
| Coche Instances Mail Mail Mail Mailsesions Maissions UE Gene Resource Environment Security                                                                                                    | Type<br>Java.lang.String •<br>Apply DK Reset Cancel                                                                                                    |                                                                                                    |
| I Environment<br>I System administration<br>M Users and Groups<br>I Vinoktering and Turking<br>I Troubleshooting                                                                                                    |                                                                                                    |                                                                                                    |
| Service integration                                                                                                    |                                                                                                    |                                                                                                    |
| nessaging 🔷 💙 Highlight All Match Case :                                                                                                    | Lof 5 matches                                                                                                    |                                                                                                    |

6. Specify the information required for creating custom properties. Sample details are given below:

| Name  | mail.smtps.host                                   |
|-------|---------------------------------------------------|
| Value | <host_smtps_mail_server></host_smtps_mail_server> |
| Туре  | java.lang.String                                  |

The custom properties are given below:

| Name            | Value                                             | Туре             |
|-----------------|---------------------------------------------------|------------------|
| mail.smtp.host  | <host_smtps_mail_server></host_smtps_mail_server> | java.lang.String |
| mail.smtp.port  | <smtps_server_port></smtps_server_port>           | java.lang.String |
| mail.host       | <host_mail_server></host_mail_server>             | java.lang.String |
| mail.smtps.auth | TRUE                                              | java.lang.String |

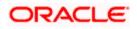

| 🕲 Integrated Solutions Console - Mozilla Firefox                                          |                                                                    |                              |                            |                                 |                   |                               | _ 8 ×         |
|-------------------------------------------------------------------------------------------|--------------------------------------------------------------------|------------------------------|----------------------------|---------------------------------|-------------------|-------------------------------|---------------|
| Eile Edit View History Bookmarks Tools Hei                                                | p                                                                  |                              |                            |                                 |                   |                               |               |
| 🔇 🔊 - C 🗙 🏠 📁 🗋 🚥                                                                         | 0138 https://cvrze0138:9043/ibm/console/                           | login.do?action=secure       |                            |                                 | ÷ ۲               | Google -                      | P             |
| ⊙ McAfee'                                                                                 |                                                                    |                              |                            |                                 |                   |                               |               |
| 🗋 Integrated Solutions Console 🛛 🔅                                                        |                                                                    |                              |                            |                                 |                   |                               | -             |
| Integrated Solutions Console Welcome admin Ontegrated Solutions Console - Mozilla Firefox |                                                                    |                              |                            | Help   Lo                       | gout C            |                               |               |
| Ele Edit View History Bookmarks Iools Hel                                                 |                                                                    |                              |                            |                                 |                   |                               |               |
|                                                                                           | o138 https://cvrze0138:9043/ibm/console/                           | login.do?action=secure       |                            |                                 | ☆ •               | Google                        | <u>P</u>      |
| Ø McAfce' ↓ ▼                                                                             |                                                                    |                              |                            |                                 |                   |                               |               |
| Integrated Solutions Console                                                              |                                                                    |                              |                            |                                 |                   |                               | -             |
| Integrated Solutions Console Welcome admin                                                |                                                                    |                              |                            | Help   Lo                       | gout              |                               | IBM.          |
|                                                                                           | Cell=CVRZE0138Node01Cell, Profi                                    | e=AppSrv01                   |                            |                                 |                   |                               | Close page    |
| View: All tasks                                                                           | Mail Sessions                                                      |                              |                            |                                 | ?                 | - Help                        | E             |
| Welcome     Guided Activities                                                             |                                                                    |                              |                            |                                 |                   | Field help                    |               |
| -                                                                                         | Messages                                                           |                              |                            |                                 |                   | For field help                | information,  |
| H Servers                                                                                 |                                                                    | ave been made to your loca   | I configuration. You can:  |                                 |                   | select a field<br>marker when |               |
| Applications                                                                              | <u>Save</u> direct                                                 | y to the master configuratio | n                          |                                 |                   | cursor is disp                | layed.        |
| Services                                                                                  | <u>Review</u> char                                                 | nges before saving or discar | ding.                      |                                 |                   | Page help                     |               |
| Resources                                                                                 |                                                                    |                              |                            |                                 |                   | More informa<br>this page     | tion about    |
| Schedulers                                                                                | The server                                                         | may need to be restarted fo  | or these changes to take ( | effect.                         |                   | Command As                    |               |
| <ul> <li>Object pool managers</li> <li>IMS</li> </ul>                                     |                                                                    |                              |                            |                                 |                   | Viev administ                 | trative       |
| IT JDBC                                                                                   | <u>Mail Sessions</u> > <u>FCUBSMail</u> > Cu                       |                              |                            |                                 |                   | scripting com<br>action       | mand for last |
| Resource Adapters                                                                         | Use this page to specify custom<br>resource providers and resource | factories that you configure | . For example, most data   | IS) requires to<br>base vendors | or the<br>require | sector                        |               |
| Asynchronous beans                                                                        | additional custom properties for                                   | data sources that access th  | e database.                |                                 |                   |                               |               |
|                                                                                           | Preferences                                                        |                              |                            |                                 |                   |                               |               |
| 🖂 Mail                                                                                    | New Delete                                                         |                              |                            |                                 |                   |                               |               |
| <ul> <li>Mail providers</li> <li>Mail sessions</li> </ul>                                 | 00**                                                               |                              |                            |                                 |                   |                               |               |
| I URL                                                                                     | Select Name 🗘                                                      | Value 🔿                      | Description 🗇              | Required ()                     |                   |                               |               |
| Resource Environment                                                                      | You can administer the followin                                    | g resources:                 |                            |                                 |                   |                               |               |
| ⊞ Security                                                                                | mail.smtps.host                                                    | 10.10.10.10                  |                            | false                           |                   |                               |               |
| Environment                                                                               | ~                                                                  |                              |                            |                                 |                   |                               |               |
| System administration                                                                     | Total 1                                                            |                              |                            |                                 |                   |                               |               |
| Users and Groups                                                                          | ·                                                                  |                              |                            |                                 |                   |                               |               |
| Monitoring and Tuning                                                                     |                                                                    |                              |                            |                                 |                   |                               |               |
| Troubleshooting                                                                           |                                                                    |                              |                            |                                 |                   |                               |               |
| Service integration                                                                       |                                                                    |                              |                            |                                 |                   |                               |               |

Click 'Save' to complete the configuration.

The file 'fcubs.properties' needs to be updated with the encrypted values of the following components

- SMTP\_HOST
- SMTP\_USER
- SMTP\_PASSWORD
- SMTP\_JNDI

You can update this using Oracle FLEXCUBE UBS Installer.

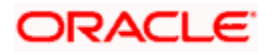

## 6. Annexure

Ensure the following settings before deploying the application:

## 6.1 IBM Websphere Server - Increasing Heap Size

- 1. Go to 'Server > Application Servers' and select the 'server\_name'
- Under the Configuration tab, navigate to 'Server Infrastructure > Java(TM) and Process Management
   > Process Definition > Additional Properties: Java Virtual Machine'
- 3. Modify the initial heap size and maximum heap size appropriately based on the load size

### 6.2 IBM Websphere Server - Transaction Service Properties

- 1. Go to' Server > Application Servers' and select the 'server\_name'
- 2. Choose 'Container Services > Transaction Service'
- 3. Change the total transaction lifetime timeout appropriately
- 4. Party content, products, or services.

## 6.3 IBM Websphere Server – ORB Service Configuration

1. Go to' Server > Application Servers' and select the 'server\_name'

| Intract/10.124.133.191_904.133.191_904.133.191_904.201/metal     Intract/10.124.133.191_904.133.191_904.201/metal     Intract/10.124.133.191_904.201/metal     Intract/10.124.133.191_904.201/metal   Intract/10.124.135.191_904.101   Intract/10.124.135.191_904.101   Intract/10.124.135.191_904.101   Intract/10.124.135.191_904.101   Intract/10.124.135.191_904.101   Intract/10.124.135.191_904.101   Intr                                                                                                    | WebSphere Integrated Solu × +                                            | and a second second to Ar 11 Ar 11                                                                                 | a martine 1                                                                                                    |                                                                                                 |
|----------------------------------------------------------------------------------------------------|--------------------------------------------------------------------------|----------------------------------------------------------------------------------------------------|----------------------------------------------------------------------------------------------------|-------------------------------------------------------------------------------------------------|
| View All <ul> <li>Application servers &gt; server1             </li> <li>Golded Activities             <ul> <li>Golded Activities                 <ul> <li>Golded Activities</li> <li>Server Types                     <ul> <li>WebSphere Application servers</li> <li>Server Types</li> <li>WebSphere Application servers</li> <li>Server Types</li> <li>WebSphere Application servers</li> <li>Servers</li> <li>Servers</li></ul></li></ul></li></ul></li></ul>                                                                                                    | ← ▲ https://10.184.133.191:9043/ibm/console/login.                       | do?action=secure v C Q Search                                                                                      | ☆ 自 🖡 🎓 🛷                                                                                                    | 🐵 - 🥐 - 🙆 🚍                                                                                     |
| View     All tasks <ul> <li>Application servers &gt; server1</li> <li>Welcome</li> <li>Guided Activities</li> <li>General Properties</li> <li>Velophere applications servers</li> <li>Server Types</li> <li>Velophere applications servers</li> <li>Servers</li> <li>General Properties</li> <li>Velophere applications</li> <li>General Properties</li> <li>General Properties</li> <li>General Propertis Properitics</li> <li>General Properties</li> <li< td=""><td>WebSphere. software</td><td></td><td>Welcome saravanan</td><td></td></li<></ul>                                                                                                    | WebSphere. software                                                      |                                                                                                    | Welcome saravanan                                                                                                    |                                                                                                 |
| WebSphere MQ servers       General Properties       Container Settings       More information abo         # Application       Striveri       Striveris       Striveris         # Services       Web Container       Striveris         # Services       Web Web Container       Strings         # Services       Web Container       Settings         # Services       Web Container       Settings         # Services       Web Container       Settings         # Services       Parallel start       E DB Container Settings         # Uboti       Start components as needed       Container Settings         # Troublishooting       Start components as needed       Access to internal server classes         # Montering and Tuning       Service integration       Service integration         # Ubot       ClassIcader policy       Service         # Ubot       ClassIcader policy       Service         # Ubot       ClassIcaded with parent class loader first       Date service         # Object pool service       Object pool service       Disting service                                                                                                    | Welcome     Guided Activities     Servers     Server Types               | Jse this page to configure an application server. An application server is equired to run enterprise applications. | s a server that provides services                                                                                                    | Help<br>Field help<br>For field help informa<br>select a field label or<br>marker when the help |
| • Applications         · Services         · Services         · Services         · Services         · Services         · Services         · Services         · Security         · Security         · Security         · Service         · Security         · Services         · Security         · Security         · Securit                | WebSphere MQ servers                                                     | ·                                                                                                    |                                                                                                    | More information abo                                                                            |
| • Resources         • Security         • Security         • Security         • Invironment         • Dystem additions         • Dystem additions         • Dystem addition         • Dystem addition         • Dystem additing         • Dystem addition         • Dystem                                     |                                                                          |                                                                                                    | <ul> <li>SIP Container Settings</li> </ul>                                                                                                  |                                                                                                 |
| Image: Environment       Image: Environment         Image: Environment       Image: Environment         Image: Environment       Image: Environment         Image: Environment       Image: Environment         Image: Environment       Image: Environment         Image: Environment       Image: Environment         Image: Environment       Image: Environment         Image: Environment       Image: Environment         Image: Environment       Image: Environment         Image: Environment       Image: Environment         Image: Environment       Image: Environment         Image: Environment       Image: Environment         Image: Environment       Image: Environment         Image: Environment       Environment         Image: Environment       Environment         Image: Environment       Environment         Image: Environment       Environment         Image: Environment       Environment         Image: Environment       Environment         Image: Environment       Environment         Image: Environment       Environment         Image: Environment       Environment         Image: Environment       Environment         Image: Environment       Envitenvironment <td< td=""><td>-</td><td></td><td></td><td></td></td<>                                                                                                    | -                                                                        |                                                                                                    |                                                                                                    |                                                                                                 |
| Image: Service integration     Image: Start components as needed       Image: Service integration     Start components as needed       Image: Service integration     Start components as needed       Image: Service integration     Service integration       Image: Service integration     Service integration                                                                                                    |                                                                          |                                                                                                    |                                                                                                    |                                                                                                 |
| • Monitoring and Tuning         • Access to internal server classes         • Application arcfiling         service         • Transaction service         • Dramic cache         service         • Dramic cache         • Dramic cache         service         • Dramic cache         service         • Dramic cache         service         • Dramic cache         service         • Dramic cache         service         • Dramic cache         service         • Dramic cache         • Dramic cache         • Dramic cache         • Dramic cache         • Dramic cache         • Dramic cache         • Dramic cache         • Dramic cache         • Dramic cache         • Dramic cache         • Dramic cache         • Dramic cache                                      |                                                                          |                                                                                                    |                                                                                                    |                                                                                                 |
| UDDI     Server-specific Application Settings     Classloader policy     Classloading mode     Class loading mode     Class loaded with parent class loader first     Default Lava     Persistance API     setvice     Object pool service     Object pool service     Ob | Troubleshooting                                                          | Access to internal server classes                                                                                  | service                                                                                                    |                                                                                                 |
|                                                                                                    |                                                                          | Classloader policy<br>Multiple S<br>Class loading mode<br>Classes loaded with parent class loader first v          | service<br>Compensation<br>service<br>Internationalization<br>service<br>Default Java<br>Persistence API<br>settings<br>Object pool service |                                                                                                 |
|                                                                                                    | <ul> <li></li> <li></li> <li></li> <li>✓ Highlight <u>A</u>ll</li> </ul> | m Match Case 6 of 6 matches                                                                                        |                                                                                                    | +<br>+<br>+                                                                                     |

2. Expand 'Container Services' and click 'ORB Service'

| () WebSphere Integrated Solu × +         | Statement of Statement of Statements of                                       | Allow Cold A          |                                              |  |  |
|------------------------------------------|-------------------------------------------------------------------------------|-----------------------|----------------------------------------------|--|--|
| A https://10.184.133.191:9043/ibm/consol | e/login.do?action=secure  v C Q Search                                        | ☆ 自 ♣ 斎 ∢             | @- * ⊡ =                                     |  |  |
| WebSphere. software                      |                                                                               | Welcome saravanan     | Help   Logout IBM.                           |  |  |
| View: All tasks 👻                        | Application servers                                                           |                       | ? - Help                                     |  |  |
| Welcome                                  | Application servers > server1 > ORB service                                   |                       |                                              |  |  |
| Guided Activities                        | Use this page to configure the object request broker (ORB).                   |                       | Field help<br>For field help informa         |  |  |
| Servers                                  |                                                                               |                       | select a field label or                      |  |  |
| Server Types                             | Configuration                                                                 |                       | marker when the help<br>cursor is displayed. |  |  |
| WebSphere application servers            |                                                                               |                       | Page help                                    |  |  |
| WebSphere MQ servers<br>Web servers      |                                                                               |                       | More information abo                         |  |  |
|                                          | General Properties                                                            | Additional Properties | this page                                    |  |  |
| Applications                             | * Request timeout                                                             | Custom                |                                              |  |  |
| Services                                 | 180 seconds                                                                   | properties            |                                              |  |  |
| Resources                                | * Request retries count                                                       |                       |                                              |  |  |
| ± Security                               | 1 retries                                                                     |                       |                                              |  |  |
| Environment                              | * Request retries delay                                                       |                       |                                              |  |  |
| ± System administration                  | 0 milliseconds                                                                |                       | 1                                            |  |  |
| Users and Groups                         | * Connection cache maximum                                                    |                       |                                              |  |  |
| ± Monitoring and Tuning                  | 240 connections                                                               |                       |                                              |  |  |
| + Troubleshooting                        | * Connection cache minimum                                                    |                       |                                              |  |  |
| Service integration                      | 100 connections                                                               |                       |                                              |  |  |
|                                          | ORB tracing                                                                   |                       |                                              |  |  |
| - 0001                                   | * Locate request timeout                                                      |                       |                                              |  |  |
|                                          | 180 seconds                                                                   |                       |                                              |  |  |
|                                          | Force tunnel                                                                  |                       |                                              |  |  |
|                                          | NEVER                                                                         |                       |                                              |  |  |
|                                          |                                                                               |                       |                                              |  |  |
|                                          | Tunnel agent URL                                                              |                       |                                              |  |  |
|                                          |                                                                               |                       |                                              |  |  |
|                                          | Pass by reference                                                             |                       |                                              |  |  |
|                                          | Thread Pool Settings                                                          |                       |                                              |  |  |
|                                          | Use the <u>ORB.thread.pool</u> settings associated with the Thread            |                       |                                              |  |  |
|                                          | Pool Manager (recommended).                                                   |                       |                                              |  |  |
|                                          | Use the <u>Thread Pool Settings</u> directly associated with the ORB service. |                       |                                              |  |  |
|                                          |                                                                               |                       |                                              |  |  |
| contain ^ Y Highli                       | ht All Match Case 6 of 6 matches                                              |                       | ×                                            |  |  |
|                                          |                                                                               |                       |                                              |  |  |

3. Check 'Pass by reference' and click Apply

| WebSphere Integrated Solu × +                     | PROF LAND                                       | Ar 11 Ar 111 A 1                       |                       | - • ×                                              |
|---------------------------------------------------|-------------------------------------------------|----------------------------------------|-----------------------|----------------------------------------------------|
| ← ▲ https://10.184.133.191:9043/ibm/console/      | login.do?action=secure                          |                                        | ☆ 自 🕹 🏫               | 📣 👜 🕶 🍬 📼 📃                                        |
| WebSphere. software                               |                                                 |                                        | Welcome saravanan     | Help   Logout IBM.                                 |
| View: All tasks                                   | Cell=ofss220239Node01Cell, Profile=F            | FPCFL                                  |                       | Close page                                         |
| Welcome                                           |                                                 |                                        |                       | Field help                                         |
| Guided Activities                                 | Messages                                        |                                        |                       | For field help information                         |
| - Servers                                         | -                                               | ave been made to your local configurat | tion. You can:        | select a field label or li<br>marker when the help |
| Server Types                                      | Save_direct                                     | tly to the master configuration.       |                       | cursor is displayed.                               |
| WebSphere application servers                     | <u>Review</u> cha                               | anges before saving or discarding.     |                       | Page help                                          |
| WebSphere MQ servers     Web servers              |                                                 |                                        |                       | More information about                             |
| Applications                                      | ⚠ The server                                    | may need to be restarted for these ch  | anges to take effect. | this page =                                        |
| Applications     Services                         |                                                 |                                        |                       | Command Assistance                                 |
| Resources                                         | Application servers > server1 >                 | > ORB service                          |                       | View administrative<br>scripting command for       |
|                                                   | Use this page to configure the o                | bject request broker (ORB).            |                       | action                                             |
| Security                                          | Configuration                                   |                                        |                       |                                                    |
| Environment                                       |                                                 |                                        |                       |                                                    |
| System administration                             |                                                 |                                        |                       |                                                    |
| Users and Groups                                  | General Properties                              |                                        | Additional Properties |                                                    |
| Monitoring and Tuning                             | + Request timeout                               |                                        |                       | -                                                  |
| Troubleshooting                                   | 180                                             | seconds                                | Custom<br>properties  |                                                    |
| Service integration                               | * Request retries count                         |                                        |                       |                                                    |
| ± UDDI                                            | 1                                               | retries                                |                       |                                                    |
|                                                   | * Request retries delay                         |                                        |                       |                                                    |
|                                                   | 0                                               | milliseconds                           |                       |                                                    |
|                                                   | * Connection cache maximi                       | um                                     |                       |                                                    |
|                                                   | 240                                             | connections                            |                       |                                                    |
|                                                   | * Connection cache minimu                       | im                                     |                       |                                                    |
|                                                   | 100                                             | connections                            |                       |                                                    |
|                                                   | ORB tracing                                     |                                        |                       |                                                    |
| https://10.184.133.191:9043/ibm/console/syncworks |                                                 | =save&directsave=true III              |                       |                                                    |
| contain ^ Y Highligh                              | nt <u>A</u> II Mat <u>c</u> h Case бобб matches |                                        |                       | ×                                                  |

4. Click 'Save'.

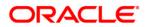

Websphere Configuration [December] [2018] Version 14.2.0.0.0

Oracle Financial Services Software Limited Oracle Park Off Western Express Highway Goregaon (East) Mumbai, Maharashtra 400 063 India

Worldwide Inquiries: Phone: +91 22 6718 3000 Fax: +91 22 6718 3001 www.oracle.com/financialservices/

Copyright © 2007, 2018, Oracle and/or its affiliates. All rights reserved.

Oracle and Java are registered trademarks of Oracle and/or its affiliates. Other names may be trademarks of their respective owners.

U.S. GOVERNMENT END USERS: Oracle programs, including any operating system, integrated software, any programs installed on the hardware, and/or documentation, delivered to U.S. Government end users are "commercial computer software" pursuant to the applicable Federal Acquisition Regulation and agency-specific supplemental regulations. As such, use, duplication, disclosure, modification, and adaptation of the programs, including any operating system, integrated software, any programs installed on the hardware, and/or documentation, shall be subject to license terms and license restrictions applicable to the programs. No other rights are granted to the U.S. Government.

This software or hardware is developed for general use in a variety of information management applications. It is not developed or intended for use in any inherently dangerous applications, including applications that may create a risk of personal injury. If you use this software or hardware in dangerous applications, then you shall be responsible to take all appropriate failsafe, backup, redundancy, and other measures to ensure its safe use. Oracle Corporation and its affiliates disclaim any liability for any damages caused by use of this software or hardware in dangerous applications.

This software and related documentation are provided under a license agreement containing restrictions on use and disclosure and are protected by intellectual property laws. Except as expressly permitted in your license agreement or allowed by law, you may not use, copy, reproduce, translate, broadcast, modify, license, transmit, distribute, exhibit, perform, publish or display any part, in any form, or by any means. Reverse engineering, disassembly, or decompilation of this software, unless required by law for interoperability, is prohibited.

The information contained herein is subject to change without notice and is not warranted to be error-free. If you find any errors, please report them to us in writing.

This software or hardware and documentation may provide access to or information on content, products and services from third parties. Oracle Corporation and its affiliates are not responsible for and expressly disclaim all warranties of any kind with respect to third-party content, products, and services. Oracle Corporation and its affiliates will not be responsible for any loss, costs, or damages incurred due to your access to or use of third-party content, products, or services.